# cisco.

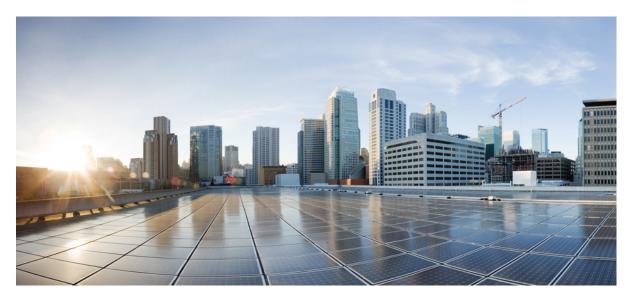

### Programmability Command Reference, Cisco IOS XE 17.13.x

First Published: 2023-12-08

#### **Americas Headquarters**

Cisco Systems, Inc. 170 West Tasman Drive San Jose, CA 95134-1706 USA http://www.cisco.com Tel: 408 526-4000 800 553-NETS (6387) Fax: 408 527-0883 THE SPECIFICATIONS AND INFORMATION REGARDING THE PRODUCTS IN THIS MANUAL ARE SUBJECT TO CHANGE WITHOUT NOTICE. ALL STATEMENTS, INFORMATION, AND RECOMMENDATIONS IN THIS MANUAL ARE BELIEVED TO BE ACCURATE BUT ARE PRESENTED WITHOUT WARRANTY OF ANY KIND, EXPRESS OR IMPLIED. USERS MUST TAKE FULL RESPONSIBILITY FOR THEIR APPLICATION OF ANY PRODUCTS.

THE SOFTWARE LICENSE AND LIMITED WARRANTY FOR THE ACCOMPANYING PRODUCT ARE SET FORTH IN THE INFORMATION PACKET THAT SHIPPED WITH THE PRODUCT AND ARE INCORPORATED HEREIN BY THIS REFERENCE. IF YOU ARE UNABLE TO LOCATE THE SOFTWARE LICENSE OR LIMITED WARRANTY, CONTACT YOUR CISCO REPRESENTATIVE FOR A COPY.

The Cisco implementation of TCP header compression is an adaptation of a program developed by the University of California, Berkeley (UCB) as part of UCB's public domain version of the UNIX operating system. All rights reserved. Copyright © 1981, Regents of the University of California.

NOTWITHSTANDING ANY OTHER WARRANTY HEREIN, ALL DOCUMENT FILES AND SOFTWARE OF THESE SUPPLIERS ARE PROVIDED "AS IS" WITH ALL FAULTS. CISCO AND THE ABOVE-NAMED SUPPLIERS DISCLAIM ALL WARRANTIES, EXPRESSED OR IMPLIED, INCLUDING, WITHOUT LIMITATION, THOSE OF MERCHANTABILITY, FITNESS FOR A PARTICULAR PURPOSE AND NONINFRINGEMENT OR ARISING FROM A COURSE OF DEALING, USAGE, OR TRADE PRACTICE.

IN NO EVENT SHALL CISCO OR ITS SUPPLIERS BE LIABLE FOR ANY INDIRECT, SPECIAL, CONSEQUENTIAL, OR INCIDENTAL DAMAGES, INCLUDING, WITHOUT LIMITATION, LOST PROFITS OR LOSS OR DAMAGE TO DATA ARISING OUT OF THE USE OR INABILITY TO USE THIS MANUAL, EVEN IF CISCO OR ITS SUPPLIERS HAVE BEEN ADVISED OF THE POSSIBILITY OF SUCH DAMAGES.

Any Internet Protocol (IP) addresses and phone numbers used in this document are not intended to be actual addresses and phone numbers. Any examples, command display output, network topology diagrams, and other figures included in the document are shown for illustrative purposes only. Any use of actual IP addresses or phone numbers in illustrative content is unintentional and coincidental.

All printed copies and duplicate soft copies of this document are considered uncontrolled. See the current online version for the latest version.

Cisco has more than 200 offices worldwide. Addresses and phone numbers are listed on the Cisco website at www.cisco.com/go/offices.

Cisco and the Cisco logo are trademarks or registered trademarks of Cisco and/or its affiliates in the U.S. and other countries. To view a list of Cisco trademarks, go to this URL: https://www.cisco.com/c/en/us/about/legal/trademarks.html. Third-party trademarks mentioned are the property of their respective owners. The use of the word partner does not imply a partnership relationship between Cisco and any other company. (1721R)

© 2023 Cisco Systems, Inc. All rights reserved.

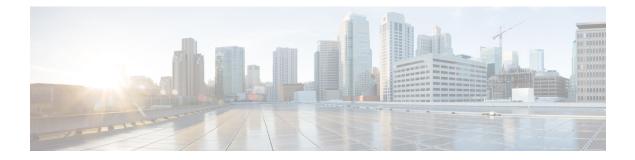

# **Preface**

This preface describes the conventions of this document and information on how to obtain other documentation. It also provides information on what's new in Cisco product documentation.

- Document Conventions, on page iii
- Related Documentation, on page v
- Obtaining Documentation and Submitting a Service Request, on page v

# **Document Conventions**

This document uses the following conventions:

| Convention        | Description                                                                                                    |
|-------------------|----------------------------------------------------------------------------------------------------|
| ^ or Ctrl         | Both the ^ symbol and Ctrl represent the Control (Ctrl) key on a keyboard. For example, the key combination ^D or Ctrl-D means that you hold down the Control key while you press the D key. (Keys are indicated in capital letters but are not case sensitive.) |
| <b>bold</b> font  | Commands and keywords and user-entered text appear in <b>bold</b> font.                                                                                                    |
| Italic font       | Document titles, new or emphasized terms, and arguments for which you supply values are in <i>italic</i> font.                                                                                                    |
| Courier font      | Terminal sessions and information the system displays appear in courier font.                                                                                                    |
| Bold Courier font | Bold Courier font indicates text that the user must enter.                                                                                                    |
| [x]               | Elements in square brackets are optional.                                                                                                    |
|                   | An ellipsis (three consecutive nonbolded periods without spaces) after a syntax element indicates that the element can be repeated.                                                                                                    |
|                   | A vertical line, called a pipe, indicates a choice within a set of keywords or arguments.                                                                                                    |
| [x   y]           | Optional alternative keywords are grouped in brackets and separated by vertical bars.                                                                                                    |

| Convention  | Description                                                                                                    |
|-------------|----------------------------------------------------------------------------------------------------|
| {x   y}     | Required alternative keywords are grouped in braces and separated by vertical bars.                                                                                                    |
| [x {y   z}] | Nested set of square brackets or braces indicate optional or required choices within optional or required elements. Braces and a vertical bar within square brackets indicate a required choice within an optional element. |
| string      | A nonquoted set of characters. Do not use quotation marks around the string or the string will include the quotation marks.                                                                                                 |
| <>          | Nonprinting characters such as passwords are in angle brackets.                                                                                                    |
| []          | Default responses to system prompts are in square brackets.                                                                                                    |
| !,#         | An exclamation point (!) or a pound sign (#) at the beginning of a line of code indicates a comment line.                                                                                                    |

#### **Reader Alert Conventions**

This document may use the following conventions for reader alerts:

Note Means reader take note. Notes contain helpful suggestions or references to material not covered in the manual.

#### 

Means the following information will help you solve a problem.

### 

**Caution** Means *reader be careful*. In this situation, you might do something that could result in equipment damage or loss of data.

### Ð

Timesaver

Means the described action saves time. You can save time by performing the action described in the paragraph.

#### Warning IMPORTANT SAFETY INSTRUCTIONS

Before you work on any equipment, be aware of the hazards involved with electrical circuitry and be familiar with standard practices for preventing accidents. Read the installation instructions before using, installing, or connecting the system to the power source. Use the statement number provided at the end of each warning statement to locate its translation in the translated safety warnings for this device. Statement 1071

#### SAVE THESE INSTRUCTIONS

### **Related Documentation**

### **Obtaining Documentation and Submitting a Service Request**

For information on obtaining documentation, submitting a service request, and gathering additional information, see the monthly *What's New in Cisco Product Documentation*, which also lists all new and revised Cisco technical documentation, at:

http://www.cisco.com/c/en/us/td/docs/general/whatsnew/whatsnew.html

Subscribe to the *What's New in Cisco Product Documentation* as a Really Simple Syndication (RSS) feed and set content to be delivered directly to your desktop using a reader application. The RSS feeds are a free service and Cisco currently supports RSS version 2.0.

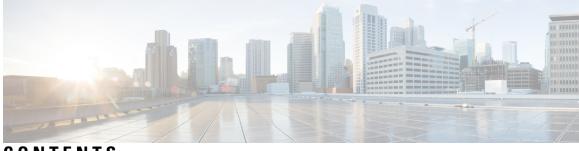

### CONTENTS

|           | Full Cisco Trademarks with Software License ?              |  |  |  |
|-----------|------------------------------------------------------------|--|--|--|
| PREFACE   | Preface iii                                                |  |  |  |
|           | Document Conventions iii                                   |  |  |  |
|           | Related Documentation v                                    |  |  |  |
|           | Obtaining Documentation and Submitting a Service Request v |  |  |  |
| CHAPTER 1 | Programmability 1                                          |  |  |  |
|           | app-default-gateway 4                                      |  |  |  |
|           | app-hosting <b>5</b>                                       |  |  |  |
|           | app-hosting appid <b>7</b>                                 |  |  |  |
|           | app-hosting data appid <b>8</b>                            |  |  |  |
|           | app-hosting settings appid 9                               |  |  |  |
|           | app-resource docker <b>10</b>                              |  |  |  |
|           | app-resource profile <b>11</b>                             |  |  |  |
|           | app-vnic gateway 12                                        |  |  |  |
|           | app-vnic AppGigabitEthernet 13                             |  |  |  |
|           | app-vnic management 14                                     |  |  |  |
|           | boot ipxe 15                                               |  |  |  |
|           | boot manual 16                                             |  |  |  |
|           | boot system <b>17</b>                                      |  |  |  |
|           | ca-trustpoint 18                                           |  |  |  |
|           | clear configuration lock <b>19</b>                         |  |  |  |
|           | clear netconf-yang session <b>20</b>                       |  |  |  |
|           | clear telemetry ietf subscription <b>21</b>                |  |  |  |
|           | cpu (App Hosting) 23                                       |  |  |  |

dampening-period 25 debug netconf-yang 27 debug netconf-yang diagnostics 29 debug restconf 30 default boot 32 dig 33 enable (App Hosting) 35 encoding 36 filter 37 gnxi 38 guest-interface (App Hosting) 41 guest-ipaddress (App Hosting) 42 guest-ipv6address 44 guestshell 46 guestshell portforwarding 47 host 49 id-trustpoint 50 install 51 iox 56 mac-forwarding (App Hosting) 57 memory (App Hosting) 58 mirroring 59 mlog 60 monitor log profile netconf-yang 61 monitor log profile restconf 64 multicast (App Hosting) 67 name-server (App Hosting) 69 net-debug 70 net-dhcp 72 73 net-show net-tcp-bufs 74 net-tcp-mss 75 net6-dhcp 76 net6-show 77

```
netconf detailed-error 78
netconf legacy 80
netconf-yang feature candidate-datasource 81
netconf-yang feature side-effect-sync 83
netconf-yang ssh 84
netconf-yang ssh local-vrf guestshell 86
netconf-yang ssh port disable 87
netconf-yang ssh server algorithm encryption
                                             88
netconf-yang ssh server algorithm hostkey
                                          90
netconf-yang ssh server algorithm kex
                                      91
netconf-yang ssh server algorithm mac
                                       93
persist-disk (App Hosting) 94
ping 95
ping4
       96
ping6 97
prepend-pkg-opts 98
protocol 99
receiver 100
receiver name 102
receiver-type protocol 103
resource profile 104
restconf access-list 106
run-opts 108
show app-hosting 109
show controller ethernet-controller AppGigabitEthernet 111
show gnxi state 113
show install 116
show iox-service 119
show log profile netconf-yang
                              122
show log profile restconf 125
show netconf-yang
                    128
show netconf-yang diagnostics 131
show netconf-yang ssh server 133
show netconf-yang status 135
```

show platform software yang-management process 136 show platform software yang-management process state 139 show telemetry connection 141 show telemetry ietf subscription 144 show telemetry internal connection 147 show telemetry internal diagnostics 149 show telemetry internal sensor 153 show telemetry internal subscription 155 show telemetry receiver 156 source-address (telemetry) 158 source-vrf (telemetry) 159 start (App Hosting) 160 stream 161 telemetry ietf subscription 162 telemetry protocol grpc profile 163 telemetry receiver protocol 164 update-policy 165 vcpu (App Hosting) 166 vlan (App Hosting) 167 vnic gateway 168 vnic management 169 yang-interfaces aaa 170

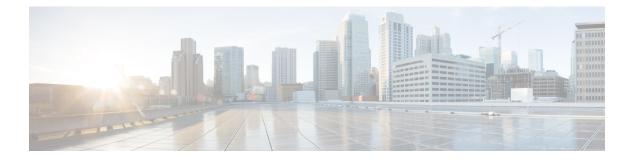

# Programmability

- app-default-gateway, on page 4
- app-hosting, on page 5
- app-hosting appid, on page 7
- app-hosting data appid, on page 8
- app-hosting settings appid, on page 9
- app-resource docker, on page 10
- app-resource profile, on page 11
- app-vnic gateway, on page 12
- app-vnic AppGigabitEthernet, on page 13
- app-vnic management, on page 14
- boot ipxe, on page 15
- boot manual, on page 16
- boot system, on page 17
- ca-trustpoint, on page 18
- clear configuration lock, on page 19
- clear netconf-yang session, on page 20
- clear telemetry ietf subscription, on page 21
- cpu (App Hosting), on page 23
- dampening-period, on page 25
- debug netconf-yang, on page 27
- debug netconf-yang diagnostics, on page 29
- debug restconf, on page 30
- default boot, on page 32
- dig, on page 33
- enable (App Hosting), on page 35
- encoding, on page 36
- filter, on page 37
- gnxi, on page 38
- guest-interface (App Hosting), on page 41
- guest-ipaddress (App Hosting), on page 42
- guest-ipv6address, on page 44
- guestshell, on page 46
- guestshell portforwarding, on page 47

- host, on page 49
- id-trustpoint, on page 50
- install, on page 51
- iox, on page 56
- mac-forwarding (App Hosting), on page 57
- memory (App Hosting), on page 58
- mirroring, on page 59
- mlog, on page 60
- monitor log profile netconf-yang, on page 61
- monitor log profile restconf, on page 64
- multicast (App Hosting), on page 67
- name-server (App Hosting), on page 69
- net-debug, on page 70
- net-dhcp, on page 72
- net-show , on page 73
- net-tcp-bufs, on page 74
- net-tcp-mss, on page 75
- net6-dhcp, on page 76
- net6-show, on page 77
- netconf detailed-error, on page 78
- netconf legacy, on page 80
- netconf-yang feature candidate-datasource, on page 81
- netconf-yang feature side-effect-sync, on page 83
- netconf-yang ssh, on page 84
- netconf-yang ssh local-vrf guestshell, on page 86
- netconf-yang ssh port disable, on page 87
- netconf-yang ssh server algorithm encryption, on page 88
- netconf-yang ssh server algorithm hostkey, on page 90
- netconf-yang ssh server algorithm kex, on page 91
- netconf-yang ssh server algorithm mac, on page 93
- persist-disk (App Hosting), on page 94
- ping, on page 95
- ping4, on page 96
- ping6, on page 97
- prepend-pkg-opts, on page 98
- protocol, on page 99
- receiver, on page 100
- receiver name, on page 102
- receiver-type protocol, on page 103
- resource profile, on page 104
- restconf access-list, on page 106
- run-opts, on page 108
- show app-hosting, on page 109
- show controller ethernet-controller AppGigabitEthernet, on page 111
- show gnxi state, on page 113
- show install, on page 116

Programmability Command Reference, Cisco IOS XE 17.13.x

- show iox-service, on page 119
- show log profile netconf-yang, on page 122
- show log profile restconf, on page 125
- show netconf-yang, on page 128
- show netconf-yang diagnostics, on page 131
- show netconf-yang ssh server, on page 133
- show netconf-yang status, on page 135
- show platform software yang-management process, on page 136
- show platform software yang-management process state, on page 139
- show telemetry connection , on page 141
- show telemetry ietf subscription, on page 144
- show telemetry internal connection, on page 147
- show telemetry internal diagnostics, on page 149
- show telemetry internal sensor, on page 153
- show telemetry internal subscription, on page 155
- show telemetry receiver, on page 156
- source-address (telemetry), on page 158
- source-vrf (telemetry), on page 159
- start (App Hosting), on page 160
- stream, on page 161
- telemetry ietf subscription, on page 162
- telemetry protocol grpc profile, on page 163
- telemetry receiver protocol, on page 164
- update-policy, on page 165
- vcpu (App Hosting), on page 166
- vlan (App Hosting), on page 167
- vnic gateway, on page 168
- vnic management, on page 169
- yang-interfaces aaa, on page 170

### app-default-gateway

To set the default gateway for an application, use the **app-default-gateway** command in application hosting configuration mode. To remove the default gatway, use the **no** form of this command.

**app-default-gateway** *ip-address* **guest-interface** *network-interface-number* **no app-default-gateway** [{*ip-address* **guest-interface** *network-interface-number*}]

| Syntax Description | ip-address                                                                      | IP address of the default gateway.                                                                                        |
|--------------------|---------------------------------------------------------------------------------|----------------------------------------------------------------------------------------------------|
|                    | guest-interface network-interface-numbe                                         | er Configures the guest<br>interface. The<br><i>network-interface-number</i><br>maps to the container<br>Ethernet number. |
| Command Default    | The default gateway is not configured.                                          |                                                                                                    |
| Command Modes      | Application hosting configuration (config                                       | app-hosting)                                                                                                    |
| Command History    | Release                                                                         | Modification                                                                                                    |
|                    | Cisco IOS XE Gibraltar 16.12.1                                                  | This command was introduced.                                                                                              |
|                    | Example                                                                         |                                                                                                    |
|                    | The following example shows how to set                                          | he default gateway for the application:                                                                                   |
|                    | Device# <b>configure terminal</b><br>Device(config)# <b>app-hosting appid i</b> |                                                                                                    |

```
Device(config) # app-hosting appid iox_app
Device(config-app-hosting) # app-default-gateway 10.3.3.31 guest-interface 1
Device(config-app-hosting) #
```

| <b>Related Commands</b> | Command           | Description                                                                  |
|-------------------------|-------------------|------------------------------------------------------------------------------|
|                         | app-hosting appid | Configures an application and enters application hosting configuration mode. |

# app-hosting

To initialize application hosting, use the **app-hosting** command in privileged EXEC mode.

**app-hosting** {{**install appid** *application-name* **package** *package-location* } | **activate** | **start** | **stop** | **deactivate** | **uninstall**} **appid** *application-name* 

| Syntax Description | install                                                                                                    | Installs the application.                                     |  |  |
|--------------------|----------------------------------------------------------------------------------------------------|---------------------------------------------------------------|--|--|
|                    | appid application-name                                                                                                    | Installs the specified application.                           |  |  |
|                    | package package-location                                                                                                    | Installs the application package from the specified location. |  |  |
|                    | activate                                                                                                    | Activates the application package.                            |  |  |
|                    | start                                                                                                    | Starts the application by activating the start-up scripts.    |  |  |
|                    | stop                                                                                                    | Stops the application.                                        |  |  |
|                    | deactivate                                                                                                    | Deactivates the application.                                  |  |  |
|                    | uninstall                                                                                                    | Uninstalls the application.                                   |  |  |
| Command Default    | Application hosting is not in                                                                                                    | nitialized.                                                   |  |  |
| Command Modes      | Privileged EXEC (#)                                                                                                    |                                                               |  |  |
| Command History    | Release                                                                                                    | Modification                                                  |  |  |
|                    | Cisco IOS XE Gibraltar 16                                                                                                    | 5.12.1This command was introduced.                            |  |  |
| Usage Guidelines   | For application hosting to work, IOx services must be configured using the <b>iox</b> command.                                                                                                    |                                                               |  |  |
| -                  | <ul> <li>Copy the IOx application to the local device storage medium using the Cisco IOS copy command, and enabte app-hosting install command to enable application hosting.</li> <li>Applications can be installed from local storage locations such as, flash, bootflash, usbflash0, usbflash1, ar harddisk.</li> <li>The activate keyword validates all application resource requests, and if all requested resources are available the application is activated; if not, the activation fails.</li> <li>The start keyword executes the application's start-up script, and the stop keyword is equivalent to an application shutdown.</li> <li>While uninstalling the application, all packages and images stored in the system are removed. All changes and updates to the application are also removed.</li> </ul> |                                                               |  |  |
|                    |                                                                                                    |                                                               |  |  |
|                    |                                                                                                    |                                                               |  |  |
|                    |                                                                                                    |                                                               |  |  |
|                    |                                                                                                    |                                                               |  |  |
|                    | Example                                                                                                    |                                                               |  |  |
|                    | The following example show                                                                                                    | ws how to install a third-party application:                  |  |  |

#### Device# app-hosting install appid iox\_app package flash:my\_iox\_app.tar

| <b>Related Commands</b> | Command | Description             |
|-------------------------|---------|-------------------------|
|                         | iox     | Configure IOx services. |

# app-hosting appid

To configure an application, and to enter application hosting configuration mode, use the **app-hosting appid** command in global configuration mode. To remove the application, use the **no** form of this command.

**app-hosting appid** *application-name* **no app-hosting appid** *application-name* 

| Syntax Description | application-name                                                                      | Application name.            |  |
|--------------------|---------------------------------------------------------------------------------------|------------------------------|--|
| Command Default    | No application is configured.                                                         |                              |  |
| Command Modes      | Global configuration (config)                                                         |                              |  |
| Command History    | Release                                                                               | Modification                 |  |
|                    | Cisco IOS XE Gibraltar 16.12.1                                                        | This command was introduced. |  |
| Usage Guidelines   | The <i>application name</i> argument can be up to 32 alphanumeric characters.         |                              |  |
|                    | You can update the application hosting configuration, after configuring this command. |                              |  |
|                    | Fyampla                                                                               |                              |  |

#### Example

The following example shows how to configure an application:

```
Device# configure terminal
Device(config)# app-hosting appid iox_app
Device (config-app-hosting)#
```

### app-hosting data appid

To transfer application data contents into an application's persistent data mount, use the **app-hosting data appid** command in privileged EXEC mode.

**app-hosting data appid** *application-name* {**copy** *source-file-path destination-file-path* | **delete** *file-path* }

| Syntax Description | application-name                                                                        | Name of the application.                                                                  |  |
|--------------------|-----------------------------------------------------------------------------------------|-------------------------------------------------------------------------------------------|--|
|                    | сору                                                                                    | Copies a file to destination file or<br>directory under the application's<br>shared data. |  |
|                    | source-file-path                                                                        | The folder where the source file resides.                                                 |  |
|                    | destination-file-pat                                                                    | The folder where the file is to be copied.                                                |  |
|                    | delete file-path                                                                        | Deletes a specified file or directory from the application's shared data.                 |  |
| Command Default    | Application data is                                                                     | sferred.                                                                                  |  |
| Command Modes      | Privileged EXEC (#                                                                      |                                                                                           |  |
| Command History    | Release                                                                                 | Modification                                                                              |  |
|                    | Cisco IOS XE Gib                                                                        | .12.1 This command was introduced.                                                        |  |
| Usage Guidelines   | Based on the specif                                                                     | bath, the <b>delete</b> keyword can delete either the file or the entire directory.       |  |
|                    | Example                                                                                 |                                                                                           |  |
|                    | The following exam                                                                      | ws how to copy an application:                                                            |  |
|                    | Device# <b>app-host</b>                                                                 | a appid app docker1 copy bootflash:IOXN.log cfg/IOXN.log                                  |  |
|                    | Successfully cop                                                                        | e /flash/IOXN.log to docker1 as cfg/IOXN.log                                              |  |
|                    | The following exam                                                                      | ws how to delete an application:                                                          |  |
|                    | Device# app-hosting data appid app1 delete bootflash:n2os_ids app-data-dir cfg/n2os_ids |                                                                                           |  |
| Related Commands   | Command                                                                                 | ption                                                                                     |  |
|                    |                                                                                         |                                                                                           |  |

# app-hosting settings appid

To enable the settings of an application, use the **app-hosting settings appid** command in privileged EXEC mode.

#### app-hosting settings appid application-namefile file-path

| Syntax Description | application-name                      | Name of the application.                                   |
|--------------------|---------------------------------------|------------------------------------------------------------|
|                    | file file-path                        | Specifies the file that contains the application settings. |
| Command Default    | Application settings are not enabled. |                                                            |
| Command Modes      | Privileged EXEC (#)                   |                                                            |
| Command History    | Release                               | Modification                                               |
|                    | Cisco IOS XE Amsterdam 16.12.1        | This command was introduced.                               |

#### Example

The following example shows how to enable the settings of an application:

Device# app-hosting settings appid app1 file bootflash:n2os\_ids app-data-dir cfg/n2os\_ids

| Related Commands | Command           | Description                                                                  |
|------------------|-------------------|------------------------------------------------------------------------------|
|                  | app-hosting appid | Configures an application and enters application hosting configuration mode. |

### app-resource docker

To enable the configuration of runtime Docker options, use the **app-resource docker** command in application hosting configuration mode. To disable the configuration of runtime Docker options, use the **no** form of this command.

#### app-resource docker no app-resource docker

This command has no arguments or keywords.

**Command Default** Runtime options are disabled.

**Command Modes** Application hosting configuration mode (config-app-hosting)

| <b>Command History</b> | Release                        | Modification                 |  |
|------------------------|--------------------------------|------------------------------|--|
|                        | Cisco IOS XE Gibraltar 16.12.1 | This command was introduced. |  |
|                        |                                |                              |  |

Usage Guidelines When you configure the **app-resource docker** command, the command mode changes to application-hosting docker configuration mode.

#### Example

The following example shows how to configure the **app-resource docker** command:

```
Device> enable
Device# configure terminal
Device(config)# app-hosting appid iox_app
Device(config-app-hosting)# app-resource docker
Device(config-app-hosting-docker)#
```

| Related Commands | Command | Description                                                                  |
|------------------|---------|------------------------------------------------------------------------------|
|                  |         | Configures an application and enters application hosting configuration mode. |

# app-resource profile

To override the application-provided resource profile, use the **app-resoure profile** command in application hosting configuration mode. To revert to the application-specified resource profile, use the **no** form of this command.

**app-resoure profile** *profile-name* **no app-resoure profile** {[*profile-name*]}

| Syntax Description | profile-name                               | Name of the resource profile.                                                                                                    |
|--------------------|--------------------------------------------|----------------------------------------------------------------------------------------------------|
| Command Default    | Resource profile is configured.            |                                                                                                    |
| Command Modes      | Application hosting configuration (config- | -app-hosting)                                                                                                    |
| Command History    | Release                                    | Modification                                                                                                    |
|                    | Cisco IOS XE Gibraltar 16.12.1             | This command was introduced.                                                                                                    |
| Usage Guidelines   |                                            | ation package can be changed by setting a custom resource profile vCPU) resources can be changed. For the resource changes to take then activate and start it again. |

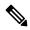

**Note** Only custom profile is supported.

The command configures the custom application resource profile, and enters custom application resource profile configuration mode.

#### Example

The following example shows how to change the allocation of resources of an application:

```
Device# configure terminal
Device(config)# application-hosting appid iox_app
Device(config-app-hosting)# app-resource profile custom
Device(config-app-resource-profile-custom)#
```

| Command           | Description                                                                  |  |
|-------------------|------------------------------------------------------------------------------|--|
| app-hosting appid | Configures an application and enters application hosting configuration mode. |  |

| -                  |                                                                                                    |                                                                                                    |                              |                                                                              |
|--------------------|----------------------------------------------------------------------------------------------------|----------------------------------------------------------------------------------------------------|------------------------------|------------------------------------------------------------------------------|
|                    | Note This comma                                                                                                    | and is supported only on rout                                                                                               | ng platforms. It is not supp | orted on switching platforms.                                                |
|                    |                                                                                                    |                                                                                                    |                              | he <b>app-vnic gateway</b> command ir<br>the <b>no</b> form of this command. |
|                    |                                                                                                    | y virtualportgroup <i>ip-addra</i><br>eway [{virtualportgroup <i>ip-</i>                                                    |                              |                                                                              |
| Syntax Description | virtualportgroup number                                                                                                    |                                                                                                    |                              | Configures a<br>VirtualPortGroup interface<br>for the gateway.               |
|                    | guest-interface                                                                                                    | network-interface-number                                                                                                    |                              | Configures a guest interface for the gateway.                                |
| Command Default    | The virtual network gateway is not configured.                                                                                                    |                                                                                                    |                              |                                                                              |
| Command Modes      | Application hosti                                                                                                    | Application hosting configuration (config-app-hosting)                                                                      |                              |                                                                              |
| Command History    | Release                                                                                                    |                                                                                                    | Modification                 |                                                                              |
|                    | Cisco IOS XE G                                                                                                    | ibraltar 16.12.1                                                                                                    | This command was in          | ntroduced.                                                                   |
| Usage Guidelines   | After you configure the virtual network interface gateway for an application, the command mode changes to application-hosting gateway configuration mode. In this mode, you can configure the IP address of the guess interface. |                                                                                                    |                              |                                                                              |
|                    | Example                                                                                                    |                                                                                                    |                              |                                                                              |
|                    | The following example shows how to configure the management gateway of an application:                                                                                                    |                                                                                                    |                              |                                                                              |
|                    | Device(config-a<br>Device(config-a                                                                                                    | ure terminal<br># app-hosting appid iox_,<br>app-hosting)# app-vnic g,<br>app-hosting-gateway)# gu<br>app-hosting-gateway)# | ateway1 virtualportgroup     |                                                                              |
| Related Commands   |                                                                                                    | Description                                                                                                    |                              |                                                                              |

#### **Related Commands**

| Command           | Description                                                                  |  |
|-------------------|------------------------------------------------------------------------------|--|
| app-hosting appid | Configures an application and enters application hosting configuration mode. |  |
| guest-ipaddress   | Configures an IP address for the guest interface.                            |  |

### app-vnic AppGigabitEthernet

To configure the front-panel port for application hosting, use the **app-vnic AppGigabitEthernet** command in application hosting configuration mode. To remove a front-panel port, use the **no** form of this command.

app-vnic AppGigabitEthernet {access | trunk}
no app-vnic AppGigabitEthernet {access | trunk}

| Syntax Description | access                                                                                                    | Configures.                                                    |  |  |
|--------------------|----------------------------------------------------------------------------------------------------|----------------------------------------------------------------|--|--|
|                    | trunk                                                                                                    | Configures the front-panel trunk port for application hosting. |  |  |
| Command Default    | Front-panel ports are not configured for a                                                                                                    | pplication hosting.                                            |  |  |
| Command Modes      | Application hosting configuration (config                                                                                                    | -app-hosting)                                                  |  |  |
| Command History    | Release                                                                                                    | Modification                                                   |  |  |
|                    | Cisco IOS XE Gibraltar 16.12.1                                                                                                    | This command was introduced.                                   |  |  |
| Usage Guidelines   | Cisco Catalyst 9300 Series Switches support front-panel trunk ports for application hosting.                                                                                                    |                                                                |  |  |
|                    | You can configure the front-panel port as either a trunk interface or a VLAN-specific interface. When using as a trunk interface, the front-panel port is extended to work as a Layer 2 trunk port, and all traffic received by the port is available to the application. When using the port as a VLAN interface, the application is connected to a specific VLAN network. A VLAN interface is created on the host and it is associated with the front-panel port <i>eth0</i> interface. |                                                                |  |  |
|                    | Example                                                                                                    |                                                                |  |  |
|                    | The following example shows how to configure the front-panel trunk port for application hosting:                                                                                                    |                                                                |  |  |
|                    | Device# <b>configure terminal</b><br>Device(config)# <b>app-hosting appid iox_app</b><br>Device(config-app-hosting)# <b>app-vnic AppGigbitEthernet trunk</b>                                                                                                    |                                                                |  |  |

| Device(contry-app-noscing)#   | app-viire | Appergo |
|-------------------------------|-----------|---------|
| Device (config-config-app-hos | ting-trum | nk)#    |

| Related Commands | Command           | Description                                                                  |
|------------------|-------------------|------------------------------------------------------------------------------|
|                  | app-hosting appid | Configures an application and enters application hosting configuration mode. |

### app-vnic management

To configure the management gateway of the virtual network interface, use the **app-vnic management** command in application hosting configuration mode. To remove the configuration, use the **no** form of this command.

app-vnic management guest-interface network-interface-number no app-vnic management [{guest-interface network-interface-number}]

| Syntax Description                                                          | guest-interface network-interface-numb  | er Configures a guest interface<br>for the gateway. |  |  |
|-----------------------------------------------------------------------------|-----------------------------------------|-----------------------------------------------------|--|--|
| Command Default                                                             | Management gateway is not configured.   |                                                     |  |  |
| <b>Command Modes</b> Application hosting configuration (config-app-hosting) |                                         |                                                     |  |  |
| Command History                                                             | Release                                 | Modification                                        |  |  |
|                                                                             | Cisco IOS XE Gibraltar 16.12.1          | This command was introduced.                        |  |  |
| Usage Guidelines                                                            | After you configure the management gate | vay of an application, the command mode changes to  |  |  |

Usage Guidelines After you configure the management gateway of an application, the command mode changes to application-hosting management-gateway configuration mode. In this mode, you can configure the IP address of the guest interface.

#### Example

The following example shows how to configure the management gateway of an application:

```
Device# configure terminal
Device(config)# app-hosting appid lxc_app
Device(config-app-hosting)# app-vnic management guest-interface 0
Device(config-app-hosting-mgmt-gateway)# guest-ipaddress 172.19.0.24 netmask 255.255.255.0
```

| <b>Related Commands</b> | Command Description |                                                                              |
|-------------------------|---------------------|------------------------------------------------------------------------------|
|                         | app-hosting appid   | Configures an application and enters application hosting configuration mode. |
|                         | guest-ipaddress     | Configures an IP address for the guest interface.                            |

L

### boot ipxe

To configure iPXE boot, use the **boot ipxe** command in global configuration mode. To disable the configuration, use the **no** form of this command.

**boot ipxe** {**forever** | **timeout** seconds} **switch** switch-number **no boot ipxe** {**forever** | **timeout** seconds} **switch** switch-number

| Syntax Description | forever                 | Attempts iPXE boot f                                                                                                    | forever.                                                                     |  |  |
|--------------------|-------------------------|----------------------------------------------------------------------------------------------------|------------------------------------------------------------------------------|--|--|
|                    | timeout seconds         | Configures a timeout in seconds for iPXE network boot. Valid values are from 1 to 2147483647.                                                                                                    |                                                                              |  |  |
|                    | switch switch-numbe     | switch switch-number Enables iPXE boot for switches in the stack. Valid values are from 0 to 9.                                                                                                    |                                                                              |  |  |
| Command Modes      | Global configuration (  | config)                                                                                                    |                                                                              |  |  |
| Command History    | Release                 |                                                                                                    | Modification                                                                 |  |  |
|                    | Cisco IOS XE Denali     | 16.3.2                                                                                                    | This command was introduced on Cisco Catalyst 3650 and 3850 Series Switches. |  |  |
|                    | Cisco IOS XE Everes     | t 16.6.1                                                                                                    | This command was implemented on Cisco Catalyst 9300 and 9500 Series Switches |  |  |
| Usage Guidelines   | image located on a File | iPXE is an open source implementation of the Preboot eXecution Environment (PXE). Bootloaders boot an image located on a File Transfer Protocol (FTP), Hypertext Transfer Protocol (HTTP), or Trivial File Transfe Protocol (TFTP) server. |                                                                              |  |  |

If the **forever** keyword is configured, the switch sends Dynamic Host Configuration Protcol (DHCP) requests forever. If the **timeout** keyword is configured, DHCP requests are sent for the specified amount of time, and when the timeout expires, the switch reverts to device boot.

#### Example

The following example shows how to configure an iPXE boot timeout for switch 2:

Device(config) # boot ipxe timeout 240 switch 2

### boot manual

To configure manual boot, use the **boot manual** command in global configuration mode. To remove the configuration, use the **no** form of this command. boot manual switch switch-number no boot manual switch switch-number **Syntax Description** Configures manual boot for the switches in the stack. switch switch-number Manual boot is enabled. **Command Default** Global configuration (config) **Command Modes Command History** Modification Release Cisco IOS XE Denali 16.3.2 This command was introduced on Cisco Catalyst 3650

 and 3850 Series Switches.

 Cisco IOS XE Everest 16.6.1

 This command was implemented on Cisco Catalyst

 9300 and 9500 Series Switches

**Usage Guidelines** 

When manual boot is disabled, and the switch reloads, the boot process starts automatically. When manual boot is disabled, the bootloader determines whether to execute a device boot or a network boot based on the configured value of the iPXE ROMMON variable.

#### Example

The following example shows how to configure manual boot for switch 2:

Device(config) # boot manual switch 2

### boot system

To enable a system image boot, use the **boot** system command in global configuration mode. To disable the configuration, use the **no** form of this command.

**boot system switch** {**all** *number*} {**flash:** | **ftp:** | **http:** | **tftp:**}

no boot system [{switch | {all number}}] [{flash: | ftp: | http: | tftp:}]

| Syntax Description | flash:                                           | Specifies the flash filesytem to boot an image.                                                                                    |
|--------------------|--------------------------------------------------|----------------------------------------------------------------------------------------------------|
|                    | ftp:                                             | Specifies a File Transfer Protocol (FTP) location to boot an image.                                                                |
|                    | http:                                            | Specifies a Hypertext Transfer Protocol (HTTP) location to boot an image.                                                          |
|                    | tftp:                                            | Specifies a Trivial File Transfer Protocol (TFTP) location to boot an image.                                                       |
|                    | switch number                                    | Enables booting for switches in a stack. Valid values are from 0 to 9.                                                             |
| Command Modes      | Global configuration (config)                    |                                                                                                    |
| Command History    | Release                                          | Modification                                                                                                    |
|                    | Cisco IOS XE Denali 16.3.2                       | This command was introduced on Cisco Catalyst 3650 and 3850 Series Switches.                                                       |
|                    | Cisco IOS XE Everest 16.6.1                      | This command was implemented on Cisco Catalyst 9300 and 9500 Series Switches                                                       |
| Usage Guidelines   |                                                  | lress for the remote FTP/HTTP/TFTP servers. When using an IPv6 nside square brackets (as per RFC 2732); otherwise, the device will |
| _                  |                                                  |                                                                                                    |
|                    | <b>Note</b> IPv6 is not supported on Catalyst 90 | 00 Series Switches.                                                                                                    |

#### Example

The following example shows how to boot an image from an IPv4 HTTP server:

Device(config) # boot system switch 1 http://192.0.2.42/image-filename

The following example shows how to boot an image from an IPv6 HTTP server:

Device(config) # boot system switch 1 http://[2001:db8::1]/image-filename

### ca-trustpoint

To configure the server Certificate Authority (CA) trustpoint for a gRPC telemetry connection, use the **ca-trustpoint** command in telemetry gRPC-protocol profile configuration mode. To remove the server CA trustpoint, use the **no** form of this command

ca-trustpoint profile-name no ca-trustpoint profile-name

| Cuntax Description | v Description                                                                    |                                                       |  |
|--------------------|----------------------------------------------------------------------------------|-------------------------------------------------------|--|
| Syntax Description | profile-name                                                                     | Name of the server CA trustpoint.                     |  |
| Command Default    | Server CA trustpoint is not configured.                                          |                                                       |  |
| Command Modes      | Telemetry gRPC-protocol profile configuration (config-mdt-protocol-grpc-profile) |                                                       |  |
| Command History    | Release                                                                          | Modification                                          |  |
|                    | Cisco IOS XE Cupertino 17.9.1                                                    | This command was introduced.                          |  |
| Usage Guidelines   | Example                                                                          |                                                       |  |
|                    | The following example shows how to c connection:                                 | configure a server CA trustpoint for a gRPC telemetry |  |
|                    | Device> enable                                                                   |                                                       |  |

Device# configure terminal Device(config)# telemetry protocol grpc profile myprofile Device(config-mdt-protocol-grpc-profile)# ca-trustpoint myca Device(config-mdt-protocol-grpc-profile)#

| Related Commands | Command                         | Description                                                        |
|------------------|---------------------------------|--------------------------------------------------------------------|
|                  | id-trustpoint                   | Configures a client ID trustpoint for a gRPC telemetry connection. |
|                  | telemetry protocol grpc profile | Configures a profile for the gRPC telemetry connection.            |

### clear configuration lock

To clear the configuration session lock, use the clear configuration lock in privileged EXEC mode.

#### clear configuration lock

This command has no arguments or keywords.

**Command Default** Session lock times out after 10 minutes.

Command Modes Privileged EXEC (#)

| Command History | Release                          | Modification                 |  |
|-----------------|----------------------------------|------------------------------|--|
|                 | Cisco IOS XE Release Fuji 16.8.1 | This command was introduced. |  |

**Usage Guidelines** Use this command to remove the configuration lock on a session. A full synchronization of the database is triggered when a lock is cleared.

Read operation is allowed by any NETCONF/RESTCONF sessions during the global lock. However, write operation is only allowed by the NETCONF session that owns the lock.

#### Example

The following example shows how to clear a configuration lock:

Device# clear configuration lock

# clear netconf-yang session

To clear NETCONF-YANG sessions, use the **clear netconf-yang session** command in privileged EXEC mode.

clear netconf-yang session session-id [{R0 | R1 | RP {active | standby}}]]

| Syntax Description | session-id                                                                                                    | Clears the specified session. Valid values are from 1 to 4294967295. |
|--------------------|----------------------------------------------------------------------------------------------------|----------------------------------------------------------------------|
|                    | R0                                                                                                    | (Optional) Clears the Route Processor (RP) slot 0.                   |
|                    | R1                                                                                                    | (Optional) Clears the RP slot 1.                                     |
|                    | RP                                                                                                    | (Optional) Clears the RP.                                            |
|                    | active                                                                                                    | (Optional) Clears the active instance of the RP.                     |
|                    | standby                                                                                                    | (Optional) Clears the standby instance of the RP.                    |
| Command Modes      | Privileged EXEC (#)                                                                                                    |                                                                      |
| Command History    | Release                                                                                                    | Modification                                                         |
|                    | Cisco IOS XE Fuji 16.8.1                                                                                                    | This command was introduced.                                         |
| Usage Guidelines   | You can use this command to unlock a datastore by killing the locked session that has the ownership of the datastore lock. When a global lock is cleared by using the <b>clear netconf-yang session</b> command, a full synchronization of the datastore is triggered. However; clearing a session while the global lock is in place, only schedules a full synchronization. |                                                                      |
| Examples           | The following example shows how to clear a NETCONF-YANG session:<br>Device# clear netconf-yang session 2 RP active                                                                                                    |                                                                      |

### clear telemetry ietf subscription

To clear dynamic subscriptions, use the **clear telemetry ietf subscription** command in privileged EXEC mode.

clear telemetry ietf subscription subscription-ID

| Syntax Description                                                                                                    | subscription-ID                                                                                         | Dynamic subscription ID.                                                                               |
|----------------------------------------------------------------------------------------------------|----------------------------------------------------------------------------------------------------|----------------------------------------------------------------------------------------------------|
| Command Default                                                                                                    | Subscriptions are not cleared.                                                                          |                                                                                                    |
| Command Modes                                                                                                    | Privileged EXEC (#)                                                                                     |                                                                                                    |
| Command History                                                                                                    | Release                                                                                                 | Modification                                                                                           |
|                                                                                                    | Cisco IOS XE Gibraltar 16.11.1                                                                          | This command was introduced.                                                                           |
| Usage Guidelines                                                                                                    | You can delete dynamic subscriptions by<br><kill-subscription> RPC, and the in-band</kill-subscription> | using the <b>clear telemetry ietf subscription</b> command, the <delete subscription=""> RPC.</delete> |
| A subscription is also deleted when the parent NETCONF session is torn down or disconnecte connection is interrupted, it may take some time for the SSH/NETCONF session to timeout, subscriptions to be removed. |                                                                                                    |                                                                                                    |
|                                                                                                    | Example                                                                                                 |                                                                                                    |
| The following sample output displays all subscriptions:                                                                                                    |                                                                                                    | subscriptions:                                                                                         |
|                                                                                                    | Device# show telemetry ietf subscri                                                                     | iption all                                                                                             |

Telemetry subscription brief

| ID         | Туре    | State | Filter type |
|------------|---------|-------|-------------|
| 2147483648 | Dynamic | Valid | xpath       |
| 2147483649 | Dynamic | Valid | xpath       |

The following example shows how to clear dynamic subscriptions:

```
Device# clear telemetry ietf subscription 2147483648
```

The following sample output displays all available subscriptions:

Device# show telemetry ietf subscription all

Telemetry subscription brief

| ID         | Туре    | State | Filter type |
|------------|---------|-------|-------------|
| 2147483649 | Dynamic | Valid | xpath       |

#### Related Commands

| Command                         | Description                                                              |
|---------------------------------|--------------------------------------------------------------------------|
| show telemetryietf subscription | Display information about telemetry subscriptions on a device.           |
| telemetry ietf subscription     | Creates a telemetry subscription and enters telemetry-subscription mode. |

# cpu (App Hosting)

To change the CPU quota/unit allocated for an application, use the **cpu** command in custom application resource profile configuration mode. To revert to the application-provided CPU quota, use the **no** form of this command.

cpu unit no cpu [{unit}]

| Syntax Description                                                                                                    | <i>unit</i> CPU quota to be allocated for an application. Valid values are from 0 to 20000.                                                                                                    |                                                           |                                                                              |  |
|----------------------------------------------------------------------------------------------------|----------------------------------------------------------------------------------------------------|-----------------------------------------------------------|------------------------------------------------------------------------------|--|
| Command Default                                                                                                    | Default CPU depends on the platform.                                                                                                    |                                                           |                                                                              |  |
| Command Modes                                                                                                    | Custom application resource profile configuration (config-app-resource-profile-custom)                                                                                                    |                                                           |                                                                              |  |
| Command History Release Modification                                                                                                    |                                                                                                    | Modification                                              |                                                                              |  |
|                                                                                                    | Cisco IOS XE l                                                                                                    | Fuji 16.9.1                                               | This command was introduced.                                                 |  |
| Usage Guidelines                                                                                                    |                                                                                                    | ne minimal CPU allocation by for the target device.       | the application. Total CPU units is based on normalized CPU                  |  |
| Within each application package, an application-specific resource profile is provided that defire<br>recommended CPU load, memory size, and number of virtual CPUs (vCPUs) required for the<br>Use this command to change the allocation of resources for specific processes in the custom re |                                                                                                    |                                                           | mber of virtual CPUs (vCPUs) required for the application.                   |  |
|                                                                                                    | Reserved resources specified in the application package can be changed by setting a custom resource profile.<br>Only the CPU, memory, and vCPU resources can be changed. For the resource changes to take effect, stop<br>and deactivate the application, then activate it and start it again. |                                                           |                                                                              |  |
|                                                                                                    |                                                                                                    |                                                           |                                                                              |  |
|                                                                                                    |                                                                                                    | alues are application-specific, a iably with the changes. | and any adjustment to these values must ensure that the application          |  |
| Examples                                                                                                    | The following erresource profile:                                                                                                    | 1                                                         | the application-provided CPU quota using a custom                            |  |
|                                                                                                    | Device# configure terminal<br>Device(config)# app-hosting appid iox_app<br>Device(config-app-hosting)# app-resource profile custom<br>Device(config-app-resource-profile-custom)# cpu 7400                                                                                                    |                                                           |                                                                              |  |
| Related Commands                                                                                                    | Command                                                                                                    |                                                           | Description                                                                  |  |
|                                                                                                    | app-hosting ap                                                                                                    | opid                                                      | Configures an application and enters application hosting configuration mode. |  |

I

| Command              | Description                                          |  |
|----------------------|------------------------------------------------------|--|
| app-resource profile | Overrides the application-provided resource profile. |  |

# dampening-period

To configure a dampening interval for on-change subscriptions, use the **dampening-period** command in update on-change configuration mode. To remove the dampening interval, use the **no** form of this command.

dampening-period interval
no dampening-period [{ interval }]

State: Valid

| Syntax Description | interval                                                                                                    | The dampening-period interval in centiseconds.                                                                                                    |  |  |
|--------------------|----------------------------------------------------------------------------------------------------|----------------------------------------------------------------------------------------------------|--|--|
| Command Default    | Dampening period is not configured.                                                                                                    |                                                                                                    |  |  |
| Command Modes      | Command Modes Update on-change configuration mode (config-update-onchange)                                                                                                    |                                                                                                    |  |  |
| Command History    | Release                                                                                                    | Modification                                                                                                    |  |  |
|                    | Cisco IOS XE Dublin 17.1                                                                                                    | 1.1   This command was introduced.                                                                                                    |  |  |
| Usage Guidelines   |                                                                                                    | ning period for on-change subscriptions. When a dampening period is configured,<br>est version of all changed records at the end of the period. The dampening period<br>TDL telemetry. |  |  |
|                    | Without a dampening period, the receiver may be flooded with repeated updates that could exhaust the resources in both the publisher and receiver.                                        |                                                                                                    |  |  |
|                    | The dampening period is configured in the unit of 100th of a second. Based on the platform there is a maximum and minimum limit that can be configured for the dampening-period interval. |                                                                                                    |  |  |
|                    | The output of the <b>show telemetry ietf subscription detail</b> commands displays the configured dampening period.                                                                       |                                                                                                    |  |  |
|                    | Subscription dampening is a                                                                                                    | not supported for complex event processing (CEP) transforms.                                                                                                    |  |  |
|                    | Example                                                                                                    |                                                                                                    |  |  |
|                    | The following example show                                                                                                    | ws how to configure a dampening period for on-change subscriptions:                                                                                                    |  |  |
|                    | Device(config-mdt-subs)                                                                                                    | nal<br>ry ietf subscription 1003<br># update-policy on-change<br>change)# dampening-period 9000                                                                                        |  |  |
|                    | The following output from t<br>configured dampening period                                                                                                    | the <b>show telemetry ietf subscriptiondetail</b> command displays the od:                                                                                                    |  |  |
|                    | Device# show telemetry                                                                                                    | ietf subscription 1003 detail                                                                                                    |  |  |
|                    | Telemetry subscription                                                                                                    | detail:                                                                                                    |  |  |
|                    | Subscription ID: 1003<br>Type: Configured                                                                                                    |                                                                                                    |  |  |

```
Stream: native
Filter:
Filter type: tdl-uri
TDL-URI: /services;serviceName=ewlc_oper/capwap_data
Update policy:
Update Trigger: on-change
Synch on start: Yes
Dampening period: 9000
Encoding: encode-tdl
Source VRF:
Source Address:
Notes: Subscription validated
```

#### **Related Commands**

| ; | Command                          | Description                                                     |
|---|----------------------------------|-----------------------------------------------------------------|
|   | show telemetry ietf subscription | Displays information about telemetry subscriptions on a device. |
|   | telemetry ietf subscription      | Configures telemetry subscription.                              |
|   | update-policy on-change          | Configures on-change updates for a subscription.                |

## debug netconf-yang

To log NETCONF-YANG debug messages, use the **debug netconf-yang** command in privileged EXEC mode.

debug netconf-yang [{level {debug | emergency | error | info | noise | notice | verbose | warning}}]

no debug netconf-yang [{level {debug | emergency | error | info | noise | notice | verbose | warning}}]

| Syntax Description | level                                                                                                    | (Optional) Specifies the log level of NETCONG-YANG processes.                                                                                                    |  |  |  |
|--------------------|----------------------------------------------------------------------------------------------------|----------------------------------------------------------------------------------------------------|--|--|--|
|                    | debug                                                                                                    | (Optional) Logs debug messages.                                                                                                    |  |  |  |
|                    | emergency                                                                                                    | (Optional) Logs emergency messages.                                                                                                    |  |  |  |
|                    | error                                                                                                    | (Optional) Logs error messages.                                                                                                    |  |  |  |
|                    | info                                                                                                    | (Optional) Logs information messages.                                                                                                    |  |  |  |
|                    | noise                                                                                                    | (Optional) Specifies the maximum log level setting. This setting includes all logs in the output such as, emergency, alert, critical, error, warning, notice, debug, verbose and so on. |  |  |  |
|                    | notice                                                                                                    | (Optional) Logs notice messages.                                                                                                    |  |  |  |
|                    | verbose                                                                                                    | <b>:bose</b> (Optional) Logs debug messages in detail.                                                                                                    |  |  |  |
|                    | warning (Optional) Logs warning messages.                                                                                                    |                                                                                                    |  |  |  |
| Command Default    | Debug logs a                                                                                                    | are not enabled.                                                                                                    |  |  |  |
|                    |                                                                                                    |                                                                                                    |  |  |  |
| Command Modes      | Privileged E                                                                                                    | XEC (#)                                                                                                    |  |  |  |
| Command History    | Release                                                                                                    | Modification                                                                                                    |  |  |  |
|                    | Cisco IOS X                                                                                                    | XE Fuji 16.8.1 This command was introduced.                                                                                                    |  |  |  |
| oouyo uuuonnoo     | The last enabled debug logging level is used for logging debug messages. For example, if <b>warning</b> level is enabled by NETCONF-YANG, and it is followed by <b>debug</b> level by RESTCONF; then debug messages are logged. |                                                                                                    |  |  |  |
|                    | The last enal                                                                                                    | bled debug logging level will remain persistent for data model interface (DMI) processes.                                                                                               |  |  |  |
| Examples           | The following is sample output from the <b>debug netconf-yang level debug</b> command:                                                                                                    |                                                                                                    |  |  |  |
|                    | Device# <b>de</b>                                                                                                    | bug netconf-yang level debug                                                                                                    |  |  |  |
|                    | Jan 24 13:3                                                                                                    | 33:20.441 EST: yang-infra: netconf-yang server log level set to debug                                                                                                    |  |  |  |
|                    |                                                                                                    |                                                                                                    |  |  |  |

I

| Related Commands | Command | Description                                        |
|------------------|---------|----------------------------------------------------|
|                  |         | Enables the debugging of NETCONF-YANG diagnostics. |

### debug netconf-yang diagnostics

To enable the debugging of NETCONF-YANG diagnostics, use the **debug netconf-yang diagnostics** command in privileged EXEC mode.

debug netconf-yang diagnostics diag-level { basic | maximum } no debug netconf-yang diagnostics diag-level { basic | maximum }

| Syntax Description | diag-level                                                 | Specifies the level for the NETCONF-YANG diagnostics debugging.                                                                |  |  |
|--------------------|------------------------------------------------------------|----------------------------------------------------------------------------------------------------|--|--|
|                    | basic                                                      | Enables the debugging of diagnostics information that contains data model interface (DMI) logs, ConfD logs, and rollback logs. |  |  |
|                    | maximum                                                    | Enables the debugging of all diagnostic information, and the running configuration snapshots.                                  |  |  |
| Command Default    | Diagnostic debugs a                                        | re not enabled.                                                                                                    |  |  |
| Command Modes      | Privileged EXEC (#                                         | )                                                                                                    |  |  |
| Command History    | Release                                                    | Modification                                                                                                    |  |  |
|                    | Cisco IOS XE Bengaluru 17.5.1 This command was introduced. |                                                                                                    |  |  |

#### Example

The following example shows how to enable basic diagnostic debug messages:

Device> enable Device# debug netconf-yang diagnostics diag-level basic

Diagnostic debugging is on

#### **Related Commands**

| Command                                              | Description                               |
|------------------------------------------------------|-------------------------------------------|
| debug netconf-yang                                   | Logs NETCONF-YANG debug messages.         |
| show platform software yang-management process state | Displays the NETCONF-YANG process states. |

# debug restconf

|                    | To log RESTCONF debug messages, use the <b>debug restconf</b> command in privileged EXEC mode.<br><b>debug restconf</b> [{ <b>level</b> { <b>debug</b>   <b>emergency</b>   <b>error</b>   <b>info</b>   <b>noise</b>   <b>notice</b>   <b>verbose</b>   <b>warning</b> }}] |                        |                                                                                                    |  |
|--------------------|----------------------------------------------------------------------------------------------------|------------------------|----------------------------------------------------------------------------------------------------|--|
|                    |                                                                                                    |                        |                                                                                                    |  |
|                    | no debug restconf [{level {debug   emergency   error   info   noise   notice   verbose   warning}}]                                                                                                    |                        |                                                                                                    |  |
| Syntax Description | level                                                                                                    | (Optional) Specifies   | the log level of RESTCONF processes.                                                                                                    |  |
|                    | debug                                                                                                    | (Optional) Logs debu   | ug messages.                                                                                                    |  |
|                    | emergency                                                                                                    | y (Optional) Logs eme  | ergency messages.                                                                                                    |  |
|                    | error                                                                                                    | (Optional) Logs error  | or messages.                                                                                                    |  |
|                    | info                                                                                                    | (Optional) Logs infor  | prmation messages.                                                                                                    |  |
|                    | noise                                                                                                    |                        | the maximum log level setting. This setting includes all logs in the output alert, critical, error, warning, notice, debug, verbose and so on. |  |
|                    | notice                                                                                                    | (Optional) Logs notion | ce messages.                                                                                                    |  |
|                    | verbose                                                                                                    | (Optional) Logs debu   | ug messages in detail.                                                                                                    |  |
|                    | warning                                                                                                    | (Optional) Logs warn   | ning messages.                                                                                                    |  |
| Command Default    | Debug logs                                                                                                    | are not enabled.       |                                                                                                    |  |
| Command Modes      | Privileged                                                                                                    | EXEC (#)               |                                                                                                    |  |
| Command History    | Release                                                                                                    |                        | Modification                                                                                                    |  |
|                    | Cisco IOS                                                                                                    | XE Fuji 16.8.1         | This command was introduced.                                                                                                    |  |
| Usage Guidelines   | The last enabled debug logging level will be used for logging debug messages. For example, if <b>warnin</b> is enabled by NETCONF-YANG, and it is followed by <b>debug</b> level by RESTCONF; then debug level m will be logged.                                            |                        |                                                                                                    |  |
|                    | The last enabled debug logging level will remain persistent for data model interface (DMI) processes.                                                                                                    |                        |                                                                                                    |  |
| Examples           | The following is sample output from the <b>debug restconf</b> command:<br>Device# <b>debug restconf</b>                                                                                                    |                        |                                                                                                    |  |
|                    | Device# show debug                                                                                                    |                        |                                                                                                    |  |
|                    | IOSXE Conditional Debug Configs:                                                                                                    |                        |                                                                                                    |  |
|                    | Conditiona                                                                                                    | al Debug Global Stat   | te: Stop                                                                                                    |  |
|                    | IOSXE Pacl                                                                                                    | ket Tracing Configs:   | :                                                                                                    |  |
|                    |                                                                                                    |                        |                                                                                                    |  |

license policy manager client: platform software policy\_manager\_error debugging is on Packet Infra debugs: Ip Address Port

netconf-yang: netconf-yang debugging is on at level debug

restconf: restconf debugging is on at level debug

### default boot

To modify the default boot system parameters, use the **defaut** boot command in global configuration mode.

default boot {ipxe {forever | timeout | seconds} | manual | system {flash: | ftp: | http: | tftp:}}switch *number* 

| Syntax Description | ірхе                                                                                                    | Enables iPXE boot.                                                           |                                                                              |  |  |  |
|--------------------|----------------------------------------------------------------------------------------------------|------------------------------------------------------------------------------|------------------------------------------------------------------------------|--|--|--|
|                    | forever                                                                                                    | Attempts iPXE boot forever.                                                  |                                                                              |  |  |  |
|                    | timeout<br>seconds                                                                                                    | Configures a boot timeout in seconds. Valid values are from 1 to 2147483647. |                                                                              |  |  |  |
|                    | manual                                                                                                    | Enables manual boot.                                                         |                                                                              |  |  |  |
|                    | system                                                                                                    | Enables a system image boot.                                                 |                                                                              |  |  |  |
|                    | flash:                                                                                                    | Specifies the flash filesytem to boot an image.                              |                                                                              |  |  |  |
|                    | ftp:                                                                                                    | Specifies an File Transfer Protocol (FTP) location to boot an image.         |                                                                              |  |  |  |
|                    | http:                                                                                                    | Specifies an Hypertext Transfer                                              | Protocol (HTTP) location to boot an image.                                   |  |  |  |
|                    | tftp:                                                                                                    | Specifies a Trivial File Transfer Protocol (TFTP) location to boot an image. |                                                                              |  |  |  |
|                    | switch <i>number</i> Enables booting for switches in a stack. Valid values are from 0 to 9.                                                                                                    |                                                                              |                                                                              |  |  |  |
| Command Default    | Device boot is en                                                                                                    | abled                                                                        |                                                                              |  |  |  |
| Command Default    |                                                                                                    | labled.                                                                      |                                                                              |  |  |  |
| Command Modes      | Global configura                                                                                                    | tion (config)                                                                |                                                                              |  |  |  |
| Command History    | Release                                                                                                    |                                                                              | Modification                                                                 |  |  |  |
|                    | Cisco IOS XE Denali 16.3.2                                                                                                    |                                                                              | This command was introduced on Cisco Catalyst 3650 and 3850 Series Switches. |  |  |  |
|                    | Cisco IOS XE Everest 16.6.1                                                                                                    |                                                                              | This command was implemented on Cisco Catalyst 9300 and 9500 Series Switches |  |  |  |
| Usage Guidelines   | You can either us                                                                                                    | e the <b>no boot ipxe</b> or the <b>default</b>                              | boot ipxe command to configure device boot.                                  |  |  |  |
|                    | If the <b>forever</b> keyword is configured, the switch sends Dynamic Host Configuration Protocol (DHCP forever. If the <b>timeout</b> keyword is configured, DHCP requests are sent for the specified amount of when the timeout expires, the switch reverts to device boot. |                                                                              |                                                                              |  |  |  |
| Examples           | The following ex                                                                                                    | ample shows how to enable the d                                              | efault boot mode:                                                            |  |  |  |
|                    | Device(config)# default boot ipxe                                                                                                    |                                                                              |                                                                              |  |  |  |

# dig

To do a lookup of the Domain Name System (DNS) server, use the dig command in rommon mode.

**dig** *hostname* {v4 v6} [{*dns-server-address*}] **Syntax Description** hostname DNS host name v4IPv4 address. v6 IPv6 address. dns-server-address (Optional) DNS Server IP address. Rommon **Command Modes Command History** Release Modification Cisco IOS XE Everest 16.5.1 This command was introduced. This command does a look up of the DNS name and displays the IP/IPv6 address of the DNS server. **Usage Guidelines** 

### Example

The following is sample output from the **dig** hostname command:

```
DNS lookup using 2001:DB8::1
addr = 2001:DB8:0000:0000:0000:0000:0000
```

The following is sample output from the **dig** hostname v4 command:

```
Device: dig example.org v4
DNS lookup using 10.29.27.5
addr = 172.16.0.1
```

Device: dig example.org

The following is sample output from the **dig** hostname v4 dns-server-address command:

```
Device: dig example.org v4 10.29.27.5
```

```
DNS lookup using 10.29.27.5
addr = 172.16.0.1
```

The following is sample output from the **dig** hostname v6 command:

Device: dig example.org v6

```
DNS lookup using 2001:DB::1
addr = 2001:DB8:0000:0000:0000:0000:0000:0000
```

dia

I

| Related Commands | Command   | Description                                   |
|------------------|-----------|-----------------------------------------------|
|                  | net-debug | Displays or changes the network debug values. |

L

## enable (App Hosting)

To enable the AppGigabitEthernet port, use the **enable** command in interface configuration mode. To disable the port, use the **no** form of this command.

#### enable

#### no enable

This command has no arguments or keywords.

**Command Default** The AppGigabitEthernet port is not enabled.

**Command Modes** Interface configuration (config-if)

| Command History | Release                          | Release Modification                                                |  |  |
|-----------------|----------------------------------|---------------------------------------------------------------------|--|--|
|                 | Cisco IOS XE<br>Bengaluru 17.5.1 | This command was introduced on Cisco Catalyst 9410 Series Switches. |  |  |

### **Usage Guidelines**

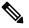

Note This command is supported only on Cisco Catalyst 9410 Series Switches

In a high availability setup, we recommend that you configure the **enable** command on both the AppGigabitEthernet interface ports.

#### Example

The following example shows how to enable the AppGigabitEthernet interface:

```
Device> enable
Device# configure terminal
Device(config)# interface AppGigabitEthernet 1/0/1
Device(config-if)# enable
```

### encoding

To configure telemetry encoding for a subscription, use the **encoding** command in telemetry-subscription configuration mode.

encoding { encode-kvgpb | encode-tdl }

| Syntax Description | encode-kvgpb | Configures Key-value Google Protocol Buffers (kvGPB) encoding. |
|--------------------|--------------|----------------------------------------------------------------|
|                    | encode-tdl   | Configures TDL encoding.                                       |
|                    |              |                                                                |

**Command Modes** Telemetry-subscription configuration (config-mdt-subs)

#### Command History

| Release                        | Modification                                                        |  |
|--------------------------------|---------------------------------------------------------------------|--|
| Cisco IOS XE Gibraltar 16.10.1 | This command was introduced.                                        |  |
| Cisco IOS XE Bengaluru 17.6.1  | This command was modified. The <b>encode-tdl</b> keyword was added. |  |

### Example

The following example shows how to configure telemetry encoding for a subscription:

```
Device> enable
Device# configure terminal
Device(config)# telemetry ietf subscription 101
Device(config-mdt-subs)# encoding encode-kvGPB
```

| Related Commands | Command                     | Description                        |
|------------------|-----------------------------|------------------------------------|
|                  | telemetry ietf subscription | Configures telemetry subscription. |

## filter

To configure a filter, use the **filter** command in telemetry-subscription configuration mode.

|                    | filter { nested-uri   tdl-transform   tdl-uri   xpath } filter                                                                                                    |                                                                  |                              |  |  |
|--------------------|----------------------------------------------------------------------------------------------------|------------------------------------------------------------------|------------------------------|--|--|
| Syntax Description | nested-uri                                                                                                    | Configures a nested uniform<br>resource identifier (URI) filter. |                              |  |  |
|                    | tdl-transform                                                                                                    | Configures a top-level doma<br>(TDL) transform filter.           | ain                          |  |  |
|                    | tdl-uri                                                                                                    | Configures a TDL URI filte                                       | r.                           |  |  |
|                    | xpath                                                                                                    | Configures an XPath filter.                                      |                              |  |  |
|                    | path                                                                                                    | Specifies XPath filter.                                          |                              |  |  |
| Command Modes      | Telemetry-subscription configura                                                                                                    | ation (config-mdt-subs)                                          |                              |  |  |
| Command History    | Release                                                                                                    | Modifica                                                         | tion                         |  |  |
|                    | Cisco IOS XE Gibraltar 16.10.1                                                                                                    | This com                                                         | This command was introduced. |  |  |
|                    | This command was modified. The <b>nested</b> -t<br><b>tdl-transform</b> , and <b>tdl-uri</b> keywords were                                                                                      |                                                                  |                              |  |  |
| Usage Guidelines   | The set of events from a stream are filtered. Different filter types are used for different stream types. Cisco IOS XE supports the yang-push stream.                                           |                                                                  |                              |  |  |
|                    | The dataset within the yang-push stream to be subscribed to is specified by the use of an XPath filter.                                                                                         |                                                                  |                              |  |  |
|                    | Example                                                                                                    |                                                                  |                              |  |  |
|                    | The following example shows how to configure XPath filter for subscription:                                                                                                    |                                                                  |                              |  |  |
|                    | Device> enable<br>Device# configure terminal<br>Device(config)# telemetry ietf subscription 101<br>Device(config-mdt-subs)# filter xpath /memory-ios-xe-oper:memory-statistics/memory-statistic |                                                                  |                              |  |  |
| Related Commands   | Command                                                                                                    |                                                                  | Description                  |  |  |

telemetry ietf subscription

Configures telemetry subscription.

filter

### gnxi

To enable the Google Remote Procedure Call (gRPC) Network Operations Interface (gNOI) or gNxI tools, use the **gnxi** command in global configuration mode. To disable gNOI, use the **no** form of this command.

**gnxi** [{ **port** *port-number* | **secure-allow-self-signed-trustpoint** | **secure-client-auth** | **secure-init** | **secure-password-auth** | **secure-peer-verify-trustpoint** *trustpoint-name* | **secure-port** *port-number* | **secure-server** | **secure-trustpoint** *trustpoint-name* | **server** }]

**no gnxi** [{ **port** { [*port-number*] } | **secure-allow-self-signed-trustpoint** | **secure-client-auth** | **secure-init** | **secure-password-auth** | **secure-peer-verify-trustpoint** [{ *trustpoint-name* }] | **secure-port** { [*port-number*] } | **secure-server** | **secure-trustpoint** [{ *trustpoint-name* }] | **server** }] [{ **grpctunnel target** { [*GNMI\_GNOI*] | *GNMI\_GNOI\_INSECURE* } }] [{ **grpctunnel destination** { [*address*] | [*port*] } | [*enable*] + [*identity-trustpoint*] + [*insecure*] + [*source-address*] + [*source-vrf*] } ]]

| Syntax Description | port port-number                              | (Optional) Specifies the gNMI port<br>number. Valid values for the<br><i>port-number</i> argument are from<br>1024 to 65535.   |
|--------------------|-----------------------------------------------|----------------------------------------------------------------------------------------------------|
|                    | secure-allow-self-signed-trustpoint           | (Optional) Allows the gNMI secure server to use a self-signed certificate.                                                     |
|                    | secure-client-auth                            | (Optional) Sets the gNMI client authentication.                                                                                |
|                    | secure-init                                   | (Optional) Enables the gNMI secure server by using the primary self-signed certificate.                                        |
|                    | secure-password-auth                          | (Optional) Sets the gNMI password authentication.                                                                              |
|                    | secure-peer-verify-trustpoint trustpoint-name | (Optional) Sets the gNMI server<br>peer validation for the specified<br>trustpoint.                                            |
|                    | secure-port port-number                       | (Optional) Sets the gNMI secure<br>server port. Valid values for the<br><i>port-number</i> argument are from<br>1024 to 65535. |
|                    | secure-server                                 | (Optional) Enables the gNMI secure server.                                                                                     |
|                    | secure-trustpoint trustpoint-name             | (Optional) Sets the gNMI server certificate trustpoint.                                                                        |
|                    | server                                        | (Optional) Enables the gNMI server.                                                                                            |
|                    |                                               |                                                                                                    |

I

| grpctunnel destination       • address   source-address   source-vrf       • address—S         address   port   enable   identity-trustpoint   insecure   source-address   source-vrf       • address—S         supported.       • port—Spec         port.       • enable—En         destination       • identity-tru                                                                                                    |                                                                             |
|----------------------------------------------------------------------------------------------------|-----------------------------------------------------------------------------|
| grpctunnel destination       • address-S         address   port   enable   identity-trustpoint   insecure   source-address   source-vrf       • address-S         supported.       • port-Spec         port.       • enable-En         destination       • identity-tru         ort.       • enable-En         destination       • identity-tru         certificate t       handshake         to the tunned       • to the tunned | n, see Github.                                                              |
| address   port   enable   identity-trustpoint   insecure   source-address   source-vrf Both IPv4 =<br>Both IPv4 =<br>supported.<br>• port—Spec<br>port.<br>• enable—En<br>destination<br>• identity-tru<br>certificate t<br>handshake<br>to the tunne                                                                                                    | I_INSECURE—gNxI<br>thout TLS. For<br>nation, see Github.                    |
| port.<br>• enable—En<br>destination<br>• identity-tru<br>certificate t<br>handshake<br>to the tunne                                                                                                    | Specify the tunnel<br>ination address.<br>and IPv6 are<br>No FQDN.          |
| destination<br>• identity-tru<br>certificate t<br>handshake<br>to the tunne                                                                                                    | ify the destination                                                         |
| certificate t<br>handshake<br>to the tunne                                                                                                    |                                                                             |
|                                                                                                    |                                                                             |
|                                                                                                    |                                                                             |
| outgoing so<br>use when c                                                                                                    | ress—Sets the<br>ource address to<br>onnecting to the<br>er or destination. |
| VRF when                                                                                                    | -Sets the outgoing connecting to the er or destination.                     |
| Command Default     gNXI is not configured.                                                                                                    |                                                                             |
| Command Modes         Global configuration (config)                                                                                                    |                                                                             |
| Command History Release Modification                                                                                                    |                                                                             |
| Cisco IOS XE Amsterdam 17.3.1 This command was introduced. This command the <b>gnmi-yang</b> command.                                                                                                    | replaces                                                                    |
| Cisco IOS XE Dublin 17.11.1 The grpctunnel target keyword was introduced                                                                                                    |                                                                             |

The following example shows how to start the gNxI process.

Device> enable Device# configure terminal Device(config)# gnxi Device

### **Related Commands**

| ls | Command                | Description                             |
|----|------------------------|-----------------------------------------|
|    | show gnxi state detail | Displays the status of gNMI interfaces. |

# guest-interface (App Hosting)

To configure a guest interface for the front-panel trunk port, use the **guest-interface** command in application-hosting trunk configuration mode. To remove a guest interface, use the **no** form of this command.

guest-interface interface-number no guest-interface interface-number

| Syntax Description | interface-number                                                  | Guest interface number. Valid values are from 0 to 63.                                                                     |
|--------------------|-------------------------------------------------------------------|----------------------------------------------------------------------------------------------------|
| Command Default    | A guest interface is not configured.                              |                                                                                                    |
| Command Modes      | Application-hosting trunk configuration (                         | config-config-app-hosting-trunk)                                                                                           |
| Command History    | Release                                                           | Modification                                                                                                    |
|                    | Cisco IOS XE Gibraltar 16.12.1                                    | This command was introduced.                                                                                               |
| Usage Guidelines   |                                                                   | port for application hosting, the command mode changes to node. Configure the <b>guest-interface</b> command in this mode. |
|                    | Example                                                           |                                                                                                    |
|                    | The following example shows how to con                            | figure a guest-interface for a front-panel trunk port:                                                                     |
|                    | Device# configure terminal<br>Device(config)# app-hosting appid : | Lxc_app                                                                                                    |

```
Device (config-app-hosting) # app-vnic AppGigEthernet trunk
Device (config-config-app-hosting-trunk) # guest-interface 9
Device (config-config-app-hosting-trunk) # end
```

| Related Commands | Command                       | Description                                                                                                    |
|------------------|-------------------------------|----------------------------------------------------------------------------------------------------|
|                  | app-hosting appid             | Configures an application and enters application hosting configuration mode.                                            |
|                  | app-vnic AppGigEthernet trunk | Configures the front-panel trunk port for application hosting, and enters application-hosting trunk configuration mode. |

## guest-ipaddress (App Hosting)

To configure an IP address for a guest interface, use the **guest-ipaddress** command in application-hosting gateway, application-hosting management-gateway, or application-hosting VLAN-access IP configuration modes. To remove the guest interface IP address, use the **no** form of this command.

guest-ipaddress ip-address netmask netmask
no guest-ipaddress [{ip-address netmask netmask}]

| Syntax Description                                                                                                    | ip-address                                                                                                    | IP address of the guest interface.                                                                          |  |  |
|----------------------------------------------------------------------------------------------------|----------------------------------------------------------------------------------------------------|----------------------------------------------------------------------------------------------------|--|--|
|                                                                                                    | netmask netmask                                                                                                    | Specifies the subnet mask for the guest IP address.                                                         |  |  |
| Command Default                                                                                                    | The guest interface IP address is not config                                                                                                    | gured.                                                                                                    |  |  |
| ommand Modes Application-hosting gateway configuration (config-app-hosting-gateway)                                                         |                                                                                                    | n (config-app-hosting-gateway)                                                                              |  |  |
|                                                                                                    | Application-hosting management-gateway                                                                                                    | configuration (config-app-hosting-mgmt-gateway)                                                             |  |  |
|                                                                                                    | Application-hosting VLAN-access IP cont                                                                                                    | Application-hosting VLAN-access IP configuration (config-config-app-hosting-vlan-access-ip)                 |  |  |
| Command History                                                                                                    | Release                                                                                                    | Modification                                                                                                |  |  |
|                                                                                                    | Cisco IOS XE Gibraltar 16.12.1                                                                                                    | This command was introduced.                                                                                |  |  |
| Usage Guidelines Configure this command, after configuring the app-vnic gateway, the app-vnic mana AppGigabitEthernet vlan-access commands. |                                                                                                    |                                                                                                    |  |  |
|                                                                                                    | Use this command to configure the guest i application-hosting.                                                                                                    | nterface address for the front-panel VLAN port for                                                          |  |  |
| Examples                                                                                                    | The following example shows how to continue for the state of the state of the state | figure the guest interface address for a virtual network                                                    |  |  |
|                                                                                                    |                                                                                                    | ox_app<br>c gateway1 VirtualPortGroup 0 guest-interface 1<br>guest-ipaddress 10.0.0.3 netmask 255.255.255.0 |  |  |
|                                                                                                    | The following example shows how to config                                                                                                    | gure the guest interface address for a management gateway:                                                  |  |  |
|                                                                                                    | Device# <b>configure terminal</b><br>Device(config)# <b>app-hosting appid i</b><br>Device(config-app-hosting)# <b>app-vni</b><br>Device(config-app-hosting-mgmt-gate                                                                                                    |                                                                                                    |  |  |
|                                                                                                    | The following example shows how to confi<br>port:                                                                                                    | gure the guest interface address for the front-panel VLAN                                                   |  |  |
|                                                                                                    | Device# configure terminal<br>Device(config)# app-hosting appid i                                                                                                    | OX ADD                                                                                                    |  |  |

Device(config) # app-hosting appid iox\_app

```
Device(config-app-hosting)# app-vnic AppGigabitEthernet trunk
Device(config-config-app-hosting-trunk)# vlan 1 guest-interface 9
Device(config-config-app-hosting-vlan-access-ip)# guest-ipaddress 192.168.0.2
netmask 255.255.255.0
Device(config-config-app-hosting-vlan-access-ip)#
```

#### **Related Commands**

| Command                           | Description                                                                                               |
|-----------------------------------|----------------------------------------------------------------------------------------------------|
| app-hosting appid                 | Configures an application and enters application hosting configuration mode.                              |
| app-vnic gateway                  | Configures a virtual network interface gateway.                                                           |
| app-vnic AppGigabitEthernet trunk | Configures a front-panel trunk port and enters application-hosting trunk configuration mode.              |
| app-vnic management               | Configures the management gateway of a virtual network interface.                                         |
| vlan (App Hosting)                | Configures a VLAN guest interface and enters<br>application-hosting VLAN-access IP configuration<br>mode. |

### guest-ipv6address

To configure an IPv6 address for an application or the guest interface, use the **guest-interface** command in application-hosting VLAN-access IP configuration mode. To remove the IPv6 address, use the **no** form of this command.

guest-ipv6address ipv6-address prefix ipv6-prefix
no guest-ipv6address ipv6-address prefix [{ ipv6-prefix }]

| Syntax Description | ipv6-address           | IPv6 address of the application or guest interface.                     |  |
|--------------------|------------------------|-------------------------------------------------------------------------|--|
|                    | prefix ipv6-prefix     | Specifies the IPv6 prefix.                                              |  |
| Command Default    | IPv6 address of the ap | application or interface is not configured.                             |  |
| Command Modes      | Application-hosting    | VLAN-access IP configuration (config-config-app-hosting-vlan-access-ip) |  |
| Command History    | Release                | Modification                                                            |  |
|                    | Cisco IOS XE Dubli     | in 17.11.1 This command was introduced.                                 |  |

#### Example

The following example shows how to configure the IPv6 address of an application or the guest interface:

```
Device> enable
Device# configure terminal
Device(config)# app-hosting appid iox_app
Device(config-app-hosting)# app-vnic AppGigabitEthernet trunk
Device(config-config-app-hosting-trunk)# vlan 1 guest-interface 9
Device(config-config-app-hosting-vlan-access-ip)# guest-ipv6address 2001:db8::2 prefix 128
Device(config-config-app-hosting-vlan-access-ip)# end
Device#
```

#### Related Commands

| Command                           | Description                                                                                  |
|-----------------------------------|----------------------------------------------------------------------------------------------|
| app-hosting appid                 | Configures an application and enters application hosting configuration mode.                 |
| app-vnic gateway                  | Configures a virtual network interface gateway.                                              |
| app-vnic AppGigabitEthernet trunk | Configures a front-panel trunk port and enters application-hosting trunk configuration mode. |
| app-vnic management               | Configures the management gateway of a virtual network interface.                            |

| Command            | Description                                                                                               |
|--------------------|----------------------------------------------------------------------------------------------------|
| vlan (App Hosting) | Configures a VLAN guest interface and enters<br>application-hosting VLAN-access IP configuration<br>mode. |

## guestshell

To configure the Guest Shell infastructure functionality, use the **guestshell** command in privileged EXEC mode.

guestshell {destroy | disable | enable | run [{linux-executable}]}

| destroy                                                                                                    | Deactivates and uninstalls the Gues                                                                                                    | st Shell service.                                                                                                    |
|----------------------------------------------------------------------------------------------------|----------------------------------------------------------------------------------------------------|----------------------------------------------------------------------------------------------------|
| disable                                                                                                    | Disables the Guest Shell service.                                                                                                    |                                                                                                    |
| enable                                                                                                    | Disables the Guest Shell service.                                                                                                    |                                                                                                    |
| <b>run</b> [linux-executable]                                                                                                    | Executes or runs a Linux program i                                                                                                    | in the Guest Shell                                                                                                    |
| Guest Shell is not enable                                                                                                    | ed.                                                                                                    |                                                                                                    |
| Privileged EXEC (#)                                                                                                    |                                                                                                    |                                                                                                    |
| Release                                                                                                    | Modifi                                                                                                    | cation                                                                                                    |
| Cisco IOS XE Everest 1                                                                                                    | 16.5.1 This co                                                                                                    | ommand was introduced.                                                                                                    |
| Guest Shell is an embedded Linux environment that allows customers to develop and run custom applications for automated control and management of Cisco switches. Guest Shell is packaged as application hosting framework (CAF)-formatted tar file (guest_shell.tar) into the Cisco IOS XE Eve release image read-only file system. |                                                                                                    | switches. Guest Shell is packaged as a Cisco                                                                                                    |
|                                                                                                    |                                                                                                    |                                                                                                    |
| The following example s                                                                                                    | shows how to enable and run the Gue                                                                                                    | est Shell:                                                                                                    |
| Device(config)# iox<br>Device(config)# exit<br>Device# guestshell er                                                                                                    | nable                                                                                                    |                                                                                                    |
|                                                                                                    | disable         enable         run [linux-executable]         Guest Shell is not enable         Privileged EXEC (#)         Release         Cisco IOS XE Everest I         Guest Shell is an embede         applications for automata         application hosting frame         release image read-only         Configure the iox comm         Cisco-developed framew         The following example s         Device# configure text         Device (config)# iox         Device (config)# exit         Device# guestshell end | disable       Disables the Guest Shell service.         enable       Disables the Guest Shell service.         run       [linux-executable]       Executes or runs a Linux program i         Guest Shell is not enabled.       Privileged EXEC (#)         Release       Modifi         Cisco IOS XE Everest 16.5.1       This complications for automated control and management of Cisco application hosting framework (CAF)-formatted tar file (guest release image read-only file system.         Configure the iox command in global configuration mode, be Cisco-developed framework for hosting customer-deployed L         The following example shows how to enable and run the Gue Device# configure terminal Device (config)# iox |

| Related Commands | Command | Description             |
|------------------|---------|-------------------------|
|                  | iox     | Configure IOx services. |

# guestshell portforwarding

To enable Guest Shell port forwarding, use the **guestshell portforwarding** command in privileged EXEC mode.

**guestshell portforwarding** {add table-entry *entry-name* service {tcp | udp }source-port *port-number* destination-port *port-number* | delete table-entry *entry-name* }

| Contra Deservition |                                                                  |                                    |                                                              |
|--------------------|------------------------------------------------------------------|------------------------------------|--------------------------------------------------------------|
| Syntax Description | add                                                              |                                    | Adds an IP table entry.                                      |
|                    | table-entry entry-name                                           |                                    | Specifies the IP table name.                                 |
|                    |                                                                  |                                    | The <i>table-name</i> argument must be unique, and it can be |
|                    |                                                                  |                                    | alphanumeric characters.                                     |
|                    | service                                                          |                                    | Specifies the service protocol.                              |
|                    | tcp                                                              |                                    | Specifies TCP as the service protocol.                       |
|                    | udp                                                              |                                    | Specifies UDP as the service protocol.                       |
|                    | source-port port-number                                          |                                    | Specifies the source port.<br>Valid values for the           |
|                    |                                                                  |                                    | port-number argument are                                     |
|                    | destination-port port-number                                     |                                    | from 1 to 65535.<br>Specifies the destination port.          |
|                    |                                                                  |                                    |                                                              |
|                    |                                                                  |                                    | Valid values for the                                         |
|                    |                                                                  |                                    | <i>port-number</i> argument are from 1 to 65535.             |
|                    | delete                                                           |                                    | Deletes an IP table entry.                                   |
| Command Default    | Port forwarding is not enabled.                                  |                                    |                                                              |
| Command Modes      | Privileged EXEC (#)                                              |                                    |                                                              |
| Command History    | Release                                                          | Modification                       |                                                              |
|                    | Cisco IOS XE Everest 16.6.1                                      | This command was intr              | roduced.                                                     |
| Usage Guidelines   | Use this command to enable port forward 0/0 management interface | ding for Guest Shell, when it conn | ected through the GigabitEthernet                            |
| Examples           | The following example shows how to en                            | able port forwarding for Guest Sh  | nell:                                                        |
|                    | Device# <b>configure terminal</b><br>Device(config)# <b>iox</b>  |                                    |                                                              |

```
Device(config)# exit
Device# guestshell portforwarding add table-entry table1 service tcp
source-port 32 destination-port 9
Device#
The following example shows how to disable port forwarding for Guest Shell:
```

Device# guestshell portforwarding delete table-entry table1 Device#

### **Related Commands**

| 5 | Command | Description                                              |
|---|---------|----------------------------------------------------------|
|   |         | Configures the Guest Shell infrastructure functionality. |

To specify the details of the named receiver host, use the **host** command in telemetry protocol-receiver configuration mode. To remove the host details, use the **no** form of this command.

host { ip-address ip-ipv6-address | name hostname } receiver-port
no host { ip-address ip-ipv6-address | name hostname } receiver-port

| Syntax Description | <b>ip-address</b> <i>ip-ipv6-address</i> Specifies the host IPv4 or IPv6 address.                                                                                                |                                    |                           |  |
|--------------------|----------------------------------------------------------------------------------------------------|------------------------------------|---------------------------|--|
|                    | name hostname                                                                                                    | Specifies the hostname.            |                           |  |
|                    | receiver-port                                                                                                    | Destination port number. Valid va  | lues are from 0 to 65535. |  |
| Command Default    | Host details are not specified                                                                                                    |                                    |                           |  |
| Command Modes      | Telemetry protocol-receiver                                                                                                    | configuration (config-mdt-protocol | -receiver)                |  |
| Command History    | Release                                                                                                    | Modification                       |                           |  |
|                    | Cisco IOS XE Bengaluru 17                                                                                                    | T.6.1 This command was introduce   | ced.                      |  |
| Usage Guidelines   | The host specification for a named receiver takes a hostname or an IP address, and a destination port number.                                                                    |                                    |                           |  |
|                    | Example                                                                                                    |                                    |                           |  |
|                    | The following example shows how to configure a host name for a named receiver:                                                                                                   |                                    |                           |  |
|                    | Device> enable<br>Device# configure terminal<br>Device(config)# telemetry receiver protocol receiver1<br>Device(config-mdt-protocol-receiver)# host name rcvr.test.com 45000     |                                    |                           |  |
|                    | The following example shows how to configure the host IP address:                                                                                                    |                                    |                           |  |
|                    | Device> enable<br>Device# configure terminal<br>Device(config)# telemetry receiver protocol receiver1<br>Device(config-mdt-protocol-receiver)# host ip-address 2001:db8::1 45000 |                                    |                           |  |
| Related Commands   | Command                                                                                                    |                                    | Description               |  |

protocol

telemetry receiver protocol

Specifies a protocol for the named receiver.

Configures a named protocol receiver.

# id-trustpoint

To configure the client ID trustpoint for a gRPC telemetry connection, use the **id-trustpoint** command in telemetry gRPC-protocol profile configuration mode. To remove the client ID trustpoint, use the **no** form of this command.

id-trustpoint profile-name no id-trustpoint profile-name

| Syntax Description               | profile-name                                                                     | Name of the client ID trustpoint.               |
|----------------------------------|----------------------------------------------------------------------------------|-------------------------------------------------|
| Command Default                  | Client ID trustpoint is not configured.                                          |                                                 |
|                                  | Telemetry gRPC-protocol profile configuration (config-mdt-protocol-grpc-profile) |                                                 |
| Command Modes                    | Telemetry gRPC-protocol prome co                                                 | onfiguration (config-mat-protocol-grpc-profile) |
| Command Modes<br>Command History | Release                                                                          | Modification                                    |

### Usage Guidelines

#### Example

The following example shows how to configure a client ID trustpoint for a gRPC telemetry connection:

```
Device> enable
Device# configure terminal
Device(config)# telemetry protocol grpc profile myprofile
Device(config-mdt-protocol-grpc-profile)# id-trustpoint myid
Device(config-mdt-protocol-grpc-profile)#
```

### Related Commands

| Command                         | Description                                                          |
|---------------------------------|----------------------------------------------------------------------|
| ca-trustpoint                   | Configures the server CA trustpoint for a gRPC telemetry connection. |
| telemetry protocol grpc profile | Configures a profile for the gRPC telemetry connection.              |

### install

To install data model update packages, use the install command in privileged EXEC mode.

install {activate | file {bootflash: | flash: | webui:} [{prompt-level {all | none}}] | add file
{bootflash: | flash: | ftp: | http: | https: | rcp: | scp: | tftp: | webui:} [{activate [{prompt-level
{all | none}}]}] | commit | deactivate file {bootflash: | flash: | webui:} [{prompt-level {all |
none}}] | remove {file {bootflash: | flash: | ftp: | http: | https: | rcp: | scp: | tftp: | webui:} |
inactive } | rollback to {base | committed | id install-ID }}

| Syntax Description | activate                                                              | Validates whether the model update package is<br>added through the <b>install add</b> command, and restarts<br>NETCONF processes (confd and opdatamgrd).                                                                                  |
|--------------------|-----------------------------------------------------------------------|----------------------------------------------------------------------------------------------------|
|                    |                                                                       | This keyword runs a compatibility check, updates<br>package status, and if the package can be restarted,<br>it triggers post-install scripts to restart the necessary<br>processes, or triggers a reload for non-restartable<br>packages. |
|                    | file                                                                  | Specifies the package to be activated.                                                                                                    |
|                    | {bootflash:   flash:   http:   https:   rcp:   scp:  <br>tftp:webui:} | Specifies the location of the installed package.                                                                                                    |
|                    | prompt-level {all   none}                                             | (Optional) Prompts the user about installation activities.                                                                                                    |
|                    |                                                                       | For example, the <b>activate</b> keyword, automatically<br>triggers a reload for packages that require a reload.<br>Before activating the package, a message will<br>prompt users as to whether they want to continue.                    |
|                    |                                                                       | The <b>all</b> keyword allows you to enable prompts. The <b>none</b> keyword disables prompts.                                                                                                    |
|                    | add                                                                   | Copies files from a remote location (via FTP, TFTP) to a device, and performs a compatibility check for the platform and image versions.                                                                                                  |
|                    |                                                                       | This keyword runs base compatibility checks to<br>ensure that a specified package is supported on a<br>platform. It also adds an entry in the package file,<br>so that the status can be monitored and maintained.                        |
|                    | {http:   https:   rcp:   scp:   tftp:}                                | Specifies the package to be added.                                                                                                    |

I

|                 | commit                                   | Makes changes persistent over reloads.                                                                                                    |
|-----------------|------------------------------------------|----------------------------------------------------------------------------------------------------|
|                 |                                          | You can do a commit after activating a package,<br>while the system is up, or after the first reload. If a<br>package is activated, but not committed, it remains<br>active after the first reload, but not after the second<br>reload. |
|                 | deactivate                               | Deactivates an installed package.                                                                                                    |
|                 |                                          | Deactivating a package also updates the package status and triggers a process restart or a reload.                                                                                                    |
|                 | remove                                   | Remove installed packages.                                                                                                    |
|                 |                                          | The package file is removed from the file system.<br>The <b>remove</b> keyword can only be used on packages<br>that are currently inactive.                                                                                             |
|                 | inactive                                 | Removes all inactive packages from the device.                                                                                                    |
|                 | rollback                                 | Rolls back the data model update package to the<br>base version, the last committed version, or a known<br>commit ID, and restarts NECONF processes.                                                                                    |
|                 | to base                                  | Returns to the base image.                                                                                                    |
|                 | committed                                | Returns to the installation state when the last commit operation was performed.                                                                                                    |
|                 | id install-ID                            | Returns to the specific install point ID. Valid values are from 1 to 4294967295.                                                                                                    |
| Command Default | Model update packages are not installed. |                                                                                                    |
| Command Modes   | Privileged EXEC (#)                      |                                                                                                    |
| Command History | Release                                  | Modification                                                                                                    |
|                 | Cisco IOS XE Everest 16.5.1              | This command was introduced on the following platforms                                                                                                    |
|                 |                                          | Cisco 4000 Series Integrated Services Routers                                                                                                    |
|                 |                                          | Cisco Catalyst 9300 Series Switches                                                                                                    |
|                 |                                          | Cisco Catalyst 9500 Series Switches                                                                                                    |
|                 |                                          | Cisco Cloud Services Router 1000v                                                                                                    |
|                 |                                          |                                                                                                    |

|                  | Release                                                                                                    | Modification                                                                                                    |
|------------------|----------------------------------------------------------------------------------------------------|----------------------------------------------------------------------------------------------------|
|                  | Cisco IOS XE Everest 16.6.1                                                                                    | This command was implemented on the following platforms:                                                                              |
|                  |                                                                                                    | Cisco Catalyst 3650 Series Switches                                                                                                   |
|                  |                                                                                                    | Cisco Catalyst 3850 Series Switches                                                                                                   |
| Usage Guidelines | 1                                                                                                    | models or extend functionality to existing data models. The updat ements outside of a release cycle. The update package is a superset |
|                  | 1 0 1                                                                                                    | isting models as well as updated YANG models.                                                                                         |
|                  | يرابعه المحمد ومحمد ومحمد والمحمد والمحمد المحمد المحمد المحمد المحمد المحمد المحمد المحمد والمحمد والمحمد الم | mianto activativa the undate no classe. A neclasse must be desetivat                                                                  |

A model update package must be added prior to activating the update package. A package must be deactivated, before it is removed from the bootflash.

#### **Cisco 4000 Series Integrated Services Routers**

The following example shows how to add an install package on a device:

```
Device# install add file tftp://172.16.0.1//tftpboot/folder1/isr4300-
universalk9.2017-01-10_13.15.1.CSCxxxxxx.dmp.bin
```

```
install_add: START Sun Feb 26 05:57:04 UTC 2017
Downloading file tftp://172.16.0.1//tftpboot/folder1/isr4300-universalk9.2017-01-10_13.15.1.
CSCxxxxxx.dmp.bin
Finished downloading file
tftp://172.16.0.1//tftpboot/folder1/isr4300-universalk9.2017-01-10_13.15.1.
CSCxxxxxx.dmp.bin to bootflash:isr4300-universalk9.2017-01-10_13.15.1.CSCxxxxxx.dmp.bin
SUCCESS: install_add /bootflash/isr4300-universalk9.2017-01-10_13.15.1.CSCxxxxxx.dmp.bin
Sun Feb 26 05:57:22 UTC 2017
```

The following example shows how to activate an install package:

```
Device# install activate file bootflash:
isr4300-universalk9.2017-01-10_13.15.1.CSCxxxxxx.dmp.bin
```

install\_activate: START Sun Feb 26 05:58:41 UTC 2017 DMP package. Netconf processes stopped SUCCESS: install\_activate /bootflash/isr4300-universalk9.2017-01-10\_13.15.1.CSCxxxxxx.dmp.bin

```
Sun Feb 26 05:58:58 UTC 2017
*Feb 26 05:58:47.655: %DMI-4-CONTROL_SOCKET_CLOSED: SIP0: nesd:
Confd control socket closed Lost connection to ConfD (45): EOF on socket to ConfD.
*Feb 26 05:58:47.661: %DMI-4-SUB_READ_FAIL: SIP0: vtyserverutild:
Confd subscription socket read failed Lost connection to ConfD (45):
EOF on socket to ConfD.
*Feb 26 05:58:47.667: %DMI-4-CONTROL_SOCKET_CLOSED: SIP0: syncfd:
Confd control socket closed Lost connection to ConfD (45): EOF on socket to ConfD.
*Feb 26 05:59:43.269: %DMI-5-SYNC_START: SIP0: syncfd:
External change to running configuration detected.
The running configuration will be synchronized to the NETCONF running data store.
*Feb 26 05:59:44.624: %DMI-5-SYNC_COMPLETE: SIP0: syncfd:
The running configuration has been synchronized to the NETCONF running data store.
```

The following example shows how to commit an installed package:

#### Device# install commit

```
install_commit: START Sun Feb 26 06:46:48 UTC 2017
SUCCESS: install commit Sun Feb 26 06:46:52 UTC 2017
```

The following example shows how to rollback to the base package:

#### Device# install rollback to base

install\_rollback: START Sun Feb 26 06:50:29 UTC 2017
7 install\_rollback: Restarting impacted processes to take effect
7 install rollback: restarting confd

\*Feb 26 06:50:34.957: %DMI-4-CONTROL\_SOCKET\_CLOSED: SIP0: syncfd: Confd control socket closed Lost connection to ConfD (45): EOF on socket to ConfD. \*Feb 26 06:50:34.962: %DMI-4-CONTROL\_SOCKET\_CLOSED: SIP0: nesd: Confd control socket closed Lost connection to ConfD (45): EOF on socket to ConfD. \*Feb 26 06:50:34.963: %DMI-4-SUB\_READ\_FAIL: SIP0: vtyserverutild: Confd subscription socket read failed Lost connection to ConfD (45): EOF on socket to ConfD.Netconf processes stopped 7 install\_rollback: DMP activate complete SUCCESS: install\_rollback Sun Feb 26 06:50:41 UTC 2017 \*Feb 26 06:51:28.901: %DMI-5-SYNC\_START: SIP0: syncfd: External change to running configuration detected. The running configuration will be synchronized to the NETCONF running data store. \*Feb 26 06:51:30.339: %DMI-5-SYNC\_COMPLETE: SIP0: syncfd: The running configuration has been synchronized to the NETCONF running data store.

#### **Cisco Catalyst 3000 Series Switches**

The following example shows how to add an install package on a device:

```
Device# install add file tftp://172.16.0.1//tftpboot/folder1/i
cat3k_caa-universalk9.16.06.01.CSCxxxxxx.dmp.bin
```

```
install_add: START Sat Jul 29 05:57:04 UTC 2017
Downloading file tftp://172.16.0.1//tftpboot/folder1/
cat3k_caa-universalk9.16.06.01.CSCxxxxxx.dmp.bin
Finished downloading file tftp://172.16.0.1//tftpboot/folder1/
cat3k_caa-universalk9.16.06.01.CSCxxxxxx.dmp.bin to
bootflash:cat3k_caa-universalk9.16.06.01.CSCxxxxxx.dmp.bin
SUCCESS: install_add /bootflash/
cat3k_caa-universalk9.16.06.01.CSCxxxxxx.dmp.bin
Sat Jul 29 05:57:22 UTC 2017
```

The following sample output from the **show install summary** command displays that the update package is now committed, and that it will be persistent across reloads:

```
Device# show install summary
```

```
Active Packages:
bootflash:cat3k_caa-universalk9.16.06.01.CSCxxxxxx.dmp.bin
Inactive Packages:
No packages
Committed Packages:
bootflash:cat3k_caa-universalk9.16.06.01.CSCxxxxxx.dmp.bin
Uncommitted Packages:
No packages
Device#
```

I

| Related Commands | Command      | Description                                       |
|------------------|--------------|---------------------------------------------------|
|                  | show install | Displays information about model update packages. |

## iox

iox

|                  | To configure IOx services, use the <b>iox</b> comruse the <b>no</b> form of this command.                                                                                                    | nand in global configuration mode. To remove the configuration, |
|------------------|----------------------------------------------------------------------------------------------------|-----------------------------------------------------------------|
|                  | iox<br>no iox                                                                                                    |                                                                 |
|                  | This command has no arguments or keywor                                                                                                    | ds.                                                             |
| Command Default  | IOx services are not configured.                                                                                                    |                                                                 |
| Command Modes    | Global configuration (config)                                                                                                    |                                                                 |
| Command History  | Release                                                                                                    | Modification                                                    |
|                  | Cisco IOS XE Everest 16.5.1                                                                                                    | This command was introduced.                                    |
| Usage Guidelines | IOx is the Cisco-developed framework for hosting customer-deployed Linux applications on Cisco networking systems. IOx facilitates the life-cycle management of app and data exchange by providing a set of services that helps developers to package pre-built apps, and host them on a target device. IOx life-cycle management includes distribution, deployment, hosting, starting, stopping (management), and monitoring of apps and data. IOx services also include app distribution and management tools that help users discover and deploy apps to the IOx framework. |                                                                 |
| Examples         | The following example shows how to configure IOx services:                                                                                                    |                                                                 |
|                  | Device# configure terminal<br>Device(config)# iox<br>Device(config)# exit                                                                                                    |                                                                 |
| Related Commands | Command                                                                                                    | Description                                                     |

Configures Guest Shell infrastructure functionality.

guestshell

## mac-forwarding (App Hosting)

To enable MAC-address forwarding on an interface, use the **mac-forwarding** command in application-hosting VLAN-access IP configuration mode. To disable MAC-address forwarding, use the **no** form of this command.

### mac-forwarding no mac-forwarding

This command has no arguments or keywords.

**Command Default** MAC forwarding is not enabled.

**Command Modes** Application-hosting VLAN-access IP configuration (config-config-app-hosting-vlan-access-ip)

| <b>Command History</b> | Release                     | Modification                 |
|------------------------|-----------------------------|------------------------------|
|                        | Cisco IOS XE Dublin 17.11.1 | This command was introduced. |

#### Example

The following example shows how to enable MAC-address forwarding on an interface:

```
Device> enable
Device# configure terminal
Device(config)# app-hosting appid iox_app
Device(config-app-hosting)# app-vnic AppGigabitEthernet trunk
Device(config-config-app-hosting-trunk)# vlan 1 guest-interface 9
Device(config-config-app-hosting-vlan-access-ip)# guest-ipaddress 192.168.0.2
netmask 255.255.255.0
Device(config-config-app-hosting-vlan-access-ip)# mac-forwarding
Device(config-config-app-hosting-vlan-access-ip)# end
Device#
```

| Related Commands | Command                           | Description                                                                                               |
|------------------|-----------------------------------|----------------------------------------------------------------------------------------------------|
|                  | app-hosting appid                 | Configures an application and enters application hosting configuration mode.                              |
|                  | app-vnic gateway                  | Configures a virtual network interface gateway.                                                           |
|                  | app-vnic AppGigabitEthernet trunk | Configures a front-panel trunk port and enters application-hosting trunk configuration mode.              |
|                  | app-vnic management               | Configures the management gateway of a virtual network interface.                                         |
|                  | guest-ipaddress (App Hosting)     | Configure an IP address for a guest interface.                                                            |
|                  | vlan (App Hosting)                | Configures a VLAN guest interface and enters<br>application-hosting VLAN-access IP configuration<br>mode. |

## memory (App Hosting)

To change the memory allocated by the application, use the **memory** command in custom application resource profile configuration mode. To revert to the application-provided memory size, use the **no** form of this command.

memory memory
no memory {[ memory]}

| Syntax Description                                                                                                    | memory                                                                                                    | <i>emory</i> Memory allocation in MB. Valid values are from 0 to 4096. |  |  |  |
|----------------------------------------------------------------------------------------------------|----------------------------------------------------------------------------------------------------|------------------------------------------------------------------------|--|--|--|
| Command Default                                                                                                    | The default memory size depends on the platform.                                                                                                    |                                                                        |  |  |  |
| Command Modes                                                                                                    | Custom application resource profile configuration (config-app-resource-profile-custom)                                                                                                    |                                                                        |  |  |  |
| Command History                                                                                                    | Release                                                                                                    | Modification                                                           |  |  |  |
|                                                                                                    | Cisco IOS XE Fuj                                                                                                    | 16.9.1This command was introduced.                                     |  |  |  |
| <b>Usage Guidelines</b> Within each application package, an application-specific resource profile is provided that define recommended CPU load, memory size, and number of virtual CPUs (vCPUs) required for the Use this command to change the allocation of resources for specific processes in the custom resources for specific processes in the custom resources f |                                                                                                    |                                                                        |  |  |  |
|                                                                                                    | Reserved resources specified in the application package can be changed by setting a custom resource profile<br>Only the CPU, memory, and vCPU resources can be changed. For the resource changes to take effect, stop<br>and deactivate the application, then activate it and start it again. |                                                                        |  |  |  |
|                                                                                                    |                                                                                                    |                                                                        |  |  |  |
| _                                                                                                    | <b>Note</b> Resource values are application-specific, and any adjustment to these values must ensure that the application can run reliably with the changes.                                                                                                    |                                                                        |  |  |  |
| Examples                                                                                                    | The following example shows how to override the application-provided memory using a custom resource profile:                                                                                                    |                                                                        |  |  |  |
|                                                                                                    | Device# configure terminal<br>Device(config)# app-hosting appid iox_app<br>Device(config-app-hosting)# app-resource profile custom<br>Device(config-app-resource-profile-custom)# memory 2048<br>Device(config-app-resource-profile-custom)#                                                  |                                                                        |  |  |  |
| Related Commands                                                                                                    | Command                                                                                                    | Description                                                            |  |  |  |

| app-resource profile | Overrides the application-provided resource profile. |
|----------------------|------------------------------------------------------|
| app-resource prome   | overnues die application provided resource profile.  |

Configures an application and enters application hosting configuration mode.

app-hosting appid

L

### mirroring

To enable the mirroring of the guest-interface, use the **mirroring** command in application-hosting VLAN-access IP configuration mode. To disable the guest-interface mirroring, use the **no** form of this command.

**mirroring no mirroring** This command has no arguments or keywords.

**Command Default** Mirroring is not enabled.

**Command Modes** Application-hosting VLAN-access IP configuration (config-config-app-hosting-vlan-access-ip)

| <b>Command History</b> | Release                     | Modification                 |
|------------------------|-----------------------------|------------------------------|
|                        | Cisco IOS XE Dublin 17.11.1 | This command was introduced. |

#### Example

The following example shows how to enable mirroring on an AppGigabitEthernet interface:

```
Device> enable
Device# configure terminal
Device(config)# app-hosting appid iox_app
Device(config-app-hosting)# app-vnic AppGigabitEthernet trunk
Device(config-config-app-hosting-trunk)# vlan 1 guest-interface 9
Device(config-config-app-hosting-vlan-access-ip)# guest-ipaddress 192.168.0.2
netmask 255.255.255.0
Device(config-config-app-hosting-vlan-access-ip)# mirroring
Device(config-config-app-hosting-vlan-access-ip)# end
Device#
```

| <b>Related Commands</b> | Command                           | Description                                                                                               |
|-------------------------|-----------------------------------|----------------------------------------------------------------------------------------------------|
|                         | app-hosting appid                 | Configures an application and enters application hosting configuration mode.                              |
|                         | app-vnic gateway                  | Configures a virtual network interface gateway.                                                           |
|                         | app-vnic AppGigabitEthernet trunk | Configures a front-panel trunk port and enters application-hosting trunk configuration mode.              |
|                         | app-vnic management               | Configures the management gateway of a virtual network interface.                                         |
|                         | guest-ipaddress (App Hosting)     | Configure an IP address for a guest interface.                                                            |
|                         | vlan (App Hosting)                | Configures a VLAN guest interface and enters<br>application-hosting VLAN-access IP configuration<br>mode. |

# mlog

To direct log messages to a memory buffer instead of the serial port, use the **mlog** command in rommon mode.

 $mlog \ [\{show \mid reset \ | \ ctrl \ [\{on \ | \ off \ | \ toggle\}]\}]$ 

| Syntax Description | show                                                                                                    | (Optional) Displays memory log messages.                     |  |
|--------------------|----------------------------------------------------------------------------------------------------|--------------------------------------------------------------|--|
|                    | reset                                                                                                    | (Optional) Resets the logging of messages to the memory log. |  |
|                    | ctrl                                                                                                    | (Optional)<br>(Optional)<br>(Optional)                       |  |
|                    | on                                                                                                    |                                                              |  |
|                    | off                                                                                                    |                                                              |  |
|                    | toggle                                                                                                    | (Optional)                                                   |  |
| Command Modes      | - Rommon                                                                                                    |                                                              |  |
| Command History    | Release                                                                                                    | Modification                                                 |  |
|                    | Cisco IOS XE Everest 16.5.1                                                                                                    | This command was introduced.                                 |  |
| Usage Guidelines   | is all logs controlled by the <b>net-debug</b> command) messages to a                                                                                                    |                                                              |  |
|                    | With memory logging, log messages are displayed after a test is run. For example, HTTP debugs can be enabled through memory logging. Log messages are displayed in the memory buffer after running a copy from http://server/name to null: command. |                                                              |  |
|                    | Example                                                                                                    |                                                              |  |
|                    | The following example shows how to direct log messages to the memory buffer:                                                                                                    |                                                              |  |
|                    | Device: mlog show                                                                                                    |                                                              |  |
|                    |                                                                                                    |                                                              |  |

| <b>Related Commands</b> | Command   | Description                                   |
|-------------------------|-----------|-----------------------------------------------|
|                         | net-debug | Displays or changes the network debug values. |

### monitor log profile netconf-yang

To display debug logs for NETCONF-YANG processes, use the **monitor log profile netconf-yang** command in privileged EXEC mode.

monitor log profile netconf-yang internal **Syntax Description** internal Displays all debug logs. Note This keyword is mainly used by customer support. Privileged EXEC (#) **Command Modes Command History** Modification Release Cisco IOS XE Fuji This command was 16.8.1 introduced. Logs generated by this command are rendered on the device console. **Usage Guidelines** Example The following example shows how to enable the **monitor log profile netconf-yang internal** command: Device# monitor log profile netconf-yang internal 2018/01/24 15:58:50.356 {pttcd pmanlog R0-0}{1}: [pttcd pmanlog] [12142]: (note): gdb port 9919 allocated 2018/01/24 15:58:50.365 {pttcd pmanlog R0-0}{1}: [pttcd pmanlog] [12142]: (note): swift repl port 8019 allocated 2018/01/24 15:58:50.430 {pttcd pmanlog R0-0}{1}: [pttcd pmanlog] [12142]: (note): process scoreboard /tmp/rp/ process/pttcd%rp 0 0%0 pttcd%rp 0 0%0.pid is 12040 2018/01/24 15:58:50.430 {pttcd pmanlog R0-0}{1}: [pttcd pmanlog] [12142]: (note): pttcd%rp\_0\_0%0.gdbport is 9919 2018/01/24 15:58:50.430 {pttcd pmanlog R0-0}{1}: [pttcd pmanlog] [12142]: (note): pttcd%rp 0 0%0.swift replport is 8019 2018/01/24 15:58:50.439 {pttcd\_pmanlog\_R0-0}{1}: [pttcd\_pmanlog] [12142]: (note): Launching pttcd on fru rp slot 0 bay 0 instance 0 log /tmp/rp/trace/pttcd\_pmanlog 2018/01/24 15:58:50.439 {pttcd\_pmanlog\_R0-0}{1}: [pttcd\_pmanlog] [12142]: (note): Hold failures 2, hold interval 1800 2018/01/24 15:58:50.439 {pttcd\_pmanlog\_R0-0}{1}: [pttcd\_pmanlog] [12142]: (note): PATH is /tmp/sw/rp/0/0/rp daemons/ mount/bin:/tmp/sw/rp/0/0/rp daemons/mount/usr/bin:/tmp/sw/rp/0/0/rp daemons/mount/usr/binos/conf:/tmp/sw/rp/0/0/

rp\_daemons/mount/usr/binos/sbin:/tmp/sw/rp/0/0/rp\_daemons/mount/usr/binos/bin:/tmp/sw/rp/0/0/rp\_daemons/mount/

usr/cpp/bin:/usr/bin:/sbin:/usr/binos/conf:/usr/binos/bin:/sbin:/usr/bin:/usr/binos/conf:

/sbin:/bin:/usr/bin:/usr/sbin:/usr/binos/conf 2018/01/24 15:58:50.439 {pttcd\_pmanlog\_R0-0}{1}: [pttcd\_pmanlog] [12142]: (note): LD LIBRARY PATH is 2018/01/24 15:58:50.441 {pttcd\_pmanlog\_R0-0}{1}: [pttcd\_pmanlog] [12142]: (note): PREPROC\_OPTIONS == 2018/01/24 15:58:50.441 {pttcd pmanlog R0-0}{1}: [pttcd pmanlog] [12142]: (note): command line used pttcd >> /tmp/rp/trace/pttcd pmanlog cmd 2&>1 & 2018/01/24 15:58:50.444 {pttcd\_pmanlog\_R0-0}{1}: [pttcd\_pmanlog] [12142]: (note): full\_path is /tmp/sw/rp/0/0 /rp daemons/mount/usr/binos/bin/pttcd 2018/01/24 15:58:50.446 {pttcd pmanlog R0-0}{1}: [pttcd pmanlog] [12142]: (note): Resolved readlink process /tmp/sw/mount/asr1000rpx86-rpcontrol.BLD V168 THROTTLE LATEST 20180122 164958 V16 8 0 177.SSA.pkg/usr/binos/bin/pttcd 2018/01/24 15:58:50.446 {pttcd pmanlog R0-0}{1}: [pttcd pmanlog] [12142]: (note): Full path used to spawn the process:  $/{\tt tmp/sw/rp/0/0/rp\_daemons/mount/usr/binos/bin/pttcd}$ 2018/01/24 15:58:50.452 {pttcd pmanlog R0-0}{1}: [pttcd pmanlog] [12142]: (note): Binary arch set to: [x86 64 cge7] 2018/01/24 15:58:50.461 {pttcd\_pmanlog\_R0-0}{1}: [pttcd\_pmanlog] [12142]: (note): actual pttcd pid is 12542 2018/01/24 15:58:50.461 {pttcd pmanlog R0-0}{1}: [pttcd pmanlog] [12142]: (note): Checking for cgroup for PID 12542 2018/01/24 15:58:50.461 {pttcd pmanlog R0-0}{1}: [pttcd pmanlog] [12142]: (note): /tmp/rp/pvp/process state/pttcd%rp 0 0%0#12040 state marked up 2018/01/24 15:58:50.474 {pttcd R0-0}{1}: [pttcd] [12542]: (ERR): init\_callhome() failed 2018/01/24 15:58:50.475 {pttcd\_pmanlog\_R0-0}{1}: [pttcd\_pmanlog] [12142]: (note): oom score adj value is 399 2018/01/24 15:58:50.475 {pttcd pmanlog R0-0}{1}: [pttcd pmanlog] [12142]: (note): Wait for signal or process exit: 12542 2018/01/24 15:58:52.077 {pubd pmanlog R0-0}{1}: [pubd pmanlog] [14520]: (note): gdb port 9920 allocated 2018/01/24 15:58:52.085 {pubd pmanlog R0-0}{1}: [pubd pmanlog] [14520]: (note): swift repl port 8020 allocated 2018/01/24 15:58:52.157 {pubd pmanlog R0-0}{1}: [pubd pmanlog] [14520]: (note): process scoreboard /tmp/rp/process /pubd%rp\_0\_0%0 pubd%rp\_0\_0%0.pid is 14416 2018/01/24 15:58:52.157 {pubd\_pmanlog\_R0-0}{1}: [pubd\_pmanlog] [14520]: (note): pubd%rp\_0\_0%0.gdbport is 9920 2018/01/24 15:58:52.157 {pubd pmanlog R0-0}{1}: [pubd pmanlog] [14520]: (note): pubd%rp 0 0%0.swift replport is 8020 2018/01/24 15:58:52.166 {pubd\_pmanlog\_R0-0}{1}: [pubd\_pmanlog] [14520]: (note): Launching pubd on fru rp slot 0 bay 0 instance 0 log /tmp/rp/trace/pubd pmanlog 2018/01/24 15:58:52.166 {pubd\_pmanlog\_R0-0}{1}: [pubd\_pmanlog] [14520]: (note): Hold failures 2, hold interval 1800 2018/01/24 15:58:52.166 {pubd\_pmanlog\_R0-0}{1}: [pubd\_pmanlog] [14520]: (note): PATH is /tmp/sw/rp/0/0/rp daemons

/mount/bin:/tmp/sw/rp/0/0/rp\_daemons/mount/usr/bin:/tmp/sw/rp/0/0/rp\_daemons/mount/usr/binos/conf:/tmp/sw/rp/0/0

/rp daemons/mount/usr/binos/sbin:/tmp/sw/rp/0/0/rp daemons/mount/usr/binos/bin:/tmp/sw/rp/0/0/rp daemons/mount/usr

```
/usr/bin:/usr/sbin:/usr/binos/conf
2018/01/24 15:58:52.166 {pubd_pmanlog_R0-0}{1}: [pubd_pmanlog] [14520]: (note):
LD_LIBRARY_PATH is
2018/01/24 15:58:52.167 {pubd_pmanlog_R0-0}{1}: [pubd_pmanlog] [14520]: (note):
PREPROC OPTIONS ==
```

2018/01/24 15:58:52.167 {pubd pmanlog R0-0}{1}: [pubd pmanlog] [14520]: (note): command line used pubd >> /tmp/rp/trace/pubd\_pmanlog\_cmd 2&>1 & 2018/01/24 15:58:52.170 {pubd pmanlog R0-0}{1}: [pubd pmanlog] [14520]: (note): full path is /tmp/sw/rp/0/0 /rp daemons/mount/usr/binos/bin/pubd 2018/01/24 15:58:52.172 {pubd pmanlog R0-0}{1}: [pubd pmanlog] [14520]: (note): Resolved readlink process /tmp/sw/mount/asr1000rpx86-rpcontrol.BLD V168 THROTTLE IATEST 20180122 164958 V16 8 0 177.SSA.pkg/usr/binos/bin/pubd 2018/01/24 15:58:52.172 {pubd pmanlog R0-0}{1}: [pubd pmanlog] [14520]: (note): Full path used to spawn the process: /tmp/sw/rp/0/0/rp daemons/mount/usr/binos/bin/pubd 2018/01/24 15:58:52.177 {pubd\_pmanlog\_R0-0}{1}: [pubd\_pmanlog] [14520]: (note): Binary\_arch set to: [x86 64 cge7] 2018/01/24 15:58:52.184 {pubd pmanlog R0-0}{1}: [pubd pmanlog] [14520]: (note): actual pubd pid is 14920 2018/01/24 15:58:52.184 {pubd pmanlog R0-0}{1}: [pubd pmanlog] [14520]: (note): Checking for cgroup for PID 14920 2018/01/24 15:58:52.184 {pubd pmanlog R0-0}{1}: [pubd pmanlog] [14520]: (note): Setting cgroup iosxe control processes /iosxe\_mgmt\_processes for PID 14920 and PID 14416 2018/01/24 15:58:52.188 {pubd pmanlog R0-0}{1}: [pubd pmanlog] [14520]: (note): /tmp/rp/pvp/process\_state/pubd%rp\_0\_0%0#14416\_state marked up 2018/01/24 15:58:52.193 {pubd pmanlog R0-0}{1}: [pubd pmanlog] [14520]: (note): oom score adj value is 399 2018/01/24 15:58:52.194 {pubd pmanlog R0-0}{1}: [pubd pmanlog] [14520]: (note): Wait for signal or process exit: 14920 2018/01/24 15:58:52.540 {pttcd\_R0-0}{1}: [pttcd] [12542]: (ERR): PPTCD\_1\_abcdefghi transaction id = 1 2018/01/24 15:58:57.133 {syncfd pmanlog R0-0}{1}: [syncfd pmanlog] [19542]: (note): gdb port 9922 allocated 2018/01/24 15:58:57.147 {syncfd pmanlog R0-0}{1}: [syncfd pmanlog] [19542]: (note): swift repl port 8022 allocated 2018/01/24 15:58:57.296 {syncfd pmanlog R0-0}{1}: [syncfd pmanlog] [19542]: (note): process scoreboard /tmp/rp/process/syncfd%rp\_0\_0%0 syncfd%rp 0 0%0.pid is 19470

# monitor log profile restconf

To display debug logs for RESTCONF processes, use the **monitor log profile restconf** command in privileged EXEC mode.

|                    | monitor log profile                                                                                                    | netconf-yang internal                                                                                                    |                                                                                                    |
|--------------------|----------------------------------------------------------------------------------------------------|----------------------------------------------------------------------------------------------------|----------------------------------------------------------------------------------------------------|
| Syntax Description | internal Displays a                                                                                                    | ll debug logs.                                                                                                    |                                                                                                    |
|                    | Note                                                                                                    | This keyword is used by customer support.                                                                                                    |                                                                                                    |
| Command Modes      | Privileged EXEC (#)                                                                                                    |                                                                                                    |                                                                                                    |
| Command History    | Release                                                                                                    | Modification                                                                                                    | _                                                                                                    |
|                    | Cisco IOS XE Fuji<br>16.8.1                                                                                                    | This command was introduced.                                                                                                    |                                                                                                    |
| Usage Guidelines   | Logs generated by this command are rendered on the device console.                                                                                                    |                                                                                                    |                                                                                                    |
|                    | Example                                                                                                    |                                                                                                    |                                                                                                    |
|                    | The following example shows how to enable the monitor log profile restconf internal command:                                                                                                    |                                                                                                    |                                                                                                    |
|                    | Device# monitor log profile restconf internal                                                                                                    |                                                                                                    |                                                                                                    |
|                    | Displaying traces starting from 2018/03/23 09:10:02.000. If no traces are present, the command will wait until one is.                                                                                                    |                                                                                                    |                                                                                                    |
|                    | 9908 allocated<br>2018/03/23 13:05:13<br>port 8008 allocat<br>2018/03/23 13:05:1<br>process scoreboa<br>2018/03/23 13:05:1<br>pttcd%rp_0_0%0.gdb<br>2018/03/23 13:05:1<br>pttcd%rp_0_0%0.swi<br>2018/03/23 13:05:1<br>Launching pttcd<br>2018/03/23 13:05:1<br>failures 2, hold i<br>2018/03/23 13:05:1<br>PATH is /tmp/sw/rp/<br>/tmp/sw/rp/0/0/rp_d | <pre>3.962 {pttcd_pmanlog_R0-0}{1} ed 4.050 {pttcd_pmanlog_R0-0}{1 rd /tmp/rp/process/pttcd%rp_ 4.050 {pttcd_pmanlog_R0-0}{1 port is 9908 4.050 {pttcd_pmanlog_R0-0}{1 ft_replport is 8008 4.060 {pttcd_pmanlog_R0-0}{1 on fru rp slot 0 bay 0 insta 4.060 {pttcd_pmanlog_R0-0}{1 nterval 1800 4.060 {pttcd_pmanlog_R0-0}{1 p/0/0/rp_daemons/mount/bin:/ laemons/mount/usr/binos/conf:/ _daemons/mount/usr/binos/bin:</pre> | <pre>}: [pttcd_pmanlog] [2628]: (note): gdb port<br/>: [pttcd_pmanlog] [2628]: (note): swift_repl<br/>}: [pttcd_pmanlog] [2628]: (note):<br/>0_0%0 pttcd%rp_0_0%0.pid is 2550<br/>}: [pttcd_pmanlog] [2628]: (note):<br/>}: [pttcd_pmanlog] [2628]: (note):<br/>}: [pttcd_pmanlog] [2628]: (note):<br/>nce 0 log /tmp/rp/trace/pttcd_pmanlog<br/>}: [pttcd_pmanlog] [2628]: (note): Hold<br/>}: [pttcd_pmanlog] [2628]: (note): Hold<br/>}: [pttcd_pmanlog] [2628]: (note):<br/>tmp/sw/rp/0/0/rp_daemons/mount/usr/bins:<br/>tmp/sw/rp/0/0/rp_daemons/mount/usr/cpp/bin:<br/>:/tmp/sw/rp/0/0/rp_daemons/mount/usr/cpp/bin:</pre> |
|                    |                                                                                                    |                                                                                                    |                                                                                                    |

/usr/bin:/usr/sbin:/usr/binos/conf

Programmability Command Reference, Cisco IOS XE 17.13.x

2018/03/23 13:05:14.060 {pttcd pmanlog R0-0}{1}: [pttcd pmanlog] [2628]: (note): LD LIBRARY PATH is 2018/03/23 13:05:14.063 {pttcd\_pmanlog\_R0-0}{1}: [pttcd\_pmanlog] [2628]: (note): PREPROC OPTIONS == 2018/03/23 13:05:14.063 {pttcd\_pmanlog\_R0-0}{1}: [pttcd\_pmanlog] [2628]: (note): command line used pttcd >> /tmp/rp/trace/pttcd pmanlog cmd 2&>1 & 2018/03/23 13:05:14.068 {pttcd pmanlog R0-0}{1}: [pttcd pmanlog] [2628]: (note): full path is /tmp/sw/rp/0/0/rp daemons/mount/usr/binos/bin/pttcd 2018/03/23 13:05:14.069 {pttcd\_pmanlog\_R0-0}{1}: [pttcd\_pmanlog] [2628]: (note): Resolved readlink process /tmp/sw/mount/asr1000rpx86-rpcontrol.2018-03-07 18.30 rifu.SSA.pkg /usr/binos/bin/pttcd 2018/03/23 13:05:14.069 {pttcd pmanlog R0-0}{1}: [pttcd pmanlog] [2628]: (note): Full path used to spawn the process: /tmp/sw/rp/0/0/rp daemons/mount/usr/binos/bin/pttcd 2018/03/23 13:05:14.076 {pttcd\_pmanlog\_R0-0}{1}: [pttcd\_pmanlog] [2628]: (note): Binary\_arch set to: [x86 64 cge7] 2018/03/23 13:05:14.088 {pttcd pmanlog\_R0-0}{1}: [pttcd\_pmanlog] [2628]: (note): actual pttcd pid is 2936 2018/03/23 13:05:14.088 {pttcd pmanlog R0-0}{1}: [pttcd pmanlog] [2628]: (note): Checking for cgroup for PID 2936 2018/03/23 13:05:14.088 {pttcd pmanlog R0-0}{1}: [pttcd pmanlog] [2628]: (note): /tmp/rp/pvp/process state/pttcd%rp 0 0%0#2550 state marked up 2018/03/23 13:05:14.097 {pttcd pmanlog R0-0}{1}: [pttcd pmanlog] [2628]: (note): oom score adj value is 399 2018/03/23 13:05:14.102 {pttcd R0-0}{1}: [pttcd] [2936]: (ERR): init callhome() failed 2018/03/23 13:05:14.102 {pttcd pmanlog R0-0}{1}: [pttcd pmanlog] [2628]: (note): Wait for signal or process exit: 2936 2018/03/23 13:05:16.895 {pubd\_pmanlog\_R0-0}{1}: [pubd\_pmanlog] [4998]: (note): gdb port 9920 allocated 2018/03/23 13:05:16.904 {pubd pmanlog R0-0}{1}: [pubd pmanlog] [4998]: (note): swift repl port 8020 allocated 2018/03/23 13:05:16.987 {pubd pmanlog R0-0}{1}: [pubd pmanlog] [4998]: (note): process scoreboard /tmp/rp/process/pubd%rp 0 0%0 pubd%rp 0 0%0.pid is 4922 2018/03/23 13:05:16.987 {pubd pmanlog R0-0}{1}: [pubd pmanlog] [4998]: (note): pubd%rp 0 0%0.gdbport is 9920 2018/03/23 13:05:16.987 {pubd pmanlog R0-0}{1}: [pubd pmanlog] [4998]: (note): pubd%rp 0 0%0.swift replport is 8020 2018/03/23 13:05:16.997 {pubd\_pmanlog\_R0-0}{1}: [pubd\_pmanlog] [4998]: (note): Launching pubd on fru rp slot 0 bay 0 instance 0 log /tmp/rp/trace/pubd pmanlog 2018/03/23 13:05:16.997 {pubd pmanlog R0-0}{1}: [pubd pmanlog] [4998]: (note): Hold failures 2, hold interval 1800 2018/03/23 13:05:16.997 {pubd pmanlog R0-0}{1}: [pubd pmanlog] [4998]: (note): PATH is /tmp/sw/rp/0/0/rp daemons/mount/bin:/tmp/sw/rp/0/0/rp daemons/mount/usr/bin:/tmp/sw/rp/0/0/

rp\_daemons/mount/usr/binos/conf:/tmp/sw/rp/0/0/rp\_daemons/mount/usr/binos/sbin:/tmp/sw/rp/0/0/

rp\_daemons/mount/usr/binos/bin:/tmp/sw/rp/0/0/rp\_daemons/mount/usr/cpp/bin:/usr/bin:/bin:/sbin:

/usr/binos/conf:/usr/binos/bin:/bin:/usr/bin:/usr/bin:/usr/binos/conf:/sbin:/bin:/usr/binos/conf:/sbin:/bin:/usr/binos/conf:/sbin:/bin:/bin:/sbin:/bin:/sbin:/sbin

```
/usr/sbin:/usr/binos/conf
2018/03/23 13:05:16.997 {pubd_pmanlog_R0-0}{1}: [pubd_pmanlog] [4998]: (note):
LD_LIBRARY_PATH is
2018/03/23 13:05:17.001 {pubd_pmanlog_R0-0}{1}: [pubd_pmanlog] [4998]: (note):
PREPROC_OPTIONS ==
2018/03/23 13:05:17.001 {pubd_pmanlog_R0-0}{1}: [pubd_pmanlog] [4998]: (note): command
line used pubd >>
/tmp/rp/trace/pubd pmanlog cmd 2&>1 &
```

2018/03/23 13:05:17.007 {pubd pmanlog R0-0}{1}: [pubd pmanlog] [4998]: (note): full\_path is /tmp/sw/rp/0/0/rp\_daemons/mount/usr/binos/bin/pubd 2018/03/23 13:05:17.009 {pubd\_pmanlog\_R0-0}{1}: [pubd\_pmanlog] [4998]: (note): Resolved readlink process /tmp/sw/mount/asr1000rpx86-rpcontrol.2018-03-07 18.30 rifu.SSA.pkg/usr/binos/bin/pubd 2018/03/23 13:05:17.009 {pubd\_pmanlog\_R0-0}{1}: [pubd\_pmanlog] [4998]: (note): Full path used to spawn the process: /tmp/sw/rp/0/0/rp daemons/mount/usr/binos/bin/pubd 2018/03/23 13:05:17.017 {pubd\_pmanlog\_R0-0}{1}: [pubd\_pmanlog] [4998]: (note): Binary\_arch set to: [x86\_64\_cge7] 2018/03/23 13:05:17.031 {pubd\_pmanlog\_R0-0}{1}: [pubd\_pmanlog] [4998]: (note): actual pubd pid is 5303 2018/03/23 13:05:17.031 {pubd pmanlog R0-0}{1}: [pubd pmanlog] [4998]: (note): Checking for cgroup for PID 5303 2018/03/23 13:05:17.031 {pubd pmanlog R0-0}{1}: [pubd pmanlog] [4998]: (note): Setting cgroup iosxe\_control\_processes/iosxe\_mgmt\_processes for PID 5303 and PID 4922 2018/03/23 13:05:17.045 {pubd\_pmanlog\_R0-0}{1}: [pubd\_pmanlog] [4998]: (note): /tmp/rp/pvp/process\_state/pubd%rp\_0\_0%0#4922\_state marked up

2018/03/23 13:05:17.047 {pubd\_pmanlog\_R0-0}{1}: [pubd\_pmanlog] [4998]: (note): oom score adj value is 399

# multicast (App Hosting)

To enable multicast routing on an AppGigabitEthernet interface, use the **multicast** command in application-hosting VLAN-access IP configuration mode. To disable multicast routing, use the **no** form of this command.

|                  | multicast<br>no multicast                                                                                                    |                                                                                                    |
|------------------|----------------------------------------------------------------------------------------------------|----------------------------------------------------------------------------------------------------|
|                  | This command has no arguments or k                                                                                                    | eywords.                                                                                                    |
| Command Default  | Multicast is not enabled.                                                                                                    |                                                                                                    |
| Command Modes    | Application-hosting VLAN-access IP                                                                                                    | configuration (config-config-app-hosting-vlan-access-ip)                                                                            |
| Command History  | Release                                                                                                    | Modification                                                                                                    |
|                  | Cisco IOS XE Dublin 17.11.1                                                                                                    | This command was introduced.                                                                                                    |
| Usage Guidelines | -                                                                                                    | enabled on the management interface. However, when the management igabitEthernet port, multicast traffic forwarding can be enabled. |
|                  | On some platforms, IGMP Snooping must be disabled for multicast forwarding to work.                                                                                                    |                                                                                                    |
|                  | Example                                                                                                    |                                                                                                    |
|                  | The following example shows how to enable multicast routing on an AppGigabitEthernet interface:                                                                                                    |                                                                                                    |
|                  | <pre>Device&gt; enable<br/>Device# configure terminal<br/>Device(config)# app-hosting appid iox_app<br/>Device(config-app-hosting)# app-vnic AppGigabitEthernet trunk<br/>Device(config-config-app-hosting-trunk)# vlan 1 guest-interface 9<br/>Device(config-config-app-hosting-vlan-access-ip)# guest-ipaddress 192.168.0.2<br/>netmask 255.255.255.0<br/>Device(config-config-app-hosting-vlan-access-ip)# multicast<br/>Device(config-config-app-hosting-vlan-access-ip)# end<br/>Device#</pre> |                                                                                                    |

| Related Commands | Command                           | Description                                                                                  |
|------------------|-----------------------------------|----------------------------------------------------------------------------------------------|
|                  | app-hosting appid                 | Configures an application and enters application hosting configuration mode.                 |
|                  | app-vnic gateway                  | Configures a virtual network interface gateway.                                              |
|                  | app-vnic AppGigabitEthernet trunk | Configures a front-panel trunk port and enters application-hosting trunk configuration mode. |
|                  | app-vnic management               | Configures the management gateway of a virtual network interface.                            |

| Command                       | Description                                                                                               |
|-------------------------------|----------------------------------------------------------------------------------------------------|
| guest-ipaddress (App Hosting) | Configure an IP address for a guest interface.                                                            |
| vlan (App Hosting)            | Configures a VLAN guest interface and enters<br>application-hosting VLAN-access IP configuration<br>mode. |

L

## name-server (App Hosting)

To configure a Domain Name System (DNS) server, use the **name-server** command in application hosting configuration mode. To remove the DNS server configuration, use the **no** form of this command.

name-servernumber ip-address
no name-servernumber [{ip-address}]

| Syntax Description | ip-address                                                                    | IP address the of the DNS server.                                 |  |
|--------------------|-------------------------------------------------------------------------------|-------------------------------------------------------------------|--|
| Command Default    | DNS server is not configured.                                                 |                                                                   |  |
| Command Modes      | Application hosting configuration (config-app-hosting)                        |                                                                   |  |
| Command History    | Release                                                                       | Modification                                                      |  |
|                    | Cisco IOS XE Gibraltar 16.12.1                                                | This command was introduced.                                      |  |
| Usage Guidelines   | While configuring a static IP address in a name server configuration is used. | Linux container for application hosting, only the last configured |  |

### Example

The following example shows how to configure a DNS server for a virtual network interface gateway:

```
Device# configure terminal
Device(config)# app-hosting appid iox_app
Device(config-app-hosting)# app-vnic gateway1 VirtualPortGroup 0 guest-interface 1
Device(config-app-hosting-gateway1)# guest-ipaddress 10.0.0.3 netmask 255.255.255.0
Device(config-app-hosting-gateway1)# exit
Device(config-app-hosting)# name-server0 10.2.2.2
Device(config-app-hosting)# end
```

| Command                | Description                                                                  |
|------------------------|------------------------------------------------------------------------------|
| app-hosting appid      | Configures an application and enters application hosting configuration mode. |
| app-hosting<br>gateway | Configures a virtual network interface gateway.                              |
| guest-ipaddress        | Configures an IP address for the guest interface.                            |

### net-debug

To display or change the network debug values use the **net-debug** command in rommon mode.

**net-debug** [{*new-value*}] **Syntax Description** (Optional) New debug value to use. new-value Rommon **Command Modes Command History** Release Modification Cisco IOS XE Everest 16.5.1 This command was introduced. This command enables or disables log levels for each of the following functional areas: **Usage Guidelines** • Domain Name System (DNS) • Dynamic Host Control Protocol (DHCP) • File Transfer Protocol (FTP) • Hypertext Transfer Protocol (HTTP) • IP • TCP • UDP

• Uniform Resource Identifier (URI)

### Example

This following is sample output from the **net-debug** command:

Device: net-debug

ether: 0
 ip: 0
 dhcp: 0
 udp: 0
 tcp: 0
 http: 0
 dns: 0
 uri: 0
t/ftp: 2
 ip6: 0
dhcp6: 0:000 200 000 000

I

| Related Commands | Command | Description                                                         |
|------------------|---------|---------------------------------------------------------------------|
|                  |         | Directs log messages to a memory buffer instead of the serial port. |

I

## net-dhcp

To initiate an IPv4 Dynamic Host Control Protocol (DHCP) request for remote configuration, use the **net-dhcp** command in rommon mode.

net-dhcp [{timeout}]

| Syntax Description | timeout     (Optional) Timeout in seconds.       Rommon                |                                                          |  |
|--------------------|------------------------------------------------------------------------|----------------------------------------------------------|--|
| Command Modes      |                                                                        |                                                          |  |
| Command History    | Release                                                                | Modification                                             |  |
|                    | Cisco IOS XE Everest 16.5.1                                            | This command was introduced.                             |  |
| Usage Guidelines   | This command initiates an IPv4 DHCP request and processes the reply.   |                                                          |  |
|                    | Example                                                                |                                                          |  |
|                    | The following example shows how to enable the <b>net-dhcp</b> command: |                                                          |  |
|                    | Device: net-dhcp                                                       |                                                          |  |
| Related Commands   | Command                                                                | Description                                              |  |
|                    | net-debug                                                              | Displays or changes the network debug values.            |  |
|                    | net-show                                                               | Displays network parameters.                             |  |
|                    | net6-dhcp                                                              | Initiates an IPv6 DHCP request for remote configuration. |  |

### net-show

To display network parameters, use the net-show command in rommon mode.

|                 | net-show                                   |                              |  |
|-----------------|--------------------------------------------|------------------------------|--|
|                 | This command has no arguments or keywords. |                              |  |
| Command Modes   | Rommon                                     |                              |  |
| Command History | Release                                    | Modification                 |  |
|                 | Cisco IOS XE Everest 16.5.1                | This command was introduced. |  |
|                 |                                            |                              |  |

### Example

The following is sample output from the **net-show** command:

```
Device: net-show
Network params:
IPv4:
         ip addr 10.29.27.150
        netmask 255.255.0.0
        gateway 10.29.0.1
IPv6:
link-local addr fe80::366f:90ff:feb8:cb80
site-local addr fec0::366f:90ff:feb8:cb80
      DHCP addr 2001:dead:beef:cafe::9999
     router addr fe80::7ada:6eff:fe13:8580
     SLAAC addr 2001:dead:beef:cafe:366f:90ff:feb8:cb80 /64
     SLAAC addr f00d::366f:90ff:feb8:cb80 /64
     SLAAC addr feed::366f:90ff:feb8:cb80 /64
Common:
        macaddr 34:6f:90:b8:cb:80
            dns 2001:dead:beef:cafe::5
        bootfile http://www.example.org/ed10m
         domain ip6.example.org
```

| Command   | Description                       |
|-----------|-----------------------------------|
| net6-show | Displays IPv6 network parameters. |

I

# net-tcp-bufs

To display TCP buffers, use the **net-tcp-bufs** command in rommon mode.

|                                     | net-tcp-bufs [{mss}]                                                 |                                                           |  |
|-------------------------------------|----------------------------------------------------------------------|-----------------------------------------------------------|--|
| Syntax Description                  | mss                                                                  | (Optional) The Maximum Segment Size (MSS) of TCP buffers. |  |
|                                     | Rommon                                                               |                                                           |  |
| Command History<br>Usage Guidelines | Release                                                              | Modification                                              |  |
|                                     | Cisco IOS XE Everest 16.5.1                                          | This command was introduced.                              |  |
|                                     | You can set the MSS of TCP buffers using the <i>mss</i> argument.    |                                                           |  |
|                                     | Example                                                              |                                                           |  |
|                                     | The following is sample output from the <b>net-tcp-bufs</b> command: |                                                           |  |
|                                     | Device: net tcp-bufs                                                 |                                                           |  |
|                                     | tcp_num_buffs 4                                                      |                                                           |  |
| Related Commands                    | Command                                                              | Description                                               |  |
|                                     | net-tcp-mss                                                          | View or set the TCP MSS.                                  |  |

net-tcp-mss

## net-tcp-mss

net-tcp-bufs

To view or set the TCP Maximum Segment Size (MSS), use the net-tcp-mss command in rommon mode.

|                    | <b>net-tcp-mss</b> [{ <i>mss</i> }]                                     |                                                          |  |
|--------------------|-------------------------------------------------------------------------|----------------------------------------------------------|--|
| Syntax Description | mss                                                                     | (Optional) The Maximum Segment Size (MSS of TCP buffers. |  |
| Command Modes      | Rommon                                                                  |                                                          |  |
| Command History    | Release                                                                 | Modification                                             |  |
|                    | Cisco IOS XE Everest 16.5.1                                             | This command was introduced.                             |  |
| Usage Guidelines   | Use the <i>mss</i> argument to change the MSS size.                     |                                                          |  |
|                    | Example                                                                 |                                                          |  |
|                    | The following is sample output from the <b>net-tcp-mss</b> command:     |                                                          |  |
|                    | Device: net-tcp-mss                                                     |                                                          |  |
|                    | switch: net-tcp-mss<br>tcp_segment_size 1024                            |                                                          |  |
|                    | The following is sample output from the <b>net-tcp-mss</b> mss command: |                                                          |  |
|                    | Device: net-tcp-mss 700                                                 |                                                          |  |
|                    | switch: net-tcp-mss 700<br>tcp_segment_size 700                         |                                                          |  |
| Related Commands   | Command                                                                 | Description                                              |  |

Displays TCP buffers.

# net6-dhcp

To initiate an IPv6 Dynamic Host Control Protocol (DHCP) request for remote configuration, use the **net6-dhcp** command in rommon mode.

net6-dhcp [{timeout}]

| Syntax Description | timeout (Optional) Timeout in seconds.                                  |                                                         |  |
|--------------------|-------------------------------------------------------------------------|---------------------------------------------------------|--|
| Command Modes      | Rommon                                                                  |                                                         |  |
| Command History    | Release                                                                 | Modification                                            |  |
|                    | Cisco IOS XE Everest 16.5.1                                             | This command was introduced.                            |  |
| Usage Guidelines   | You can change the timeout by specifying                                | ng a time in seconds                                    |  |
|                    | Example                                                                 |                                                         |  |
|                    | The following example shows how to enable the <b>net6-dhcp</b> command: |                                                         |  |
|                    | Device: net6-dhcp                                                       |                                                         |  |
| Related Commands   | Command                                                                 | Description                                             |  |
|                    | net-debug                                                               | Displays or changes the network debug values.           |  |
|                    | net-dhcp                                                                | Initiates an IPv4 DHCP request and processes the reply. |  |
|                    | net-show                                                                | Displays network parameters.                            |  |

### net6-show

To display IPv6 network parameters, use the **net6-show** command in rommon mode.

 net6-show
 This command has no arguments or keywords.

 Command Modes
 Rommon

 Command History
 Release
 Modification

 Cisco IOS XE Everest 16.5.1
 This command was introduced.

### **Usage Guidelines**

#### Example

The following is sample output from the **net6-show** command:

Device: net6-show

```
switch: net6-show
IP6 addresses
link-local addr fe80::366f:90ff:feb8:cb80
site-local addr fec0::366f:90ff:feb8:cb80
       DHCP addr 2001:dead:beef:cafe::9999
     router addr fe80::7ada:6eff:fe13:8580
      SLAAC addr 2001:dead:beef:cafe:366f:90ff:feb8:cb80 /64
      SLAAC addr f00d::366f:90ff:feb8:cb80 /64
      SLAAC addr feed::366f:90ff:feb8:cb80 /64
      null addr ::
 all-nodes addr ff02::1
all-routers addr ff02::2
   all-dhcp addr ff02::1:2
  Slct-node addr ff02::1:ffb8:cb80
    ll mmac addr 33:33:00:00:00:01
   sl mmac addr 33:33:00:00:00:02
   sn mmac addr 33:33:ff:b8:cb:80
  dhcp mmac addr 33:33:ff:00:99:99
router mac addr 78:da:6e:13:85:80
IP6 neighbour table
0: ip6 fec0::366f:90ff:feb8:cb80 MAC 34:6f:90:b8:cb:80
1: ip6 fe80::366f:90ff:feb8:cb80 MAC 34:6f:90:b8:cb:80
2: ip6 fe80::7ada:6eff:fe13:8580 MAC 78:da:6e:13:85:80
3: ip6 2001:dead:beef:cafe::5 MAC 30:f7:0d:08:7e:bd
4: ip6 fe80::32f7:dff:fe08:7ebd MAC 30:f7:0d:08:7e:bd
```

| Related Commands | Command  | Description                  |
|------------------|----------|------------------------------|
|                  | net-show | Displays network parameters. |

### netconf detailed-error

To display helpful return codes if an invalid command is executed in a NETCONF session, use the **netconf detailed-error** command in global configuration mode. To stop displaying the return codes, use the **no** form of this command.

### netconf detailed-error no netconf detailed-error

This command has no arguments or keywords.

**Command Default** NETCONF does not send return codes for invalid command execution.

**Command Modes** Global configuration (config)

| <b>Command History</b> | Release                        | Modification                 |  |
|------------------------|--------------------------------|------------------------------|--|
|                        | Cisco IOS XE Gibraltar 16.12.1 | This command was introduced. |  |

## Usage Guidelines The netconf detailed-error command configures NETCONF to send a "NOT OK" return code if you attempt to execute an invalid command.

For **show** commands, the return code appears in this form:

```
<return-code>NOT OK</return-code>
```

For configuration commands, the return code includes the line number of the invalid command. This example includes the request and the response, to illustrate:

```
Request: -
<?xml version="1.0" encoding="UTF-8"?>
<rpc message-id="101" xmlns="urn:ietf:params:xml:ns:netconf:base:1.0">
<edit-config>
<target>
<running/>
</target>
<config>
<cli-config-data>
<cmd>hostname sample-host1</cmd>
<cmd>hostname sample-host1</cmd>
<cmd>hostname sample-host1</cmd>
<cmd>hostname sample-host1</cmd>
<cmd>hostname sample-host1</cmd>
<cmd>hostname sample-host1</cmd>
<cmd>hostname sample-host1</cmd>
<cmd>hostname sample-host1</cmd>
<cmd>hostname sample-host1</cmd>
<cmd>hostname sample-host1</cmd>
<cmd>hostname sample-host1</cmd>
<cmd>hostname sample-host1</cmd>
<cmd>hostname sample-host1</cmd>
<cmd>hostname sample-host1</cmd>
<cmd>hostname sample-host1</cmd>
<cmd>hostname sample-host1</cmd>
<cmd>hostname sample-host1</cmd>
<cmd>interface nve 1</cmd>
<cmd>member vni 5005</cmd>
<cmd>ingress-replication 10.1.1.1</cmd>
```

```
<cmd>hostname sample-host1</cmd>
<cmd>hostname sample-host1</cmd>
<cmd>hostname sample-host1</cmd>
</cli-config-data>
</config>
</edit-config>
</rpc>]]>]]>
Response:-
<?xml version="1.0" encoding="UTF-8"?><rpc-reply message-id="101"
xmlns="urn:ietf:params:xml:ns:netconf:base:1.0"><rpc-error>
<pror-type>protocol</pror-type><error-tag>operation-failed</pror-tag>
<pror-severity>error</prof-severity><error-message>
**CLI Line # 20: % VNI 5005 already exists on other nve
interface</error-message></rpc-error></rpc-reply>]]>]]>
```

### Ø

Note

- For a series of commands provided in an input XML:
  - If NETCONF attempts to execute a series of show commands and it encounters an invalid command, NETCONF does not stop execution. It continues to execute other commands in the input XML, and provides the error return code(s) for invalid commands in the output.
  - If NETCONF attempts to execute a series of configuration commands and it encounters an invalid command, NETCONF stops execution. It provides the error return code for the invalid command, including line number, in the output.

#### **Examples**

Enabling detailed error reporting on a device:

Device (config) # netconf detailed-error

| Related Commands | Command                | Description                                                                                            |
|------------------|------------------------|----------------------------------------------------------------------------------------------------|
|                  | netconf beep initiator | Configures BEEP as the transport protocol for NETCONF and configures a peer as the BEEP initiator.     |
|                  | netconf beep listener  | Configures BEEP as the transport protocol for NETCONF and configures a peer as the BEEP listener.      |
|                  | netconf format         | Associates NETCONF with an ODM spec file for XML-formatted requests.                                   |
|                  | netconf lock-time      | Specifies the maximum time a NETCONF configuration lock is in place without an intermediate operation. |
|                  | netconf max-sessions   | Specifies the maximum number of concurrent NETCONF sessions allowed.                                   |
|                  | netconf ssh            | Enables NETCONF over SSHv2.                                                                            |

## netconf legacy

To enable legacy NETCONF protocol, use the **netconf legacy** command in global configuration mode. To disable the legacy NETCONF protocol, use the **no** form of this command.

netconf legacy no netconf legacy

This command has no arguments or keywords.

**Command Default** Legacy NETCONF protocol is not enabled.

Command Modes Global configuration (config)

| Command History | Release                    | Modification                 |
|-----------------|----------------------------|------------------------------|
|                 | Cisco IOS XE Denali 16.3.1 | This command was introduced. |

Usage Guidelines If this command is enabled, the RFC-compliant NETCONF client (ncclient) does not work. This command enables the legacy NETCONF protocol that is non-RFC-compliant.

### Example

The following example shows how to disable the legacy NETCONF protocol:

Device> enable Devcie# configure terminal Device(config)# no netconf legacy

### netconf-yang feature candidate-datasource

To enable the candidate datasource functionality, use the **netconf-yang feature candidate-datasource** command in global configuration mode. To disable the feature, use the **no** form of this command.

### netconf-yang feature candidate-datasource no netconf-yang feature candidate-datasource

- Syntax Description This command has no arguments or keywords.
- **Command Default** Candidate datasource is not enabled.

**Command Modes** Global configuration (config)

| Command History | Release                  | Modification                 |
|-----------------|--------------------------|------------------------------|
|                 | Cisco IOS XE Fuji 16.9.1 | This command was introduced. |

**Usage Guidelines** 

Use the **netconf-yang feature candidate-datastore** command to enable the candidate datastore functionality. When the datastore state changes from running to candidate or back, a warning message is displayed notifying the user that a restart of NETCONF-YANG or RESTCONF will occur in order for the change to take effect. When candidate is enabled, The running data store is not writable through NETCONF sessions, all configurations get committed only through candidate. In other words, the writable-running NETCONF capability is not enabled with candidate.

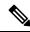

```
Note
```

Candidate data store is a shared data store, that is, multiple NETCONF sessions can modify the contents simultaneously. Therefore, it is important for a user to lock the data store before modifying its contents, to prevent conflicting commits which can eventually lead to losing any configuration changes; wherein another user overwrites the configuration by modifying the configuration and issuing a commit.

The following example shows how to enable the feature. If the selection of candidate or running datastore, is specified in the configuration when a NETCONF-YANG or RESTCONF confd process starts, a warning appears:

Device(config) # netconf-yang feature candidate-datastore

```
netconf-yang initialization in progress - datastore transition not allowed, please try again after 30 seconds
```

If the selection of candidate or running is made after NETCONF-YANG or RESTCONF confd process starts, the following apply:

• If the **netconf-yang feature candidate-datastore** command is configured, the command enables the candidate datastore and prints the following warning:

"netconf-yang and/or restconf is transitioning from running to candidate netconf-yang and/or restconf will now be restarted, and any sessions in progress will be terminated".

• If the **netconf-yang feature candidate-datastore** command is removed, the command disables the "candidate" datastore, enables the "running" datastore and prints the following warning:

"netconf-yang and/or restconf is transitioning from candidate to running netconf-yang and/or restconf will now be restarted, and any sessions in progress will be terminated".

• When NETCONF-YANG or RESTCONF are restarted, sessions in progress will be lost.

### netconf-yang feature side-effect-sync

To enable the partial synchronization NETCONF database, use the **netconf-yang feature side-effect-sync** command in global configuration mode. To disable the partial synchronization, use the **no** form of this command. netconf-yang feature side-effect-sync no netconf-yang feature side-effect-sync This command has no arguments or keywords. Disabled. **Command Default** Global configuration (config) **Command Modes Command History** Release Modification Cisco IOS XE Bengaluru 17.4.1 This command was introduced. During configuration changes in the data model interface (DMI), a partial synchronization of the changes that **Usage Guidelines** are triggered when a command or RPC is configured happens. This is called the side-effect synchronization, and it reduces the synchronization time and NETCONF downtime. Some commands, when they are configured, triggers changes in some already configured commands. For example, the following is the configuration on a device before the NETCONF edit-config RPC is configured: hostname device123 The NETCONF edit-config RPC: <native xmlns="http://cisco.com/ns/yang/Cisco-IOS-XE-native"> <hostname xmlns:nc="urn:ietf:params:xml:ns:netconf:base:1.0" nc:operation="delete"/> </native> The following is the configuration on the device after the NETCONF edit-config RPC is configured: hostname Switch

#### Example

The following example shows how to enable the **netconf-yang feature side-effect-sync** command:

```
Device> enable
Device# configure terminal
Device(config)# netconf-yang feature side-effect-sync
```

## netconf-yang ssh

To configure Secure Shell (SSH) options for a NETCONF-YANG session, use the **netconf-yang ssh** command in global configuration mode. To remove the SSH configuration, use the **no** form of this command.

**netconf-yang ssh** {{**ipv4** | **ipv6**}**access-list name** *access-list-name* | **port** *port-number*} **no netconf-yang ssh** {{**ipv4** | **ipv6**}**access-list** [{**name** *access-list-name* }] | **port** *port-number*}

| Syntax Description | ipv4                                                                                                    | Specifies the IP access-list configuration parameters.                                                              |  |  |
|--------------------|----------------------------------------------------------------------------------------------------|----------------------------------------------------------------------------------------------------|--|--|
|                    | ipv6 Specifies the IPv6 access-list configuration parameters.                                                                                     |                                                                                                    |  |  |
|                    | access-list name                                                                                                    | Configures the NETCONF-YANG<br>SSH service to use for a named IP<br>or IPv6 ACL.                                    |  |  |
|                    | <b>port</b> port-number                                                                                                    | Specifies the port number to listen<br>on. Valid values for the <i>port-number</i><br>argument are from 1 to 65535. |  |  |
| Command Default    | Client connections are allowed.                                                                                                    |                                                                                                    |  |  |
| Command Modes      | Global configuration (config)                                                                                                    |                                                                                                    |  |  |
| Command History    | Release                                                                                                    | Modification                                                                                                    |  |  |
|                    | Cisco IOS XE Gibraltar 16.11.1 This command was introduced.                                                                                       |                                                                                                    |  |  |
| Usage Guidelines   | Clients that do not conform to the configured ACL are not allowed to connect to the network. You can use an access-list name that is not defined. |                                                                                                    |  |  |
|                    | Example                                                                                                    |                                                                                                    |  |  |
|                    | The following example shows how to configure an IPv4 ACL for a NETCONF-YANG session.:                                                             |                                                                                                    |  |  |
|                    | Device# <b>configure terminal</b><br>Device(config)# <b>netconf-yang ssh ipv4 access-list ipv4-acl</b><br>Device (config)#                        |                                                                                                    |  |  |
|                    | The following example shows how to configure an IPv6 ACL for a NETCONF-YANG session:                                                              |                                                                                                    |  |  |
|                    | The following example shows how to cont                                                                                                    | igure an IPVO ACL IOI a NETCONF-TANG session.                                                                       |  |  |
|                    | The following example shows how to cont<br>Device# configure terminal<br>Device(config)# netconf-yang ssh ip<br>Device (config)#                  |                                                                                                    |  |  |

```
Device# configure terminal
Device(config)# netconf-yang ssh port 5
Device (config)#
```

The following example shows how to define an IP access list and associate it with a NETCONF-YANG session:

```
Device# configure terminal
Device(config)# ip access-list standard acl1_permit
Device(config-std-nacl)# permit 192.168.255.0 0.0.0.255
Device(config-std-nacl)# deny any
Device(config-std-nacl)# exit
Device(config)# netconf-yang ssh ipv4 access-list name acl1_permit
Device(config)# end
```

| Related Commands | ed Commands Command Description |                                                                                       |
|------------------|---------------------------------|---------------------------------------------------------------------------------------|
|                  | deny                            | Sets conditions in an IP/IPv6 access list that will deny packets.                     |
|                  | ip access-list                  | Defines a standard IP access list and enters standard access-list configuration mode. |
|                  | ipv6<br>access-list             | Defines an IPv6 access list and enters IPv6 access list configuration mode.           |
|                  | permit                          | Sets conditions in an IP/IPv6 access list that will permit packets.                   |

### netconf-yang ssh local-vrf guestshell

To enable NETCONF-YANG access through an SSH connection from within the Guest Shell, use the **netconf-yang ssh local-vrf guestshell** command in global configuration mode. To disable the NETCONF-YANG access, use the **no** form of this command.

netconf-yang ssh local-vrf guestshell port-number no netconf-yang ssh local-vrf guestshell port-number

Syntax Description *port-number* The port number for NETCONF access.

**Command Default** NETCONF access from Guest Shell is disabled.

**Command Modes** Global configuration (config)

 Command History
 Release
 Modification

 Cisco IOS XE
 This command was introduced.

 Bengaluru 17.6.1
 This command was introduced.

**Usage Guidelines** To enable NETCONF-YANG access from within the Guest Shell, you must run the following commands in the Guest Shell prompt:

• iosp\_client -f netconf\_enable guestshell port-number

• iosp\_client -f netconf\_enable\_passwordless guestshell username

The iosp\_client -f netconf\_enable guestshell *port-number* command configures the netconf-yang ssh local-vrf guestshell command, and blocks connections until NETCONF-YANG is available. The iosp\_client -f netconf\_enable\_passwordless guestshell *username* command generates the SSH keys for Guest Shell access.

#### Example

The following example shows how to enable NETCONF-YANG access through the Guest Shell:

```
Device> enable
Device# configure terminal
Device(config)# netconf-yang ssh local-vrf guestshell 803
```

L

## netconf-yang ssh port disable

To disable all external connectivity for NETCONF-YANG, use the **netconf-yang ssh port disable** command in global configuration mode.

### netconf-yang ssh port disable

This command has no arguments or keywords.

**Command Default** External ports are enabled.

**Command Modes** Global configuration (config)

| Command History | Release                          | Modification                 |  |
|-----------------|----------------------------------|------------------------------|--|
|                 | Cisco IOS XE<br>Bengaluru 17.6.1 | This command was introduced. |  |

Usage Guidelines This command closes external ports, only internal connections, such as the ones used for Guest Shell, remain open.

#### Example

The following example shows how to disable external connections for NETCONF-YANG:

Device> enable Device# configure terminal Device(config)# netconf-yang ssh port-disable

Enables the KEX algorithms that are

advertised to a third party.

## netconf-yang ssh server algorithm encryption

To enable the encryption algorithms that are advertised to a third party, use the **netconf-yang ssh server algorithm encryption** command in global configuration mode. To disable the encryption algorithms, use the **no** form of this command.

netconf-yang ssh server algorithm encryption { aes128-cbc | aes128-ctr | aes192-ctr | aes256-cbc | aes256-ctr } no netconf-yang ssh server algorithm encryption { aes128-cbc | aes128-ctr | aes192-ctr | aes256-cbc | aes256-ctr }

| Syntax Description | aes128-cbc                                                                                                    | Enables Advand<br>Block Chaining | ced Encryption Standard (AES) with 128 bit key in Ciphe g (CBC) mode. |
|--------------------|----------------------------------------------------------------------------------------------------|----------------------------------|-----------------------------------------------------------------------|
|                    | aes128-ctr                                                                                                    | Enables AES w                    | vith 128 bit key in Counter (CTR) mode.                               |
|                    | aes192-ctr                                                                                                    | Enables AES w                    | vith 128 bit key in CTR mode.                                         |
|                    | aes256-cbc                                                                                                    | Enables AES w                    | with 128 bit key in CBC mode.                                         |
|                    | aes256-ctr                                                                                                    | Enables AES w                    | vith 128 bit key in CTR mode.                                         |
| Command Default    | Encryption algorithms are enabled.                                                                                                    |                                  |                                                                       |
| Command Modes      | Global configuration (config)                                                                                                    |                                  |                                                                       |
| Command History    | Release                                                                                                    | Modification                     |                                                                       |
|                    | Cisco IOS XE Dubli<br>17.12.1                                                                                                    | in This command was introduc     | ced.                                                                  |
| Usage Guidelines   | AES supports three key sizes: 128 bits, 192 bits, and 256 bits. The default key size is 128 bits, and all implementations must support this key size. |                                  |                                                                       |
|                    | Example                                                                                                    |                                  |                                                                       |
|                    | The following example shows how to enable the aes-192-ctr encryption algorithm:                                                                       |                                  |                                                                       |
|                    | Device> <b>enable</b><br>Device# <b>configure</b><br>Device(config)# <b>ne</b>                                                                        |                                  | orithm encryption aes192-ctr                                          |
| Related Commands   | Command                                                                                                    |                                  | Description                                                           |
|                    | netconf-ssh server                                                                                                    | algorithm hostkey                | Enables the hostkey algorithms that are advertised to a third party.  |

netconf-ssh server algorithm kex

| Command | Description                                                      |
|---------|------------------------------------------------------------------|
| 8       | Enables the MAC algorithms that are advertised to a third party. |

### netconf-yang ssh server algorithm hostkey

To enable the hostkey algorithms that are advertised to a third party, use the **netconf-yang ssh server algorithm hostkey** command in global configuration mode. To disable the hostkey algorithms, use the **no** form of this command.

netconf-yang ssh server algorithm hostkey { rsa-sha2-256 | rsa-sha2-512 | ssh-rsa } netconf-yang ssh server algorithm hostkey { rsa-sha2-256 | rsa-sha2-512 | ssh-rsa }

| Syntax Description | rsa-sha2-256                    | Enables Rivet, Shamir-Adelman (RSA) sha2-256 as the public key-based authentication algorithm. |
|--------------------|---------------------------------|------------------------------------------------------------------------------------------------|
|                    | rsa-sha2-512                    | Enables RSA sha2-512 as the public key-based authentication algorithm.                         |
|                    | ssh-rsa                         | Enables SSH-RSA as the public key-based authentication algorithm.                              |
| Command Default    | Hostkey algorithms are enabled. |                                                                                                |
| Command Modes      | Global configuration (config)   |                                                                                                |
| Command History    | Release Modification            |                                                                                                |

 Cisco IOS XE Dublin
 This command was introduced.

 17.12.1
 17.12.1

Usage Guidelines The ssh-rsa keyword is not supported in Federal Information Processing Standard (FIPS) mode.

#### Example

The following example shows how to configure the SSH-RSA hostkey:

Device> enable Device# configure terminal Device(config)# netconf-yang ssh server algorithm hostkey ssh-rsa

| Related Commands | Command                                 | Description                                                             |
|------------------|-----------------------------------------|-------------------------------------------------------------------------|
|                  | netconf-ssh server algorithm encryption | Enables the encryption algorithms that are advertised to a third party. |
|                  | netconf-ssh server algorithm kex        | Enables the KEX algorithms that are advertised to a third party.        |
|                  | netconf-ssh server algorithm mac        | Enables the MAC algorithms that are advertised to a third party.        |

### netconf-yang ssh server algorithm kex

To enable the key exchange (KEX) algorithms that are advertised to a third party, use the **netconf-yang ssh** server algorithm kex command in global configuration mode. To disable the KEX algorithms, use the **no** form of this command.

 $\label{eq:linear} netconf-yang ssh server algorithm kex $ diffie-hellman-group14-sha1 | diffie-hellman-group14-sha256 | diffie-hellman-group16-sha512 | ecdh-sha2-nistp256 | ecdh-sha2-nistp384 | ecdh-sha2-nistp521 $ no netconf-yang ssh server algorithm kex $ diffie-hellman-group14-sha1 | diffie-hellman-group14-sha256 | diffie-hellman-group16-sha512 | ecdh-sha2-nistp256 | ecdh-sha2-nistp256 | ecdh-sha2-nistp256 | ecdh-sha2-nistp256 | ecdh-sha2-nistp256 | ecdh-sha2-nistp256 | ecdh-sha2-nistp256 | ecdh-sha2-nistp256 | ecdh-sha2-nistp256 | ecdh-sha2-nistp256 | ecdh-sha2-nistp256 | ecdh-sha2-nistp256 | ecdh-sha2-nistp256 | ecdh-sha2-nistp256 | ecdh-sha2-nistp256 | ecdh-sha2-nistp256 | ecdh-sha2-nistp256 | ecdh-sha2-nistp256 | ecdh-sha2-nistp256 | ecdh-sha2-nistp256 | ecdh-sha2-nistp256 | ecdh-sha2-nistp256 | ecdh-sha2-nistp256 | ecdh-sha2-nistp256 | ecdh-sha2-nistp256 | ecdh-sha2-nistp256 | ecdh-sha2-nistp256 | ecdh-sha2-nistp256 | ecdh-sha2-nistp256 | ecdh-sha2-nistp256 | ecdh-sha2-nistp256 | ecdh-sha2-nistp256 | ecdh-sha2-nistp256 | ecdh-sha2-nistp256 | ecdh-sha2-nistp256 | ecdh-sha2-nistp256 | ecdh-sha2-nistp256 | ecdh-sha2-nistp256 | ecdh-sha2-nistp256 | ecdh-sha2-nistp256 | ecdh-sha2-nistp256 | ecdh-sha2-nistp256 | ecdh-sha2-nistp256 | ecdh-sha2-nistp256 | ecdh-sha2-nistp256 | ecdh-sha2-nistp256 | ecdh-sha2-nistp256 | ecdh-sha2-nistp256 | ecdh-sha2-nistp256 | ecdh-sha2-nistp256 | ecdh-sha2-nistp256 | ecdh-sha2-nistp256 | ecdh-sha2-nistp256 | ecdh-sha2-nistp256 | ecdh-sha2-nistp256 | ecdh-sha2-nistp256 | ecdh-sha2-nistp256 | ecdh-sha2-nistp256 | ecdh-sha2-nistp256 | ecdh-sha2-nistp256 | ecdh-sha2-nistp256 | ecdh-sha2-nistp256 | ecdh-sha2-nistp256 | ecdh-sha2-nistp256 | ecdh-sha2-nistp256 | ecdh-sha2-nistp256 | ecdh-sha2-nistp256 | ecdh-sha2-nistp256 | ecdh-sha2-nistp256 | ecdh-sha2-nistp256 | ecdh-sha2-nistp256 | ecdh-sha2-nistp256 | ecdh-sha2-nistp256 | ecdh-sha2-nistp256 | ecdh-sha2-nistp256 | ecdh-sha2-nistp256 | ecdh-sha2-nistp256 | ecdh-sha2-nistp256 | ecdh-sha2-nistp256 | ecdh-sha2-nistp256 | ecdh-sha2-ni$ 

| Syntax Description | diffie-hellman-group14-sha1   | Enables Diffie-Hellman (DH) group14-sha1 as the KEX algorithm. |
|--------------------|-------------------------------|----------------------------------------------------------------|
|                    | diffie-hellman-group14-sha256 | Enables DH group14-sha256 as the KEX algorithm.                |
|                    | diffie-hellman-group16-sha512 | Enables DH group16-sha512 as the KEX algorithm.                |
|                    | ecdh-sha2-nistp256            | Enables ecdh-sha2-nistp256 as the KEX algorithm.               |
|                    | ecdh-sha2-nistp384            | Enables ecdh-sha2-nistp384 as the KEX algorithm.               |
|                    | ecdh-sha2-nistp521            | Enables ecdh-sha2-nistp521 as the KEX algorithm.               |
|                    |                               |                                                                |

**Command Default** KEX algorithms are enabled.

Command Modes Global configuration (config)

Release

**Command History** 

Modification

Cisco IOS XE Dublin This command was introduced. 17.12.1

#### Example

The following example shows how to enable the ecdh-sha2-nistp521 KEX algorithm:

```
Device> enable
Device# configure terminal
Device(config)# netconf-yang ssh server algorithm kex ecdh-sha2-nistp521
```

| Related Commands | Command                                 | Description                                                             |
|------------------|-----------------------------------------|-------------------------------------------------------------------------|
|                  | netconf-ssh server algorithm encryption | Enables the encryption algorithms that are advertised to a third party. |
|                  | netconf-ssh server algorithm hostkey    | Enables the hostkey algorithms that are advertised to a third party.    |

| Command | Description                                                      |
|---------|------------------------------------------------------------------|
| C C     | Enables the MAC algorithms that are advertised to a third party. |

L

## netconf-yang ssh server algorithm mac

To enable the message authentication code (MAC) algorithms that are advertised to a third party, use the **netconf-yang ssh server algorithm mac** command in global configuration mode. To disable the MAC algorithms, use the **no** form of this command.

 $\label{eq:netconf-yang} \begin{array}{ll} ssh \ server \ algorithm \ mac \ \{\ hmac-sha1 \ | \ hmac-sha2-256 \ | \ hmac-sha2512 \ \} \\ no \ netconf-yang \ ssh \ server \ algorithm \ mac \ \{\ hmac-sha1 \ | \ hmac-sha2-256 \ | \ hmac-sha2512 \ \} \\ \end{array}$ 

| Syntax Description hmac-sha1 |                            | Enables hash-based message authentication code (HMAC) shal as the MAC algorithm.<br>Both the digest length and key length should be 160 bits. |  |
|------------------------------|----------------------------|----------------------------------------------------------------------------------------------------|--|
|                              | hmac-sha2-256              | Enables HMAC sha2-256 as the MAC algorithm. Both digest length and key length should be 256 bits.                                             |  |
|                              | hmac-sha2512               | Enables HMAC sha2512 as the MAC algorithm. Both digest length and key length should be 512 bits.                                              |  |
| Command Default              | All MAC algorith           | ms are enabled.                                                                                                    |  |
| Command Modes                | Global configurat          | ion (config)                                                                                                    |  |
| Command History              | Release                    | Modification                                                                                                    |  |
|                              | Cisco IOS XE Du<br>17.12.1 | ublin This command was introduced.                                                                                                    |  |
|                              |                            |                                                                                                    |  |

### Example

The following example shows how to enable hmac-sha2512 algorithm:

```
Device> enable
Device# configure terminal
Device(config)# netconf-yang ssh server algorithm mac hmac-sha2512
```

| Related Commands | Command                                 | Description                                                             |
|------------------|-----------------------------------------|-------------------------------------------------------------------------|
|                  | netconf-ssh server algorithm encryption | Enables the encryption algorithms that are advertised to a third party. |
|                  | netconf-ssh server algorithm hostkey    | Enables the hostkey algorithms that are advertised to a third party.    |
|                  | netconf-ssh server algorithm kex        | Enables the KEX algorithms that are advertised to a third party.        |

## persist-disk (App Hosting)

To reserve persistent disk space for an application, use the **persist-disk** command in configuration mode. To remove the reserved space, use the **no** form of this command.

persist-disk unit

**no persist-disk** [{ *unit* }]

**Syntax Description** *unit* Persistent disk reservation in MB. Valid values are from 0 to 65535.

**Command Default** If the command is not configured, the storage size is determined based on the application requirement.

**Command Modes** Custom application resource profile configuration (config-app-resource-profile-custom)

| Command History Release |                               | Modification                                                                     |
|-------------------------|-------------------------------|----------------------------------------------------------------------------------|
|                         | Cisco IOS XE Cupertino 17.9.1 | This command was introduced in a release prior to Cisco IOS XE Cupertino 17.9.1. |

### Example

The following example shows how to reserve :

Device# configure terminal
Device(config)# app-hosting appid lxc\_app
Device(config-app-hosting)# app-resource profile custom
Device(config-app-resource-profile-custom)# persist-disk 1

#### Related Commands

| Command              | Description                                                                  |
|----------------------|------------------------------------------------------------------------------|
| app-hosting appid    | Configures an application and enters application hosting configuration mode. |
| app-resource profile | Overrides the application-provided resource profile.                         |

### ping

To diagnose basic network connectivity, use the **ping** command in rommon mode.

ping [{host\_ip\_address}] [{retries}]

| Syntax Description | host_ip_address             | (Optional) IP address of the host. |
|--------------------|-----------------------------|------------------------------------|
|                    | retries                     | (Optional) Number of retries.      |
| Command Modes      | Rommon                      |                                    |
| Command History    | Release                     | Modification                       |
|                    | Cisco IOS XE Everest 16.5.1 | This command was introduced.       |

**Usage Guidelines** The **ping** and **ping4** commands are the same.

The ping command is a very common method for troubleshooting the accessibility of devices

A timeout is implemented at the bootloader device prompt, that allows the bootloader to poll the TCP stack every 200 ms. As a result, the bootloader may take up to 200 ms to respond to pings. However, when the bootloader is downloading a file, and thus actively polling for new packets, it responds to ping quickly.

### Example

The following is sample output from the **ping** command:

```
Device: ping 10.29.27.5
Ping 10.29.27.5 with 32 bytes of data ...
Host 10.29.27.5 is alive.
```

The following is sample output from the **ping** *host\_ip\_address retries* command:

```
Device: ping 10 6.29.27.5 6
```

Ping 10.29.27.5 with 32 bytes of data ... reply received in 0 ms Ping 10.29.27.5 with 32 bytes of data ... reply received in 0 ms Ping 10.29.27.5 with 32 bytes of data ... reply received in 0 ms Ping 10.29.27.5 with 32 bytes of data ... reply received in 1 ms Ping 10.29.27.5 with 32 bytes of data ... reply received in 0 ms Ping 10.29.27.5 with 32 bytes of data ... reply received in 0 ms Ping 10.29.27.5 with 32 bytes of data ... reply received in 0 ms

| Related Commands | Command | Description                                                                  |
|------------------|---------|------------------------------------------------------------------------------|
|                  | ping4   | Diagnoses basic network connectivity.                                        |
|                  | ping6   | Determines the network connectivity to another device using IPv6 addressing. |

## ping4

To diagnose basic network connectivity, use the ping4 command in rommon mode.

ping4 [{host\_ip\_address }][{retries}]

| Syntax Description | host_ip_address             | (Optional) IP address of the host to be pinged. |
|--------------------|-----------------------------|-------------------------------------------------|
|                    | retries                     | (Optional) Number of retries.                   |
| Command Modes      | Rommon                      |                                                 |
| Command History    | Release                     | Modification                                    |
|                    | Cisco IOS XE Everest 16.5.1 | This command was introduced.                    |

Usage Guidelines The ping and ping4

The ping and ping4 commands are the same

A timeout is implemented at the bootloader device prompt, that allows the bootloader to poll the TCP stack every 200 ms. As a result, the bootloader may take up to 200 ms to respond to pings. However, when the bootloader is downloading a file, and thus actively polling for new packets, it responds to ping quickly.

#### Example

The following is sample output from the **ping4** *host\_ip\_address* command:

Device: ping4 10.29.27.5

Ping 10.29.27.5 with 32 bytes of data ... Host 10.29.27.5 is alive.

| <b>Related Commands</b> | Command | Description                                                                  |
|-------------------------|---------|------------------------------------------------------------------------------|
|                         | ping    | Diagnoses basic network connectivity.                                        |
|                         | ping6   | Determines the network connectivity to another device using IPv6 addressing. |

# ping6

To determine the network connectivity to another device using IPv6 addressing, use the **ping6** command in rommon mode.

**ping6** [{*host*}] [{*repeats*}] [{*len*}]

ping4

| Syntax Description | host                                                                                                    | (Optional) IP address of the host to be pinged. |  |  |
|--------------------|----------------------------------------------------------------------------------------------------|-------------------------------------------------|--|--|
|                    | repeats                                                                                                    | (Optional) Number of times to repeat the ping.  |  |  |
| Command Modes      | Rommon                                                                                                    |                                                 |  |  |
| Command History    | Release Modification                                                                                                    |                                                 |  |  |
|                    | Cisco IOS XE Everest 16.5.1                                                                                                    | This command was introduced.                    |  |  |
| Usage Guidelines   | A timeout is implemented at the bootloader device prompt, that allows the bootloader to poll the TCP stack every 200 ms. As a result, the bootloader may take up to 200 ms to respond to pings. However, when the bootloader is downloading a file, and thus actively polling for new packets, it responds to ping quickly. |                                                 |  |  |
|                    | Example                                                                                                    |                                                 |  |  |
|                    | The following is sample output from the <b>ping6</b> host retries len command:                                                                                                    |                                                 |  |  |
|                    | Device: ping6 2001:DB8::1 6 1000                                                                                                    |                                                 |  |  |
|                    | <pre>Ping host 2001:DB8::1, 6 times, 1000 bytes Pinging 2001:DB8::1 reply in 0 ms Pinging 2001:DB8::1 reply in 1 ms Pinging 2001:DB8::1 reply in 0 ms Pinging 2001:DB8::1 reply in 0 ms Pinging 2001:DB8::1 reply in 0 ms</pre>                                                                                             |                                                 |  |  |
| Related Commands   | Command                                                                                                    | Description                                     |  |  |
|                    | ping                                                                                                    | Diagnoses basic network connectivity.           |  |  |

Diagnoses basic network connectivity.

## prepend-pkg-opts

To merge the package options with the Docker runtime options, use the **prepend-pkg-opts** command in application-hosting docker configuration mode. To stop the merge, use the **no** form of this command.

prepend-pkg-opts no prepend-pkg-opts

This command has no arguments or keywords.

**Command Default** Package options are not merged with runtime options.

**Command Modes** Application-hosting docker configuration mode (config-app-hosting-docker)

| Command History | Release                       | Modification                 |
|-----------------|-------------------------------|------------------------------|
|                 | Cisco IOS XE Amsterdam 17.3.3 | This command was introduced. |

**Usage Guidelines** If the same variable is available in both package and runtime options, it is overwritten.

#### Example

The following example shows how to configure runtime options:

```
Device> enable
Device# configure terminal
Device(config)# app-hosting appid lkeyes
Device(config-app-hosting)# app-resource docker
Device(config-app-hosting-docker)# prepend-pkg-opts
```

| <b>Related Commands</b> | Command             | Description                                                                  |
|-------------------------|---------------------|------------------------------------------------------------------------------|
|                         | app-hosting appid   | Configures an application and enters application hosting configuration mode. |
|                         | app-resource docker | Enables the configuration of runtime Docker options.                         |

L

## protocol

To specify a protocol for the named receiver, use the **protocol** command in telemetry protocol-receiver configuration mode. To remove the specified protocol, use the **no** form of this command.

protocol { cloud-native | cntp-tcp | cntp-tls profile profile-name | grpc-tcp | grpc-tls profile
profile-name | native | tls-native profile profile-name }
no protocol { cloud-native | cntp-tcp | cntp-tls profile profile-name | grpc-tcp | grpc-tls profile
profile-name | native | tls-native profile profile-name }

| Syntax Description               | cloud-native                                                             | Specifies the Native Cloud protocol.                            |
|----------------------------------|--------------------------------------------------------------------------|-----------------------------------------------------------------|
|                                  | cntp-tcp                                                                 | Specifies the Civil Network Time Protocol (CNTP) TCP protocol.  |
|                                  | cntp-tls                                                                 | Specifies the CNTP Transport Layer Security (TLS) protocol.     |
|                                  | grpc-tcp                                                                 | Specifies the Google Remote Procedure Call (gRPC) TCP protocol. |
|                                  | grpc-tls                                                                 | Specifies the gRPC TLS protocol.                                |
|                                  | <b>profile</b><br>profile-name                                           | Specifies the profile name for the connection.                  |
|                                  | native                                                                   | Specifies the Native protocol.                                  |
|                                  | tls-native                                                               | Specifies the Native-TLS protocol.                              |
| Command Default<br>Command Modes | A protocol is not                                                        | configured.                                                     |
|                                  | Telemetry protocol-receiver configuration (config-mdt-protocol-receiver) |                                                                 |
| Command History                  | Release                                                                  | Modification                                                    |
|                                  | Cisco IOS XE B                                                           | engaluru 17.6.1 This command was introduced.                    |

### Example

The following example shows how to configure a protocol for the named receiver:

```
Device> enable
Device# configure terminal
Device(config)# telemetry receiver protocol receiver1
Device(config-mdt-protocol-receiver)# protocol grpc-tcp
```

## **Related Commands**

| Command                     | Description                            |
|-----------------------------|----------------------------------------|
| host                        | Specifies named receiver host details. |
| telemetry receiver protocol | Configures a named protocol receiver.  |

## receiver

To configure a receiver to receive update notifications, use the **receiver** command in telemetry-subscription configuration mode. To disable the configuration, use the **no** form of this command.

**receiver ip address** { *ipv4-address ipv6-address* } *port* **protocol** *protocol* **no receiver ip address** { *ipv4-address ipv6-address* } *port* **protocol** *protocol* 

| Syntax Description | ip address                | Configures the receiver IP address.                                            |
|--------------------|---------------------------|--------------------------------------------------------------------------------|
|                    | ipv4-address ipv6-address | IPv4 or IPv6 receiver address.                                                 |
|                    | port                      | Configures a receiver port.                                                    |
|                    | protocol protocol         | Configures a protocol for notification. The following protocols are supported: |
|                    |                           | • cloud-native                                                                 |
|                    |                           | • cntp-tcp                                                                     |
|                    |                           | cntp-tls profile profile-name                                                  |
|                    |                           | • grpc-tcp                                                                     |
|                    |                           | • grpc-tls profile profile-name                                                |
|                    |                           | • native                                                                       |
|                    |                           | • tls-native profile profile-name                                              |
|                    |                           |                                                                                |

**Command Modes** Telemetry-subscription configuration (config-mdt-subs)

| <b>Command History</b> | Release                        | Modification                                                                                                    |
|------------------------|--------------------------------|----------------------------------------------------------------------------------------------------|
|                        | Cisco IOS XE Gibraltar 16.10.1 | This command was introduced.                                                                                                    |
|                        | Cisco IOS XE Bengaluru 17.6.1  | This command was modified. The following keywords<br>and arguments were added: <b>cloud-native</b> , <b>cntp-tcp</b> ,<br><b>cntp-tls</b> , <b>grpc-tcp</b> , <b>grpc-tls</b> , <b>native tls-native</b> , <b>profile</b> ,<br>and <i>profile-name</i> . |

### **Usage Guidelines**

**lines** A receiver is a network element that receives telemetry data. Configured subscriptions can be configured with multiple receivers, however; only the first valid receiver is used. If the first valid receiver is deleted, another receiver is connected.

### Example

The following example shows how to configure receiver information for receiving notifications:

Device> enable Device# configure terminal Device (config) # telemetry ietf subscription 101 Device (config-mdt-subs) # receiver ip address 10.28.35.45 57555 protocol grpc-tcp

### **Related Commands**

| Command                     | Description                                     |
|-----------------------------|-------------------------------------------------|
| telemetry ietf subscription | Configures telemetry subscription.              |
| receiver name               | Configures a named receiver for a subscription. |

## receiver name

To configure a named receiver for a subscription, use the **receiver name** command in telemetry-subscription configuration mode. To remove the named receiver, use the no form of this command.

receiver name receiver-name

no receiver name receiver-name

| <i>receiver-name</i> Host name of the receiver. |                                                                          |
|-------------------------------------------------|--------------------------------------------------------------------------|
| A named receiver is not configure               | d.                                                                       |
| Telemetry subscription configurati              | on (config-mdt-subs)                                                     |
| Release                                         | Modification                                                             |
| Cisco IOS XE Bengaluru 17.6.1                   | This command was introduced.                                             |
|                                                 | A named receiver is not configured<br>Telemetry subscription configurati |

To use a named receiver in a subscription, both the receiver type and the receiver name must be specified. **Usage Guidelines** You can also configure a named receiver through the YANG model.

#### Example

The following example shows how to configure a named receiver for a subscription:

```
Device> enable
Device# configure terminal
Device(config) # telemetry ietf subscription 101
Device(config-mdt-subs) # receiver type protocol
Device (config-mdt-subs) # receiver name receiver1
```

## **Related Commands**

| s Comma | nd                    | Description                                            |  |
|---------|-----------------------|--------------------------------------------------------|--|
| receive | r                     | Configures a receiver to receive update notifications. |  |
| show te | elemetry receiver     | Displays the state of all telemetry receivers.         |  |
| telemet | try ietf subscription | Configures telemetry subscription.                     |  |

L

# receiver-type protocol

To configure a protocol-type named receiver, use the **receiver-type protocol** command in telemetry-subscription configuration mode. To remove the protocol-type named receiver, use the **no** form of this command.

receiver-type protocol no receiver-type protocol

This command has no arguments or keywords.

**Command Default** Protocol-type named receiver is not configured.

**Command Modes** Telemetry-subscription configuration (config-mdt-subs)

| Command History | Release                       | Modification                 |
|-----------------|-------------------------------|------------------------------|
|                 | Cisco IOS XE Bengaluru 17.6.1 | This command was introduced. |

**Usage Guidelines** Protocols are the only type of named receivers supported. For legacy receivers, the value is the default rcvr-type-unspecified.

### Example

The following example shows how to configure a protocol-type named receiver:

```
Device> enable
Device> configure terminal
Device(config)# telemetry ietf subscription 101
Device(config-mdt-subs)# receiver-type protocol
```

| Related Commands | Command                     | Description                        |
|------------------|-----------------------------|------------------------------------|
|                  | telemetry ietf subscription | Configures telemetry subscription. |

# resource profile

To override the application-provided resource profile, use the **resource profile** command in application hosting configuration mode. To revert to the application-specified resource profile, use the **no** form of this command.

resource profile profile-name [{cpu number memory memory vcpu number}]
no resource [{profile profile-name }]

| Syntax Description | profile-name                                                                                                    | Application profile name.                                                                                                    |  |
|--------------------|----------------------------------------------------------------------------------------------------|----------------------------------------------------------------------------------------------------|--|
|                    | <b>cpu</b> number                                                                                                    | Specifies the application CPU quota.<br>Valid values are from 0 to 20000.                                                                                                    |  |
|                    | memory memory                                                                                                    | Specifies the memory allocation in MB. Valid values are from 0 to 4096.                                                                                                    |  |
|                    | vcpu number                                                                                                    | Specifies the application virtual CPU<br>(vCPU) count. Valid values are from<br>0 to 65535.                                                                                                    |  |
| Command Modes      | Application hosting configuration (con                                                                                                    | nfig-app-hosting)                                                                                                    |  |
| Command History    | Release                                                                                                    | Modification                                                                                                    |  |
|                    | Cisco IOS XE Gibraltar 1612.1                                                                                                    | This command was introduced.                                                                                                    |  |
| Usage Guidelines   | recommended CPU load, memory size                                                                                                    | pplication-specific resource profile is provided that defines the<br>, and number of vCPUs required for the application. Use this command<br>or specific processes in the custom resource profile. |  |
|                    | Reserved resources specified in the application package can be changed by setting a custom resource profile.<br>Only the CPU, memory, and vCPU resources can be changed. For the resource changes to take effect, stop<br>and deactivate the application, then activate it and start it again. |                                                                                                    |  |
|                    |                                                                                                    |                                                                                                    |  |
|                    |                                                                                                    |                                                                                                    |  |

### Example

The following example shows how to change the allocation of resources of an application:

```
Device# configure terminal
Device(config)# application-hosting appid iox_app
Device(config-app-hosting)# resource profile custom cpu 7400 memory 2048 vcpu 2
```

## **Related Commands**

| S | Command           | Description                                                                    |
|---|-------------------|--------------------------------------------------------------------------------|
|   | app-hosting       | Initializes application hosting.                                               |
|   | app-hosting appid | Enables application hosting and enters application hosting configuration mode. |

## restconf access-list

To configure an access control list (ACL) for a RESTCONF session, use the **restconf access-list** command in global configuration mode. To remove the ACL, use the **no** form of this command.

restconf [{ipv4 | ipv6 }]access-list name access-list-name no restconf [{ipv4 | ipv6 }]access-list [{name access-list-name}]

| Syntax Description | ipv4                             | (Optional) Specifies RESTCONF<br>IPv4 configuration parameters. |
|--------------------|----------------------------------|-----------------------------------------------------------------|
|                    | ipv6                             | (Optional) Specifies RESTCONF<br>IPv6 configuration parameters. |
|                    | name                             | (Optional) Access-list name.                                    |
| ommand Default     | Clients connections are allowed. |                                                                 |
| command Modes      | Global configuration (config)    |                                                                 |
| Command History    | Release                          | Modification                                                    |
|                    | Cisco IOS XE Gibraltar 16.11.1   | This command was introduced.                                    |

**Usage Guidelines** Clients that do not conform to the configured ACL are not allowed to connect to the network. You can use an access-list name that is not defined.

### Example

The following example shows how to configure an IPv4 ACL for a RESTCONF session.:

```
Device# configure terminal
Device(config)# ip access-list standard ipv4_acl1_permit
Device(config-std-nacl)# permit 192.168.255.0 0.0.0.255
Device(config-std-nacl)# deny any
Device(config-std-nacl)# exit
Device(config)# restconf ipv4 access-list name ipv4_acl1_permit
Device(config)# end
```

The following example shows how to configure an IPv6 ACL for a RESTCONF session:

```
Device# configure terminal
Device(config)# ip access-list standard ipv6_acl1_permit
Device(config-std-nacl)# permit ipv6 2001:db8::1/32 any
Device(config-std-nacl)# deny any any
Device(config-std-nacl)# exit
Device(config)# restconf ipv6 access-list name ipv6_acl1_permit
Device(config)# end
```

| Related | Commands |
|---------|----------|
|---------|----------|

| ands | Command             | Description                                                                           |
|------|---------------------|---------------------------------------------------------------------------------------|
|      | deny                | Sets conditions in an IP/IPv6 access list that will deny packets.                     |
|      | ip access-list      | Defines a standard IP access list and enters standard access-list configuration mode. |
|      | ipv6<br>access-list | Defines an IPv6 access list and enters IPv6 access list configuration mode.           |
|      | permit              | Sets conditions in an IP/IPv6 access list that will permit packets.                   |

## run-opts

To specify or change the runtime Docker options, use the **run-opts** command in application-hosting docker configuration mode. To remove the runtime Docker options, use the **no** form of this command.

run-opts options no run-opts options

| Syntax Description | options                                                                                                    | Runtime Docker options.                                                                                                    |  |  |
|--------------------|----------------------------------------------------------------------------------------------------|----------------------------------------------------------------------------------------------------|--|--|
| Command Default    | Runtime options are not configured.                                                                                                    |                                                                                                    |  |  |
| Command Modes      | Application-hosting docker configuration mode (config-app-hosting-docker)                                                                                        |                                                                                                    |  |  |
| Command History    | Release                                                                                                    | Modification                                                                                                    |  |  |
|                    | Cisco IOS XE Gibraltar 16.12.1                                                                                                    | This command was introduced.                                                                                                    |  |  |
| Usage Guidelines   |                                                                                                    | atime options. The system generates a concatenated string from line ximum of 235 characters. A string can have more than one Docker |  |  |
|                    | When a runtime option is changed, you need to stop, deactivate, activate, and start the application again for the new runtime options to take effect.            |                                                                                                    |  |  |
|                    | Example                                                                                                    |                                                                                                    |  |  |
|                    | The following example shows how to configure runtime options:                                                                                                    |                                                                                                    |  |  |
|                    | Device> enable<br>Device# configure terminal<br>Device(config)# app-hosting appid i<br>Device(config-app-hosting)# app-res<br>Device(config-app-hosting-docker)# | source docker                                                                                                    |  |  |

| Related Commands | Command             | Description                                                                  |
|------------------|---------------------|------------------------------------------------------------------------------|
|                  | app-hosting appid   | Configures an application and enters application hosting configuration mode. |
|                  | app-resource docker | Enables the configuration of runtime Docker options.                         |

## show app-hosting

To display application hosting-related information, use the **show app-hosting** command in privileged EXEC mode.

show app-hosting {detail [{appid name}] | infra | list | resource | utilization appid name}

| Syntax Description      | detail        | Displays detailed information about the appli                  | cation.                      |  |
|-------------------------|---------------|----------------------------------------------------------------|------------------------------|--|
|                         | appid name    | Displays detailed information about the specified application. |                              |  |
|                         | infra         | Displays infrastructure details about the appli                | cation hosting framework.    |  |
|                         | list          | Displays information about the application or                  | appliance.                   |  |
|                         | resource      | Displays the available resources.                              |                              |  |
|                         | utilization   | Displays resource utilization information about                | t the application/appliance. |  |
| Command Modes           | Privileged EX | EC (#)                                                         |                              |  |
| Command History Release |               | Modific                                                        | ation                        |  |
|                         | Cisco IOS X   | E Fuji 16.12.1 This cor                                        | nmand was introduced.        |  |
|                         |               |                                                                |                              |  |

### Example

The following is sample output from the **show app-hosting detail** command:

Device# show app-hosting detail

| App id<br>Owner<br>State | : perfsonar<br>: iox<br>: RUNNING |                 |
|--------------------------|-----------------------------------|-----------------|
| Application              |                                   |                 |
| Туре                     | : lxc                             |                 |
| Name                     | : perfsonar-lx                    | C               |
| Version                  | : 1.0.0                           |                 |
| Description              | : PerfSONAR 4.                    | 1 Cisco IOx LXC |
| Activated profile n      | ame : custom                      |                 |
| Resource reservatio      | n                                 |                 |
| Memory                   | : 2048 MB                         |                 |
| Disk                     | : 10 MB                           |                 |
| CPU                      | : 4000 units                      |                 |
| Attached devices         |                                   |                 |
| Туре                     | Name                              | Alias           |
|                          |                                   |                 |
|                          |                                   |                 |

Network interfaces

eth0: MAC address : 52:54:dd:38:a3:da

The following is sample output from the show app-hosting infra command:

Device# show app-hosting infra

App signature verification: disabled

The following is sample output from the show app-hosting list command:

Device# show app-hosting list

| App id    | State   |  |
|-----------|---------|--|
|           |         |  |
| perfsonar | RUNNING |  |

The following is sample output from the show app-hosting resource command:

Device# show app-hosting resource

```
Disk space:
 Total: 115300 MB
 Available: 111282 MB
Memory:
 Total: 2048 MB
 Available: 0 MB
CPU:
 Total: 7400 units
 Available: 3400 units
```

The following is sample output from the **show app-hosting utilization appid** command:

Device# show app-hosting utilization appid perfsonar

```
Application: perfsonar
CPU Utilization:
 CPU Allocation: 4000 units
 CPU Used: 0.01 %
Memory Utilization:
 Memory Allocation: 2048 MB
 Memory Used: 399112 KB
Disk Utilization:
 Disk Allocation: 10 MB
 Disk Used: 0.00 MB
```

All output fields are self-explanatory.

| Related | Commands | Com |
|---------|----------|-----|
|         |          |     |

| Command           | Description                                                                  |
|-------------------|------------------------------------------------------------------------------|
| app-hosting appid | Configures an application and enters application hosting configuration mode. |
| resource profile  | Changes the application resource profile.                                    |

# show controller ethernet-controller AppGigabitEthernet

To display details about the application hosting AppGigabitEthernet controller interface, use the **show controller ethernet-controller AppGigabitEthernet** command in privileged EXEC mode.

#### show controller ethernet-controller AppGigabitEthernet interface-number

| Syntax Description | <i>interface-number</i> Interface number. |                              |  |
|--------------------|-------------------------------------------|------------------------------|--|
| Command Modes      | Privileged EXEC (#)                       |                              |  |
| Command History    | Release                                   | Modification                 |  |
|                    | Cisco IOS XE Gibraltar 16.12.1            | This command was introduced. |  |

#### **Usage Guidelines**

#### Example

The following sample output from the **show controller ethernet-controller AppGigabitEthernet** *interface-number* command:

Device# show controller ethernet-controller AppGigabitEthenet 1/0/1

| Transmit | AppGigabitEthernet1/0/1   | Re | eceive                    |
|----------|---------------------------|----|---------------------------|
| 0        | Total bytes               | 0  | Total bytes               |
| 0        | Unicast frames            |    | Unicast frames            |
| 0        | Unicast bytes             | 0  | Unicast bytes             |
| 0        | Multicast frames          | 0  | Multicast frames          |
| 0        | Multicast bytes           | 0  | Multicast bytes           |
| 0        | Broadcast frames          | 0  | Broadcast frames          |
| 0        | Broadcast bytes           | 0  | Broadcast bytes           |
| 0        | System FCS error frames   | 0  | IpgViolation frames       |
| 0        | MacUnderrun frames        | 0  | MacOverrun frames         |
| 0        | Pause frames              | 0  | Pause frames              |
| 0        | Cos O Pause frames        | 0  | Cos O Pause frames        |
| 0        | Cos 1 Pause frames        | 0  | Cos 1 Pause frames        |
| 0        | Cos 2 Pause frames        | 0  | Cos 2 Pause frames        |
| 0        | Cos 3 Pause frames        | 0  | Cos 3 Pause frames        |
| 0        | Cos 4 Pause frames        | 0  | Cos 4 Pause frames        |
| 0        | Cos 5 Pause frames        | 0  | Cos 5 Pause frames        |
| 0        | Cos 6 Pause frames        | 0  | Cos 6 Pause frames        |
| 0        | Cos 7 Pause frames        | 0  | Cos 7 Pause frames        |
| 0        | Oam frames                | 0  | OamProcessed frames       |
| 0        | Oam frames                | 0  | OamDropped frames         |
| 0        | Minimum size frames       | 0  | Minimum size frames       |
| 0        | 65 to 127 byte frames     | 0  | 65 to 127 byte frames     |
|          | 128 to 255 byte frames    |    | 128 to 255 byte frames    |
|          | 256 to 511 byte frames    |    | 256 to 511 byte frames    |
|          | 512 to 1023 byte frames   |    | 512 to 1023 byte frames   |
|          | 1024 to 1518 byte frames  |    | 1024 to 1518 byte frames  |
| 0        | 1519 to 2047 byte frames  | 0  | 1519 to 2047 byte frames  |
| 0        | 2048 to 4095 byte frames  | 0  | 2048 to 4095 byte frames  |
| 0        | 4096 to 8191 byte frames  | 0  | 4096 to 8191 byte frames  |
|          | 8192 to 16383 byte frames |    | 8192 to 16383 byte frames |
|          | 16384 to 32767 byte frame |    | 16384 to 32767 byte frame |
| 0        | > 32768 byte frames       | 0  | > 32768 byte frames       |

| 0 | Late collision frames   |
|---|-------------------------|
| 0 | Excess Defer frames     |
| 0 | Good (1 coll) frames    |
| 0 | Good (>1 coll) frames   |
| 0 | Deferred frames         |
| 0 | Gold frames dropped     |
| 0 | Gold frames truncated   |
| 0 | Gold frames successful  |
| 0 | 1 collision frames      |
| 0 | 2 collision frames      |
| 0 | 3 collision frames      |
| 0 | 4 collision frames      |
| 0 | 5 collision frames      |
| 0 | 6 collision frames      |
| 0 | 7 collision frames      |
| 0 | 8 collision frames      |
| 0 | 9 collision frames      |
| 0 | 10 collision frames     |
| 0 | 11 collision frames     |
| 0 | 12 collision frames     |
| 0 | 13 collision frames     |
| 0 | 14 collision frames     |
| 0 | 15 collision frames     |
| 0 | Excess collision frames |
|   |                         |

The output fields are self-explanatory.

0 SymbolErr frames0 Collision fragments0 ValidUnderSize frames0 InvalidOverSize frames0 ValidOverSize frames

0 FcsErr frames

| <b>Related Commands</b> | Command | Description                                                                  |
|-------------------------|---------|------------------------------------------------------------------------------|
|                         |         | Configures an application and enters application hosting configuration mode. |

## show gnxi state

To display Google RPC (gRPC) Network Operations Interface (gNOI)/gRPC Network Management/Operations Interface (gNXI) state information, use the **show gnxi state** command in privileged EXEC mode.

gnmi-yang state command.

show gnxi state [{ detail | stats }]

| Syntax Description | d state information about the gNMI broker (GNMIB).     |                                                             |  |
|--------------------|--------------------------------------------------------|-------------------------------------------------------------|--|
|                    | stats (Optional) Display GNMIB operational statistics. |                                                             |  |
| Command Modes      | Privileged EXEC (#)                                    |                                                             |  |
| Command History    | Release                                                | Modification                                                |  |
|                    | Cisco IOS XE Amsterdam 17.3.1                          | This command was introduced. This command replaces the show |  |

### Example

The following is sample output from the **show gnxi** state detail command:

```
Device> enable
Device# show gnxi state detail
```

```
Settings
_____
 Server: Enabled
 Server port: 1024
 Secure server: Disabled
 Secure server port: 9339
 Secure client authentication: Disabled
 Secure trustpoint:
 Secure client trustpoint:
 Secure password authentication: Disabled
GNMI
____
 Admin state: Enabled
 Oper status: Up
 State: Provisioned
 gRPC Server
  _____
   Admin state: Enabled
   Oper status: Up
 Configuration service
  _____
   Admin state: Enabled
   Oper status: Up
 Telemetry service
  _____
   Admin state: Enabled
   Oper status: Up
```

```
GNOI

====

Cert Management service

------

Admin state: Enabled

Oper status: Up

OS Image service

------

Admin state: Disabled

Oper status: Up

Supported: Not supported on this platform
```

The output fields are self-explanatory.

The following is sample output from the show gnxi state stats command:

```
Device> enable
Device# show gnxi state stats
GNMI
____
 Get: 1
 Set: 1
 Capabilities: 1
 Subscribe: 0
GNOI CERT
_____
 Get: 0
 Install: 0
 Rotate: 0
 Revoke: 0
 Cert CSR: 0
GNOI OS
_____
 Install: 0
 Activate: 1
 Verify: 1
```

The table below lists the significant fields shown in the display.

#### Table 1: show gnxi state stats Field Descriptions

| Field     | Description                      |
|-----------|----------------------------------|
| GNMI      | gNMI protocol information.       |
| Get       | Number of Get RPCs received.     |
| Set       | Number of Set RPCs received.     |
| GNOI Cert | gNOI certificate information.    |
| Install   | Number of Install RPCs received. |

| Field    | Description                                             |
|----------|---------------------------------------------------------|
| Rotate   | Number of Rotate RPCs received.                         |
| Revoke   | Number of Revoke RPCs received.                         |
| Cert CSR | Number of Certificate Signing Requests (CSRs) received. |
| GNOI OS  | GNOI OS installation service information.               |
| Install  | Number of Install RPC requests received.                |
| Activate | Number of Activate RPC requests received.               |
| Verify   | Number of Verify RPC requests received.                 |

## **Related Commands**

I

| Command | Description   |
|---------|---------------|
| gnxi    | Enables gNXI. |

## show install

To display information about data model update packages, use the **show install** command in privileged EXEC mode.

show install {active | committed | inactive | log | package {bootflash: | flash: | webui:} | rollback | summary | uncommitted}

| Syntax Description | active                         | Displays information about active packages.                                                                                              |
|--------------------|--------------------------------|----------------------------------------------------------------------------------------------------|
|                    | committed                      | Displays package activations that are persistent.                                                                                        |
|                    | inactive                       | Displays inactive packages.                                                                                                    |
|                    | log                            | Displays entries stored in the logging installation<br>buffer.                                                                           |
|                    | package                        | Displays metadata information about the package,<br>including description, restart information,<br>components in the package, and so on. |
|                    | {bootflash:   flash:   webui:} | Specifies the location of the model update package.                                                                                      |
|                    | rollback                       | Displays the software set associated with a saved installation.                                                                          |
|                    | summary                        | Displays information about the list of active, inactive, committed, and superseded packages.                                             |
|                    | uncommitted                    | Displays package activations that are non persistent.                                                                                    |
| Command Modes      | Privileged EXEC (#)            |                                                                                                    |
| Command History    | Release                        | Modification                                                                                                    |
|                    | Cisco IOS XE Everest 16.5.1    | This command was introduced on the following platforms:                                                                                  |
|                    |                                | Cisco 4000 Series Integrated Services Routers                                                                                            |
|                    |                                | Cisco Catalyst 9300 Series Switches                                                                                                    |
|                    |                                | Cisco Catalyst 9500 Series Switches                                                                                                    |
|                    |                                | Cisco Cloud Services Router 1000v                                                                                                    |
|                    |                                | Cisco Integrated Services Virtual Routers (ISRv)                                                                                         |
|                    | Cisco IOS XE Everest 16.6.1    | This command was implemented on the following platforms:                                                                                 |
|                    |                                | Cisco Catalyst 3650 Series Switches                                                                                                    |
|                    |                                | Cisco Catalyst 3850 Series Switches                                                                                                    |

#### **Usage Guidelines**

Use the show commands to view the status of an installed model update package.

#### **Cisco 4000 Series Integrated Services Routers**

The following is sample output from the show install package command:

```
Device# show install package bootflash:
isr4300-universalk9.16.05.01.CSCxxxxxx.dmp.bin
```

```
Name: isr4300-universalk9.16.05.01.CSCxxxxxx.dmp.bin
Version: 16.5.1.0.199.1484082952..Everest
Platform: ISR4300
Package Type: dmp
Defect ID: CSCxxxxxx
Package State: Added
Supersedes List: {}
Smu ID: 1
Device#
```

The following is sample output from the show install summary command:

#### Device# show install summary

```
Active Packages:
bootflash:isr4300-universalk9.16.05.01.CSCxxxxxx.dmp.bin
Inactive Packages:
No packages
Committed Packages:
No packages
Uncommitted Packages:
bootflash:isr4300-universalk9.16.05.01.CSCxxxxxx.dmp.bin
Device#
```

#### The following is sample output from the **show install** log command:

#### Device# show install log

[0|install op boot]: START Fri Feb 24 19:20:19 Universal 2017 [0|install op boot]: END SUCCESS Fri Feb 24 19:20:23 Universal 2017 [3|install\_add]: START Sun Feb 26 05:55:31 UTC 2017 [3|install\_add( FATAL)]: File path (scp) is not yet supported for this command [4|install\_add]: START Sun Feb 26 05:57:04 UTC 2017 [4|install add]: END SUCCESS /bootflash/isr4300-universalk9.16.05.01.CSCxxxxxx.dmp.bin Sun Feb 26 05:57:22 UTC 2017 [5|install activate]: START Sun Feb 26 05:58:41 UTC 2017

The table below lists the significant fields shown in the display.

#### Table 2: show install summary Field Descriptions

| Field              | Description                                                                                                    |
|--------------------|----------------------------------------------------------------------------------------------------|
| Active Packages    | Name of the active model update package.                                                                                                    |
| Inactive Packages  | List of inactive packages.                                                                                                    |
| Committed Packages | Installed model update packages that have saved or committed changes to the hard disk, so that the changes become persistent across reloads. |

| Field                | Description                                               |
|----------------------|-----------------------------------------------------------|
| Uncommitted Packages | Model update package activations that are non persistent. |

### **Cisco Catalyst 3000 Series Switches**

The following sample output from the **show install summary** command displays that the update package is now committed, and that it will be persistent across reloads:

```
Device# show install summary
```

```
Active Packages:
bootflash:cat3k_caa-universalk9.16.06.01.CSCxxxxx.dmp.bin
Inactive Packages:
No packages
Committed Packages:
bootflash:cat3k_caa-universalk9.16.06.01.CSCxxxxxx.dmp.bin
Uncommitted Packages:
No packages
Device#
```

| Related Commands | Command | Description                          |
|------------------|---------|--------------------------------------|
|                  | install | Installs data model update packages. |

## show iox-service

To display the status of all IOx services, use the **show iox-service** command in privileged EXEC mode.

show iox-service [{detail}]

| Syntax Description | detail                        | (Optional) Displays detailed information about the application/appliance.                       |
|--------------------|-------------------------------|-------------------------------------------------------------------------------------------------|
| Command Modes      | Privileged EXEC (#)           |                                                                                                 |
| Command History    | Release                       | Modification                                                                                    |
|                    | Cisco IOS XE Everest 16.5.1   | This command was introduced.                                                                    |
|                    | Cisco IOS XE Amsterdam 17.2.1 | The output of the command was modified to display the cold restart synchronization information. |

**Usage Guidelines** 

IOx is a Cisco-developed end-to-end application framework that provides application hosting capabilities fordifferent application types on Cisco network platforms. Cisco application hosting framework (CAF) is an IOx Python process that manages virtualized and container applications that run on devices. To enable IOx, configure the **iox** command. After configuring this command, you can update the application hosting configuration.

IOXMAN is a process that establishes a tracing infrastructure to provide logging or tracing services for guest applications, except Libvirt, that emulates serial devices.

#### Example

The following is sample output from the show iox-service command:

Device# show iox-service

The table below lists the significant fields shown in the display.

Table 3: show iox-service Field Descriptions

| Field             | Description                                      |
|-------------------|--------------------------------------------------|
| IOx service (CAF) | Status of the Cisco Application Framework (CAF). |

| Field                      | Description                                                                                                    |
|----------------------------|----------------------------------------------------------------------------------------------------|
| IOx service (HA)           | Status of high availability. High availability must be<br>running, if you have redundant hardware, like a<br>redundant route processor (RP). |
| IOx service (IOxman)       | Status of the IOx Manager.                                                                                                    |
| Libvirtd                   | Status of the Linux Library Virtual daemon.                                                                                                  |
| Sync status                | Status of the IOx cold restart. Shows whether the synchronization was successful or not.                                                     |
| Last application sync time | Date and time when the last synchronization happened.                                                                                        |

```
The following is sample output from the show iox-service detail command:
```

```
Device# show iox-service detail
```

```
IOx Infrastructure Summary:
------
IOx service (CAF) 1.10.0.0 : Running
IOx service (HA) : Running
IOx service (IOxman) : Running
IOx service (Sec storage) : Not Running
Libvirtd 1.3.4 : Running
Dockerd 18.03.0
                       : Running
Application DB Sync Info : Available
Sync Status : Disabled
----- show platform software process list switch active r0 name caf
-----
Name: run ioxn caf.sh
 Process id : 743
 Parent process id: 302
 Group id : 743
                : S
 Status
 Session id
               : 9377
 User time
               : 20
               : 10
 Kernel time
 Priority : 20
Virtual bytes : 6459392
 Resident pages : 1420
 Resident limit : 18446744073709551615
 Minor page faults: 17234
 Major page faults: 0
----- show platform software process list switch active r0 name libvirtd
_____
Name: libvirtd.sh
 Process id : 5839
 Parent process id: 1
 Group id : 5839
Status : S
 Status
               : 5839
 Session id
               : 0
 User time
               : 0
 Kernel time
 Priority : 20
Virtual bytes : 4067328
 Resident pages : 746
```

```
Minor page faults: 246
 Major page faults: 0
Name: libvirtd
 Process id
                  : 5862
 Parent process id: 5839
 Group id : 5839
 Status
                 : S
 Session id : 5839
 User time : 122
Kernel time : 202
Priority : 20
Virtual bytes : 1246498816
 Resident pages : 3976
 Resident limit : 18446744073709551615
 Minor page faults: 2685
 Major page faults: 31
----- show platform software process list switch active r0 name dockerd
_____
Name: dockerd
 Process id
                : 8622
 Parent process id: 7979
 Group id : 8622
 Status
                 : S
 Session id
                : 9377
: 1957
: 1132
: 20
 User time
 Kernel time
 Priority
 Virtual bytes : 1824083968
 Resident pages : 15276
 Resident limit : 18446744073709551615
 Minor page faults: 9515
 Major page faults: 338
```

Resident limit : 18446744073709551615

Device#

```
        Related Commands
        Command
        Description

        iox
        Configure IOx services.
```

I

# show log profile netconf-yang

To write NETCONF-YANG process logs to a file, use the **show log profile netconf-yang** command in privileged EXEC mode.

|                    | show log profile netconf-yang internal                                                                                                    |  |  |  |  |
|--------------------|----------------------------------------------------------------------------------------------------|--|--|--|--|
| Syntax Description | internal Selects all debug logs.                                                                                                    |  |  |  |  |
|                    | Note This keyword for use by customer support.                                                                                                    |  |  |  |  |
| Command Modes      | Privileged EXEC (#)                                                                                                    |  |  |  |  |
| Command History    | Release Modification                                                                                                    |  |  |  |  |
|                    | Cisco IOS XE FujiThis command was16.8.1introduced.                                                                                                    |  |  |  |  |
| Usage Guidelines   | Logs are displayed on the device console when the command is executed.                                                                                                    |  |  |  |  |
|                    | Example                                                                                                    |  |  |  |  |
|                    | The following is sample output from the show log profile netconf-yang internal command:                                                                                                    |  |  |  |  |
|                    | Device# show log profile netconf-yang internal                                                                                                    |  |  |  |  |
|                    | excuting cmd on chassis local<br>Collecting files on current[local] chassis.                                                                                                    |  |  |  |  |
|                    | DECODER ERROR: NOTE: Tracelog may not be generated from clang binary, and is not encoded.<br>Please use native linux tools (vi/less/more/cat) to read the file                                                                                                    |  |  |  |  |
|                    | <pre>2018/01/24 15:58:50.356 {pttcd_pmanlog_R0-0}{1}: [pttcd_pmanlog] [12142]: (note): gdb port<br/>9919 allocated<br/>2018/01/24 15:58:50.365 {pttcd_pmanlog_R0-0}{1}: [pttcd_pmanlog] [12142]: (note): swift_repl<br/>port 8019 allocated</pre>                                                                                                    |  |  |  |  |
|                    | <pre>2018/01/24 15:58:50.422 {pttcd_pmanlog_R0-0}{1}: [pttcd_pmanlog] [12142]: (info): (std):<br/>cat: /tmp/sw/boot/boot_debug.conf: No such file or directory<br/>2018/01/24 15:58:50.427 {pttcd_pmanlog_R0-0}{1}: [pttcd_pmanlog] [12142]: (info): (std):<br/>/usr/binos/conf/pman.sh: line 424: sigusr1_func: readonly function<br/>2018/01/24 15:58:50.430 {pttcd_pmanlog_R0-0}{1}: [pttcd_pmanlog] [12142]: (note):</pre>                                        |  |  |  |  |
|                    | <pre>process scoreboard /tmp/rp/process/pttcd%rp_0_0%0 pttcd%rp_0_0%0.pid is 12040 2018/01/24 15:58:50.430 {pttcd_pmanlog_R0-0}{1}: [pttcd_pmanlog] [12142]: (note): pttcd%rp_0_0%0.gdbport is 9919 2018/01/24 15:58:50.430 {pttcd_pmanlog_R0-0}{1}: [pttcd_pmanlog] [12142]: (note):</pre>                                                                                                    |  |  |  |  |
|                    | <pre>pttcd%rp_0_0%0.swift_replport is 8019<br/>2018/01/24 15:58:50.439 {pttcd_pmanlog_R0-0}{1}: [pttcd_pmanlog] [12142]: (info): (std):<br/>12040 (process ID) old priority 0, new priority 0<br/>2018/01/24 15:58:50.439 {pttcd_pmanlog_R0-0}{1}: [pttcd_pmanlog] [12142]: (note):<br/>Launching pttcd on fru rp slot 0 bay 0 instance 0 log /tmp/rp/trace/pttcd_pmanlog<br/>2018/01/24 15:58:50.439 {pttcd_pmanlog_R0-0}{1}: [pttcd_pmanlog] [12142]: (note):</pre> |  |  |  |  |
|                    | Hold failures 2, hold interval 1800<br>2018/01/24 15:58:50.439 {pttcd_pmanlog_R0-0}{1}: [pttcd_pmanlog] [12142]: (note):                                                                                                    |  |  |  |  |

PATH is /tmp/sw/rp/0/0/rp daemons/mount/bin:/tmp/sw/rp/0/0/rp daemons/mount/usr/bin:/tmp/sw/rp/0/0 /rp daemons/mount/usr/binos/conf:/tmp/sw/rp/0/0/rp daemons/mount/usr/binos/sbin:/tmp/sw/rp/0/0 /rp daemons/mount/usr/binos/bin:/tmp/sw/rp/0/0/rp daemons/mount/usr/cpp/bin:/usr/bin:/bin:/sbin: /usr/binos/conf:/usr/binos/bin:/sbin:/bin:/usr/bin:/usr/binos/ /conf:/sbin:/bin:/usr/bin:/usr/sbin:/usr/binos/conf 2018/01/24 15:58:50.439 {pttcd pmanlog R0-0}{1}: [pttcd pmanlog] [12142]: (note): LD LIBRARY PATH is 2018/01/24 15:58:50.441 {pttcd pmanlog R0-0}{1}: [pttcd pmanlog] [12142]: (note): PREPROC OPTIONS == 2018/01/24 15:58:50.441 {pttcd\_pmanlog\_R0-0}{1}: [pttcd\_pmanlog] [12142]: (note): command line used pttcd >> /tmp/rp/trace/pttcd pmanlog cmd 2&>1 & 2018/01/24 15:58:50.444 {pttcd pmanlog R0-0}{1}: [pttcd pmanlog] [12142]: (note): full path is /tmp/sw/rp/0/0/rp daemons/mount/usr/binos/bin/pttcd 2018/01/24 15:58:50.446 {pttcd pmanlog R0-0}{1}: [pttcd pmanlog] [12142]: (note): Resolved readlink process /tmp/sw/mount /asr1000rpx86-rpcontrol.BLD V168 THROTTLE LATEST 20180122 164958 V16 8 0 177.SSA.pkg /usr/binos/bin/pttcd 2018/01/24 15:58:50.446 {pttcd\_pmanlog\_R0-0}{1}: [pttcd\_pmanlog] [12142]: (note): Full path used to spawn the process: /tmp/sw/rp/0/0/rp daemons/mount/usr/binos/bin/pttcd 2018/01/24 15:58:50.452 {pttcd pmanlog R0-0}{1}: [pttcd pmanlog] [12142]: (note): Binary arch set to: [x86\_64\_cge7] 2018/01/24 15:58:50.460 {pttcd pmanlog R0-0}{1}: [pttcd pmanlog] [12142]: (info): (std): chmod: cannot access '/tmp/tmppub/tracekey cache//tmp/sw/mount /asr1000rpx86-rpcontrol.BLD V16 8 0 177.SSA.pkg/usr/binos/bin/pttcd': No such file or directory 2018/01/24 15:58:50.461 {pttcd pmanlog R0-0}{1}: [pttcd pmanlog] [12142]: (note): actual pttcd pid is 12542 2018/01/24 15:58:50.461 {pttcd\_pmanlog\_R0-0}{1}: [pttcd\_pmanlog] [12142]: (note): Checking for cgroup for PID 12542 2018/01/24 15:58:50.461 {pttcd pmanlog R0-0}{1}: [pttcd pmanlog] [12142]: (note): /tmp/rp/pvp/process state/pttcd%rp 0 0%0#12040 state marked up 2018/01/24 15:58:50.474 {pttcd R0-0}{1}: [pttcd] [12542]: (ERR): init callhome() failed 2018/01/24 15:58:50.475 {pttcd pmanlog R0-0}{1}: [pttcd pmanlog] [12142]: (note): oom score adj value is 399 2018/01/24 15:58:50.475 {pttcd\_pmanlog\_R0-0}{1}: [pttcd\_pmanlog] [12142]: (info): (std): 12040 (process ID) old priority 0, new priority -6 2018/01/24 15:58:50.475 {pttcd\_pmanlog\_R0-0}{1}: [pttcd\_pmanlog] [12142]: (note): Wait for signal or process exit: 12542 /harddisk/tracelogs/tmp trace/pttcd pmanlog R0-0.12142 0.20180124155850.bin: DECODE (25:25:0:1) 2018/01/24 15:58:52.077 {pubd\_pmanlog\_R0-0}{1}: [pubd\_pmanlog] [14520]: (note): gdb port 9920 allocated 2018/01/24 15:58:52.085 {pubd pmanlog R0-0}{1}: [pubd pmanlog] [14520]: (note): swift repl port 8020 allocated 2018/01/24 15:58:52.150 {pubd\_pmanlog\_R0-0}{1}: [pubd\_pmanlog] [14520]: (info): (std): cat: /tmp/sw/boot/boot debug.conf: No such file or directory 2018/01/24 15:58:52.153 {pubd pmanlog R0-0}{1}: [pubd pmanlog] [14520]: (info): (std): /usr/binos/conf/pman.sh: line 424: sigusr1 func: readonly function 2018/01/24 15:58:52.157 {pubd\_pmanlog\_R0-0}{1}: [pubd\_pmanlog] [14520]: (note): process scoreboard /tmp/rp/process/pubd%rp\_0\_0%0 pubd%rp\_0\_0%0.pid is 14416 2018/01/24 15:58:52.157 {pubd pmanlog R0-0}{1}: [pubd pmanlog] [14520]: (note): pubd%rp 0 0%0.gdbport is 9920 2018/01/24 15:58:52.157 {pubd\_pmanlog\_R0-0}{1}: [pubd\_pmanlog] [14520]: (note): pubd%rp\_0\_0%0.swift\_replport is 8020 2018/01/24 15:58:52.165 {pubd\_pmanlog\_R0-0}{1}: [pubd\_pmanlog] [14520]: (info): (std): 14416 (process ID) old priority 0, new priority 0 2018/01/24 15:58:52.166 {pubd\_pmanlog\_R0-0}{1}: [pubd\_pmanlog] [14520]: (note): Launching pubd on fru rp slot 0 bay 0 instance 0 log /tmp/rp/trace/pubd pmanlog 2018/01/24 15:58:52.166 {pubd pmanlog R0-0}{1}: [pubd pmanlog] [14520]: (note): Hold failures 2, hold interval 1800 2018/01/24 15:58:52.166 {pubd\_pmanlog\_R0-0}{1}: [pubd\_pmanlog] [14520]: (note): PATH is /tmp/sw/rp/0/0/rp daemons/mount/bin:/tmp/sw/rp/0/0/rp daemons/mount/usr/bin:/tmp/sw/rp/0/0 /rp daemons/mount/usr/binos/conf:/tmp/sw/rp/0/0/rp daemons/mount/usr/binos/sbin:/tmp/sw/rp/0/0/rp daemons/mount

/usr/binos/bin:/tmp/sw/rp/0/0/rp\_daemons/mount/usr/cpp/bin:/usr/bin:/bin:/bin:/usr/binos/conf:/usr/binos/bin:/usr/bin:/usr/bin:/u

# show log profile restconf

To write RESTCONF process logs to a file, use the **show log profile restconf** command in privileged EXEC mode.

|                    | show log profile re                                                                                                    | estconf internal                                                             |                                                                                                    |  |  |
|--------------------|----------------------------------------------------------------------------------------------------|------------------------------------------------------------------------------|----------------------------------------------------------------------------------------------------|--|--|
| Syntax Description | internal Selects all debug logs.                                                                                                    |                                                                              |                                                                                                    |  |  |
|                    | Note                                                                                                    | This keyword for use by customer support.                                    |                                                                                                    |  |  |
| Command Modes      | Privileged EXEC (#)                                                                                                    |                                                                              |                                                                                                    |  |  |
| Command History    | Release                                                                                                    | Modification                                                                 | _                                                                                                   |  |  |
|                    | Cisco IOS XE Fuji<br>16.8.1                                                                                                    | This command was introduced.                                                 |                                                                                                    |  |  |
| Usage Guidelines   | Logs are displayed or                                                                                                    | n the device console when he com                                             | mand is executed.                                                                                   |  |  |
|                    | Example                                                                                                    |                                                                              |                                                                                                    |  |  |
|                    | The following is sample output from the <b>show log profile restconf</b> command:                                                                                                    |                                                                              |                                                                                                    |  |  |
|                    | Device# show log profile restconf internal                                                                                                    |                                                                              |                                                                                                    |  |  |
|                    | Total # of files c<br>Decoding files:<br>DECODER ERROR: NOT                                                                                                    | n current[local] chassis.<br>collected = 17<br>'E: Tracelog may not be gener | ated from clang binary, and is not encoded.                                                         |  |  |
|                    |                                                                                                    | linux tools (vi/less/more/ca                                                 |                                                                                                    |  |  |
|                    | 9908 allocated                                                                                                    |                                                                              | <pre>}: [pttcd_pmanlog] [2628]: (note): gdb port : [pttcd_pmanlog] [2628]: (note): swift repl</pre> |  |  |
|                    | port 8008 allocat                                                                                                    | ed                                                                           |                                                                                                    |  |  |
|                    | <pre>2018/03/23 13:05:14.041 {pttcd_pmanlog_R0-0}{1}: [pttcd_pmanlog] [2628]: (info): (std): cat:    /tmp/sw/boot/boot_debug.conf: No such file or directory 2018/03/23 13:05:14.046 {pttcd_pmanlog_R0-0}{1}: [pttcd_pmanlog] [2628]: (info): (std):</pre> |                                                                              |                                                                                                    |  |  |
|                    |                                                                                                    | <pre>man.sh: line 424: sigusr1_fu 4.050 {pttcd_pmanlog_R0-0}{1</pre>         | <pre>nc: readonly function }: [pttcd_pmanlog] [2628]: (note): process</pre>                         |  |  |
|                    | 2018/03/23 13:05:1                                                                                                    |                                                                              | .pid is 2550<br>}: [pttcd_pmanlog] [2628]: (note):                                                  |  |  |
|                    | pttcd%rp_0_0%0.gdbport is 9908<br>2018/03/23 13:05:14.050 {pttcd_pmanlog_R0-0}{1}: [pttcd_pmanlog] [2628]: (note):<br>pttcd%rp_0_0%0.swift_replport is 8008                                                                                                |                                                                              |                                                                                                    |  |  |
|                    | 2550                                                                                                    | <pre>4.059 {pttcd_pmanlog_R0-0}{1 priority 0, new priority 0</pre>           | <pre>}: [pttcd_pmanlog] [2628]: (info): (std):</pre>                                                |  |  |
|                    |                                                                                                    |                                                                              | <pre>}: [pttcd_pmanlog] [2628]: (note): Launching</pre>                                             |  |  |

pttcd
on fru rp slot 0 bay 0 instance 0 log /tmp/rp/trace/pttcd\_pmanlog
2018/03/23 13:05:14.060 {pttcd\_pmanlog\_R0-0}{1}: [pttcd\_pmanlog] [2628]: (note): Hold
failures 2,
hold interval 1800
2018/03/23 13:05:14.060 {pttcd pmanlog R0-0}{1}: [pttcd pmanlog] [2628]: (note): PATH is

/tmp/sw/rp/0/0/rp daemons/mount/bin:/tmp/sw/rp/0/0/rp daemons/mount/usr/bin:/tmp/sw/rp/0/0/rp daemons/mount/usr/binos/conf:

/tmp/sw/rp/0/0/rp\_daemons/mount/usr/binos/sbin:/tmp/sw/rp/0/0/rp\_daemons/mount/usr/binos/bin:

/tmp/sw/rp/0/0/rp\_daemons/mount/usr/cpp/bin:/usr/bin:/sbin:/usr/binos/conf:/usr/binos/bin:/sbin:/usr/bin:

/usr/sbin:/usr/binos/conf:/sbin:/bin:/usr/sbin:/usr/binos/conf 2018/03/23 13:05:14.060 {pttcd pmanlog R0-0}{1}: [pttcd pmanlog] [2628]: (note): LD LIBRARY PATH is 2018/03/23 13:05:14.063 {pttcd pmanlog R0-0}{1}: [pttcd pmanlog] [2628]: (note): PREPROC OPTIONS == 2018/03/23 13:05:14.063 {pttcd pmanlog R0-0}{1}: [pttcd pmanlog] [2628]: (note): command line used pttcd >> /tmp/rp/trace/pttcd\_pmanlog\_cmd 2&>1 & 2018/03/23 13:05:14.068 {pttcd pmanlog R0-0}{1}: [pttcd pmanlog] [2628]: (note): full path is /tmp/sw/rp/0/0/rp daemons/mount/usr/binos/bin/pttcd 2018/03/23 13:05:14.069 {pttcd pmanlog R0-0}{1}: [pttcd pmanlog] [2628]: (note): Resolved readlink process /tmp/sw/mount/asr1000rpx86-rpcontrol.2018-03-07\_18.30\_rifu.SSA.pkg/usr/binos/bin/pttcd 2018/03/23 13:05:14.069 {pttcd pmanlog R0-0}{1}: [pttcd pmanlog] [2628]: (note): Full path used to spawn the process: /tmp/sw/rp/0/0/rp daemons/mount/usr/binos/bin/pttcd 2018/03/23 13:05:14.076 {pttcd pmanlog R0-0}{1}: [pttcd pmanlog] [2628]: (note): Binary arch set to: [x86 64 cge7] 2018/03/23 13:05:14.087 {pttcd pmanlog R0-0}{1}: [pttcd pmanlog] [2628]: (info): (std): chmod: cannot access '/tmp/tmppub/tracekey cache//tmp/sw/mount/asr1000rpx86-rpcontrol.2018-03-07 18.30 rifu.SSA.pkg /usr/binos/bin/pttcd': No such file or directory 2018/03/23 13:05:14.088 {pttcd pmanlog R0-0}{1}: [pttcd pmanlog] [2628]: (note): actual pttcd pid is 2936 2018/03/23 13:05:14.088 {pttcd pmanlog R0-0}{1}: [pttcd pmanlog] [2628]: (note): Checking for cgroup for PID 2936 2018/03/23 1 3:05:14.088 {pttcd\_pmanlog\_R0-0}{1}: [pttcd\_pmanlog] [2628]: (note): /tmp/rp/pvp/process state/pttcd%rp 0 0%0#2550 state marked up 2018/03/23 13:05:14.097 {pttcd pmanlog R0-0}{1}: [pttcd pmanlog] [2628]: (note): oom score adi value is 399 2018/03/23 13:05:14.102 {pttcd R0-0}{1}: [pttcd] [2936]: (ERR): init callhome() failed 2018/03/23 13:05:14.102 {pttcd\_pmanlog\_R0-0}{1}: [pttcd\_pmanlog] [2628]: (info): (std): 2550 (process ID) old priority 0, new priority -6 2018/03/23 13:05:14.102 {pttcd pmanlog R0-0}{1}: [pttcd pmanlog] [2628]: (note): Wait for signal or process exit: 2936 /harddisk/tracelogs/tmp trace/pttcd pmanlog R0-0.2628 0.20180323130513.bin: DECODE(25:25:0:1) 2018/03/23 13:05:16.895 {pubd\_pmanlog\_R0-0}{1}: [pubd\_pmanlog] [4998]: (note): gdb port 9920 allocated 2018/03/23 13:05:16.904 {pubd pmanlog R0-0}{1}: [pubd pmanlog] [4998]: (note): swift repl port 8020 allocated 2018/03/23 13:05:16.978 {pubd pmanlog\_R0-0}{1}: [pubd\_pmanlog] [4998]: (info): (std): cat: /tmp/sw/boot/boot debug.conf: No such file or directory 2018/03/23 13:05:16.983 {pubd\_pmanlog\_R0-0}{1}: [pubd\_pmanlog] [4998]: (info): (std): /usr/binos/conf/pman.sh: line 424: sigusr1\_func: readonly function 2018/03/23 13:05:16.987 {pubd pmanlog R0-0}{1}: [pubd pmanlog] [4998]: (note): process scoreboard

/tmp/rp/process/pubd%rp 0 0%0 pubd%rp 0 0%0.pid is 4922

2018/03/23 13:05:16.987 {pubd\_pmanlog\_R0-0}{1}: [pubd\_pmanlog] [4998]: (note): pubd%rp\_0\_0%0.gdbport is 9920 2018/03/23 13:05:16.987 {pubd\_pmanlog\_R0-0}{1}: [pubd\_pmanlog] [4998]: (note): pubd%rp\_0\_0%0.swift\_replport is 8020 2018/03/23 13:05:16.996 {pubd\_pmanlog\_R0-0}{1}: [pubd\_pmanlog] [4998]: (info): (std): 4922 (process ID) old priority 0, new priority 0 2018/03/23 13:05:16.997 {pubd\_pmanlog\_R0-0}{1}: [pubd\_pmanlog] [4998]: (note): Launching pubd on fru rp slot 0 bay 0 instance 0 log /tmp/rp/trace/pubd\_pmanlog 2018/03/23 13:05:16.997 {pubd\_pmanlog\_R0-0}{1}: [pubd\_pmanlog] [4998]: (note): Hold failures 2, hold interval 1800 2018/03/23 13:05:16.997 {pubd\_pmanlog\_R0-0}{1}: [pubd\_pmanlog] [4998]: (note): PATH is /tmp/sw/rp/0/0/rp daemons/mount/bin:/tmp/sw/rp/0/0/rp daemons/mount/usr/bin:/tmp/sw/rp/0/0/

```
rp daemons/mount/usr/binos/conf:/tmp/sw/rp/0/0/rp daemons/mount/usr/binos/sbin:/tmp/sw/rp/0/0/
```

rp daemons/mount/usr/binos/bin:/tmp/sw/rp/0/0/rp daemons/mount/usr/cpp/bin:/usr/bin:/

bin:/sbin:/usr/binos/conf:/usr/binos/bin:/sbin:/usr/bin:/usr/sbin:/usr/binos/conf:/sbin:/bin:

/usr/bin:/usr/sbin:/usr/binos/conf 2018/03/23 13:05:16.997 {pubd\_pmanlog\_R0-0}{1}: [pubd\_pmanlog] [4998]: (note): LD LIBRARY PATH is 2018/03/23 13:05:17.001 {pubd pmanlog R0-0}{1}: [pubd pmanlog] [4998]: (note): PREPROC OPTIONS == 2018/03/23 13:05:17.001 {pubd pmanlog R0-0}{1}: [pubd pmanlog] [4998]: (note): command line used pubd >> /tmp/rp/trace/pubd\_pmanlog\_cmd 2&>1 & 2018/03/23 13:05:17.007 {pubd pmanlog R0-0}{1}: [pubd pmanlog] [4998]: (note): full path is /tmp/sw/rp/0/0/rp daemons/mount/usr/binos/bin/pubd 2018/03/23 13:05:17.009 {pubd pmanlog R0-0}{1}: [pubd pmanlog] [4998]: (note): Resolved readlink process /tmp/sw/mount/asr1000rpx86-rpcontrol.2018-03-07 18.30 rifu.SSA.pkg/ usr/binos/bin/pubd 2018/03/23 13:05:17.009 {pubd pmanlog R0-0}{1}: [pubd pmanlog] [4998]: (note): Full path used to spawn the process: /tmp/sw/rp/0/0/rp daemons/mount/usr/binos/bin/pubd 2018/03/23 13:05:17.017 {pubd pmanlog R0-0}{1}: [pubd pmanlog] [4998]: (note): Binary arch set to: [x86 64 cge7] 2018/03/23 13:05:17.030 {pubd pmanlog R0-0}{1}: [pubd pmanlog] [4998]: (info): (std): chmod:

cannot access !

! !

## show netconf-yang

To display information about NETCONF-YANG processes, use the **show netconf-yang** command in privileged EXEC mode.

show netconf-yang {datastores | sessions [{detail | session-id session-id}] | statistics} [{R0 | R1 | RP {active | standby}}]

| Syntax Description | datastores                                                                                                    | Displays information about NETCONF-YANG datastores.                                                 |  |  |
|--------------------|----------------------------------------------------------------------------------------------------|----------------------------------------------------------------------------------------------------|--|--|
|                    | sessions                                                                                                    | Displays information about NETCONF-YANG sessions.                                                   |  |  |
|                    | detail                                                                                                    | (Optional) Displays detailed information about NETCONF-YANG sessions.                               |  |  |
|                    | session-id session-id                                                                                                  | (Optional) Displays information about the specified session. Valid values are from 1 to 4294967295. |  |  |
|                    | statistics                                                                                                    | Displays information about NETCONF-YANG statistics.                                                 |  |  |
|                    | R0                                                                                                    | (Optional) Displays information about the Route Processor (RP) slot 0.                              |  |  |
|                    | R1                                                                                                    | (Optional) Displays information about the RP slot 1.                                                |  |  |
|                    | RP                                                                                                    | (Optional) Displays information about the RP.                                                       |  |  |
|                    | active                                                                                                    | (Optional) Displays information about the active instance of the RP.                                |  |  |
|                    | standby                                                                                                    | (Optional) Displays information about the standby instance of the RP.                               |  |  |
| Command Modes      | Privileged EXEC (#)                                                                                                    |                                                                                                    |  |  |
| Command History    | Release                                                                                                    | Modification                                                                                        |  |  |
|                    | Cisco IOS XE Fuji<br>16.8.1                                                                                            | This command was introduced.                                                                        |  |  |
| Usage Guidelines   | This command display and startup datastore.                                                                            | s information about global locks applied on the running datastore, candidate datastore,             |  |  |
|                    | The <b>active</b> and <b>standb</b><br>processors.                                                                     | $\mathbf{y}$ keywords are only applicable to devices that supports both active and redundant route  |  |  |
|                    | Example                                                                                                    |                                                                                                    |  |  |
|                    | This sample output from the <b>show netconf-yang datastores</b> commands displays the sessions that have global locks: |                                                                                                    |  |  |
|                    | Device# show netcon                                                                                                    | f-yang datastores                                                                                   |  |  |
|                    | Detectory News                                                                                                    | : running                                                                                           |  |  |
|                    | Datastore Name<br>Globally Locked By                                                                                   | -                                                                                                   |  |  |

Globally Locked Time

The table below lists the significant fields shown in the display.

Table 4: show netconf-yang datastores Field Descriptions

| Field                      | Description                                                                  |
|----------------------------|------------------------------------------------------------------------------|
| Datastore Name             | Name of the datastore supported by the device.                               |
| Globally Locked By Session | Number of NETCONF-YANG sessions that have the lock on the running datastore. |
| Globally Locked Time       | Time when a NETCONF-YANG session acquires the lock.                          |

The following is sample output from the show netconf-yang sessions command:

Device# show netconf-yang sessions

R: Global-lock on running datastore
C: Global-lock on candidate datastore
S: Global-lock on startup datastore
Number of sessions : 10

| session-id | transport   | username | source-host  | global-lock |
|------------|-------------|----------|--------------|-------------|
| 40         | netconf-ssh | admin    | 10.85.70.224 | None        |
| 42         | netconf-ssh | admin    | 10.85.70.224 | None        |
| 44         | netconf-ssh | admin    | 10.85.70.224 | None        |
| 46         | netconf-ssh | admin    | 10.85.70.224 | None        |
| 48         | netconf-ssh | admin    | 10.85.70.224 | None        |
| 50         | netconf-ssh | admin    | 10.85.70.224 | None        |
| 52         | netconf-ssh | admin    | 10.85.70.224 | None        |
| 54         | netconf-ssh | admin    | 10.85.70.224 | None        |
| 56         | netconf-ssh | admin    | 10.85.70.224 | None        |
| 58         | netconf-ssh | admin    | 10.85.70.224 | None        |

The table below lists the significant fields shown in the display.

Table 5: show netconf-yang sessions Field Descriptions

| Field       | Description                                                                      |
|-------------|----------------------------------------------------------------------------------|
| session-id  | Session identifier.                                                              |
| transport   | Transport protocol used for session.                                             |
| username    | Client that is authenticated by the NETCONF-YANG system.                         |
| source-host | IP address of the client.                                                        |
| global-lock | True for sessions holding a global lock, and NONE, if there are no global locks. |

### This is sample output from the show netconf-yang statistics command:

Device# show netconf-yang statistics

```
      netconf-start-time
      : 2018-01-15T12:51:14-05:00

      in-rpcs
      : 0

      in-bad-rpcs
      : 0

      out-rpc-errors
      : 0

      out-notifications
      : 0

      in-sessions
      : 10

      dropped-sessions
      : 0

      in-bad-hellos
      : 0
```

The table below lists the significant fields shown in the display.

Table 6: show netconf-yang statistics Field Descriptions

| Field              | Description                                                  |
|--------------------|--------------------------------------------------------------|
| netconf-start-time | Session establishment time.                                  |
| in-rpcs            | Total number of correct incoming RPCs.                       |
| in-bad-rpcs        | Total number of incorrect incoming RPCs.                     |
| out-rpc-errors     | Total number of RPC reply messages that indicate RPC errors. |
| out-notifications  | Total number of outgoing notifications.                      |
| in-sessions        | Total number of active NETCONF sessions.                     |
| dropped-sessions   | Total number of dropped NETCONF sessions.                    |

## show netconf-yang diagnostics

To display NETCONF-YANG diagnostics information, use the **show netconf-yang diagnostics** command in privileged EXEC mode.

show netconf-yang diagnostics { summary | { all | last | message number } [ after | before
| log | rollback ] }

| Syntax Description | summary        | Displays a summary of the NETCONF-YANG diagnostic information.                   |
|--------------------|----------------|----------------------------------------------------------------------------------|
|                    | all            | Displays all NETCONF-YANG diagnostic information.                                |
|                    | last           | Displays information about the last NETCONF RPC processed.                       |
|                    | message number | Displays information about a specific NETCONF RPC message number.                |
|                    | after          | (Optional) Displays the running configuration after a NETCONF RPC is processed.  |
|                    | before         | (Optional) Displays the running configuration before a NETCONF RPC is processed. |
|                    | log            | (Optional) Displays the transaction logs for a NETCONF RPC.                      |
|                    | rollback       | (Optional) Displays information about the latest NETCONF rollback file.          |

### **Command Modes** Privileged EXEC (#)

| Release                       | Modification                 |
|-------------------------------|------------------------------|
| Cisco IOS XE Bengaluru 17.5.1 | This command was introduced. |

#### Example

The following is sample output from the show netconf-yang diagnostics summary command:

| Device# <b>s</b>                                                                              | Device# show netconf-yang diagnostics summary |            |                |                   |          |  |  |
|-----------------------------------------------------------------------------------------------|-----------------------------------------------|------------|----------------|-------------------|----------|--|--|
| Diagnosti                                                                                     | Diagnostic Debugging is ON                    |            |                |                   |          |  |  |
| Diagnostic Debugging Level: Maximum<br>Total Log Size (bytes): 20097<br>Total Transactions: 1 |                                               |            |                |                   |          |  |  |
| message                                                                                       | username<br>log size                          | session-id | transaction-id | start-time        | end-time |  |  |
| 1<br>14:31:04                                                                                 | admin<br>20097                                | 35         | 53             | 03/12/21 14:31:03 | 03/12/21 |  |  |

The output fields are self-explanatory.

The following is sample output from the show netconf-yang diagnostics last before command:

```
Device# show netconf-yang diagnostics last before
----- Message 1 -----
----- Running-Config Before the NETCONF RPC -----
Building configuration...
Current configuration : 7207 bytes
! Last configuration change at 13:38:50 EDT Tue Sep 15 2020 by lab
1
version 17.5
service timestamps debug datetime msec localtime show-timezone
service timestamps log datetime msec localtime show-timezone
service internal
service call-home
no platform punt-keepalive disable-kernel-core
platform shell
hostname host1
1
!
vrf definition Mgmt-vrf
.
•
```

| Related Commands | Command | Description                                           |
|------------------|---------|-------------------------------------------------------|
|                  |         | Enables the debugging of<br>NETCONF-YANG diagnostics. |

## show netconf-yang ssh server

To display the operational status of the configured NETCONF-YANG SSH algorithms, use the **show netconf-yang ssh server** command in privileged EXEC mode.

show netconf-yang ssh server

This command has no arguments and keywords.

Command Modes Privileged EXEC (#)

| Command History | Release                        | Modification                 |
|-----------------|--------------------------------|------------------------------|
|                 | Cisco IOS XE Gibraltar 16.12.1 | This command was introduced. |

Usage Guidelines

You can also use the Cisco-IOS-XE-yang-interfaces-oper YANG model to query the operational state of the algorithms.

#### Example

The following is sample output from the show netconf-yang ssh server command:

Device# show netconf-yang ssh server

```
Algorithm Type Status
_____
rsa-sha2-256 Hostkey Enabled
rsa-sha2-512 Hostkey Enabled
ssh-rsa Hostkey Enabled
aes128-ctr Cipher Enabled
aes192-ctr Cipher Enabled
aes256-ctr Cipher Enabled
aes128-cbc Cipher Enabled
aes256-cbc Cipher Enabled
hmac-sha2-256 MAC Enabled
hmac-sha2-512 MAC Enabled
hmac-shal MAC Enabled
diffie-hellman-group14-sha1 KEX Enabled
diffie-hellman-group14-sha256 KEX Enabled
diffie-hellman-group16-sha512 KEX Enabled
ecdh-sha2-nistp256 KEX Enabled
ecdh-sha2-nistp384 KEX Enabled
ecdh-sha2-nistp521 KEX Enabled
```

The output fields are self-explanatory.

| Related Commands | Command                                 | Description                                                             |
|------------------|-----------------------------------------|-------------------------------------------------------------------------|
|                  | netconf-ssh server algorithm encryption | Enables the encryption algorithms that are advertised to a third party. |
|                  | netconf-ssh server algorithm hostkey    | Enables the hostkey algorithms that are advertised to a third party.    |

| Command                          | Description                                                      |
|----------------------------------|------------------------------------------------------------------|
| netconf-ssh server algorithm kex | Enables the KEX algorithms that are advertised to a third party. |
| netconf-ssh server algorithm mac | Enables the MAC algorithms that are advertised to a third party. |

### show netconf-yang status

To display the list of configured NETCONF-YANG SSH algorithms, use the **show netconf-yang status** command in privileged EXEC mode.

#### show netconf-yang status

This command has no arguments and keywords.

**Command Modes** Privileged EXEC (#)

Command History

 Release
 Modification

 Cisco IOS XE Denali 16.3.1
 This command was introduced.

#### Example

The following is sample output from the **show netconf-yang status** command:

Device# show netconf-yang status

```
netconf-yang: enabled
netconf-yang candidate-datastore: disabled
netconf-yang side-effect-sync: enabled
netconf-yang ssh port: 830
netconf-yang turbocli: disabled
Hostkey Algorithms: rsa-sha2-256,rsa-sha2-512,ssh-rsa
Encryption Algorithms: aes128-ctr,aes192-ctr,aes256-ctr
MAC Algorithms: hmac-sha2-256,hmac-sha2-512,hmac-sha1
KEX Algorithms: diffie-hellman-group14-sha1,diffie-hellman-group14-sha256,
ecdh-sha2-nistp256,ecdh-sha2-nistp384,ecdh-sha2-nistp521,diffie-hellman-group16-sha512
```

The output fields are self-explanatory.

| Related Commands | Command                                 | Description                                                             |
|------------------|-----------------------------------------|-------------------------------------------------------------------------|
|                  | netconf-ssh server algorithm encryption | Enables the encryption algorithms that are advertised to a third party. |
|                  | netconf-ssh server algorithm hostkey    | Enables the hostkey algorithms that are advertised to a third party.    |
|                  | netconf-ssh server algorithm kex        | Enables the KEX algorithms that are advertised to a third party.        |
|                  | netconf-ssh server algorithm mac        | Enables the MAC algorithms that are advertised to a third party.        |

# show platform software yang-management process

To display the status of the software processes required to support NETCONF-YANG, use the **show platform software yang-management process** in privileged EXEC mode.

show platform software yang-management process [{ monitor [{ switch { switch-number | active
 standby } R0 }] | switch | { switch-number | active | standby } R0 }]

| Syntax Description | monitor                                                                                           |                                                                                                    |                                                                               | (Optional) Displays detailed<br>information about processes that are<br>running. |
|--------------------|---------------------------------------------------------------------------------------------------|----------------------------------------------------------------------------------------------------|-------------------------------------------------------------------------------|----------------------------------------------------------------------------------|
|                    | switch switch-nur                                                                                 | nber                                                                                                    |                                                                               | (Optional) Displays information about the specified switch.                      |
|                    | active                                                                                            |                                                                                                    |                                                                               | (Optional) Displays information<br>about the active instance of the<br>switch.   |
|                    | standby                                                                                           |                                                                                                    |                                                                               | (Optional) Displays information<br>about the standby instance of the<br>switch.  |
|                    | RO                                                                                                |                                                                                                    | (Optional) Displays information<br>about the Route Processor (RP) sl<br>zero. |                                                                                  |
| Command Modes      | Privileged EXEC (                                                                                 | (#)                                                                                                    |                                                                               |                                                                                  |
| Command History    | Release                                                                                           |                                                                                                    | Modification                                                                  |                                                                                  |
|                    | Cisco IOS XE Ev                                                                                   | erest 16.3.1                                                                                                    | This command v                                                                | vas introduced.                                                                  |
| Examples           | The following is sa command:                                                                      | ample output from the                                                                                             | show platform software                                                        | yang-management process                                                          |
|                    | Device# show pla                                                                                  | atform software yar                                                                                               | ng-management process                                                         |                                                                                  |
|                    | confd<br>nesd<br>syncfd<br>ncsshd<br>dmiauthd<br>vtyserverutild<br>opdatamgrd<br>nginx<br>ndbmand | : Running<br>: Running<br>: Running<br>: Running<br>: Running<br>: Running<br>: Running<br>: Running<br>: Running |                                                                               |                                                                                  |

The table below lists the significant fields shown in the display.

| Table 7: show platform software yang-management | nt process Field Descriptions |
|-------------------------------------------------|-------------------------------|
| Tuble Thenett platerin contrare yang managemen  |                               |

| Field          | Description                                             |
|----------------|---------------------------------------------------------|
| confd          | Configuration daemon                                    |
| nesd           | Network element synchronizer daemon                     |
| syncfd         | Sync from daemon                                        |
| ncsshd         | NETCONF Secure Shell (SSH) daemon                       |
| dmiauthd       | Device management interface (DMI) authentication daemon |
| vtyserverutild | VTY server util daemon                                  |
| opdatamgrd     | Operational Data Manager daemon                         |
| nginx          | NGINX web server                                        |
| ndbmand        | NETCONF database manager                                |

The following is sample output from the **show platform software yang-management process monitor** command:

Device# show platform software yang-management process monitor

| COMMAND | PID   | S | VSZ    | RSS   | %CPU | %MEM | ELAPSED     |
|---------|-------|---|--------|-------|------|------|-------------|
| nginx   | 24689 | S | 139328 | 11996 | 0.0  | 0.2  | 24-02:00:55 |
| nginx   | 24695 | S | 146544 | 6824  | 0.0  | 0.1  | 24-02:00:55 |

The table below lists the significant fields shown in the display.

Table 8: show platform software yang-management process monitor Field Descriptions

| Field   | Description                 |
|---------|-----------------------------|
| COMMAND | Command name                |
| PID     | Process ID                  |
| S       | Process state               |
| VSZ     | Virtual memory size (in KB) |
| RSS     | Resident set size (in KB)   |
| %CPU    | CPU usage percentage        |
| %MEM    | Memory usage percentage     |
| ELAPSED | Elapsed execution time      |

### Related Commands

| Command                                              | Description                               |
|------------------------------------------------------|-------------------------------------------|
| show platform software yang-management process state | Displays the NETCONF-YANG process states. |

### show platform software yang-management process state

To display the NETCONF-YANG process states, use the **show platform software yang-management process state** command in privileged EXEC mode.

show platform software yang-management process state [ switch { switch-number | active | standby } R0 ]

| Syntax Description | switch switch-number |              | (Optional) Displays information about the specified switch.               |
|--------------------|----------------------|--------------|---------------------------------------------------------------------------|
|                    | active               |              | (Optional) Displays information about the active instance of the switch.  |
|                    | standby              |              | (Optional) Displays information about the standby instance of the switch. |
|                    | R0                   |              | (Optional) Displays information about the Route Processor (RP) slot zero. |
| Command Modes      | Privileged EXEC (#)  |              |                                                                           |
| Command History    | Release              | Modification |                                                                           |

| ory | Kelease                       | Modification                                                                     |
|-----|-------------------------------|----------------------------------------------------------------------------------|
|     | Cisco IOS XE Bengaluru 17.5.1 | This command was introduced in a release prior to Cisco IOS XE Bengaluru 17.5.1. |

#### Example

The following is sample output from the **show platform software yang-management process state** command:

Device# show platform software yang-management process state

Confd Status: Started

| Process  | Status      | State          |
|----------|-------------|----------------|
|          |             |                |
| nesd     | Running     | Active         |
| syncfd   | Running     | Active         |
| ncsshd   | Running     | Not Applicable |
| dmiauthd | Running     | Active         |
| nginx    | Running     | Not Applicable |
| ndbmand  | Running     | Active         |
| pubd     | Running     | Active         |
| gnmib    | Not Running | Not Applicable |

The table below lists the significant fields shown in the display.

Table 9: show platform software yang-management process state Field Descriptions

| Field        | Description                                             |
|--------------|---------------------------------------------------------|
| Confd Status | Configuration daemon                                    |
| nesd         | Network element synchronizer daemon                     |
| syncfd       | Sync from daemon                                        |
| ncsshd       | NETCONF Secure Shell (SSH) daemon                       |
| dmiauthd     | Device management interface (DMI) authentication daemon |
| nginx        | NGINX web server                                        |
| ndbmand      | NETCONF database manager                                |

### **Related Commands**

| 5 | Command                                        | Description                                                                     |
|---|------------------------------------------------|---------------------------------------------------------------------------------|
|   | debug netconf-yang diagnostics                 | Enables the debugging of<br>NETCONF-YANG diagnostics.                           |
|   | show platform software yang-management process | Displays the status of the software processes required to support NETCONF-YANG. |

L

### show telemetry connection

To display telemetry connection information, use the show telemetry connection command in privileged EXEC mode.

show telemetry connection { index { brief | detail | subscription } | all  $\}$ 

| Syntax Description | index                                        | Connection index. Valid values are from 0 to 4294967294                 |
|--------------------|----------------------------------------------|-------------------------------------------------------------------------|
|                    | brief                                        | Displays a brief summary of the connection information.                 |
|                    | detail                                       | Displays detailed connection information.                               |
|                    | subscription                                 | Displays all subscriptions that use this connection.                    |
|                    | all                                          | Displays all connection information.                                    |
| Command Modes      | Privileged EXEC (#)                          |                                                                         |
| Command History    | Release                                      | Modification                                                            |
|                    | Cisco IOS XE Cupertino 17.7.1                | This command was introduced.                                            |
| Usage Guidelines   | The output of the <b>show telemetry conn</b> | nection <i>index</i> subscription command matches the output of the sho |

telemetry ietf subscription brief command.

#### Example

The following is sample output from the **show telemetry connection** *index* **detail** command:

Device# show telemetry connection 1 detail : 1 Index Peer Address : 203.0.113.254 Port : 34365 VRF : 0 Source Address : 0.0.0.0 Type : PROTOCOL State : Active Peer ID : admin Receiver Name : Transport : netconf Use Count : 1 State change Time : 05/26/21 11:57:51

The table below lists the significant fields shown in the display.

Table 10: show telemetry connection detail Field Descriptions

| Field | Description                           |
|-------|---------------------------------------|
| Index | Unique identifier for the connection. |

| Field             | Description                                                                                                    |
|-------------------|----------------------------------------------------------------------------------------------------|
| Peer Address      | IP address of the remote receiver.                                                                                                    |
| Port              | Remote port number on the receiver to which this connection is connected.                                                                        |
| VRF               | Virtual Routing and Forwarding (VRF) instance used by the connection.                                                                            |
| Source Address    | Local source address used by the connection.                                                                                                    |
| Туре              | Receiver type. Currently <i>protocol</i> is the only supported receiver type.                                                                    |
| State             | State of the connection. The state can be active, connecting, pending, or disconnecting.                                                         |
| Peer ID           | ID used by the remote receiver to authenticate itself.<br>The ID can be removed, depending on the protocol<br>that is used.                      |
| Receiver Name     | Receiver name as configured by the <b>telemetry</b><br><b>receiver</b> configuration command. This parameter is<br>not set for legacy receivers. |
| Transport         | Transport protocol used.                                                                                                    |
| Use Count         | Number of subscriptions that are currently using the connection.                                                                                 |
| State Change Time | Date and time of the last change to the connection state.                                                                                        |

The following is sample output from the **show telemetry connection** *index* **subscription** command:

Device# show telemetry connection 1 subscription

| ID   | Туре       | State | State | Description |
|------|------------|-------|-------|-------------|
| 1005 | Configured | Valid |       |             |
| 1006 | Configured | Valid |       |             |

The following is sample output from the show telemetry connection all command:

Device# show telemetry connection all

Telemetry connections

| Index | Peer Address | Port  | VRF | Source Address | State      |
|-------|--------------|-------|-----|----------------|------------|
|       |              |       |     |                |            |
| 1     | 192.0.2.2    | 57589 | 3   | 172.16.0.1     | Connecting |
| 2     | 198.51.100.2 | 57588 | 3   | 172.16.0.1     | Connecting |

| Related ( | Commands |
|-----------|----------|
|-----------|----------|

| nds | Command                                | Description                                               |
|-----|----------------------------------------|-----------------------------------------------------------|
|     | show telemetry ietf subscription brief | Displays a brief summary of the subscription information. |
|     | telemetry receiver protocol            | Configures a named protocol receiver.                     |

# show telemetry ietf subscription

To display information about telemetry subscriptions on a device, use the **show telemetry ietf subscription** command in privileged EXEC mode.

show telemetry ietf subscription { { { subscription-ID [{ receiver }] | all | configured |
dynamic | permanent } | [{ brief | detail }] } | summary }

| Syntax Description | subscription-ID                                                         | Subscription ID. Valid values are from 0 to 4294967295.                                                                                                    |
|--------------------|-------------------------------------------------------------------------|----------------------------------------------------------------------------------------------------|
|                    | receiver                                                                | (Optional) Displays the receiver details for a<br>subscription, including the IP address, port of<br>the remote client, the transport protocol, and<br>the connection state (connected, disconnected,<br>or connecting). |
|                    | all                                                                     | Displays all subscription information.                                                                                                    |
|                    | configured                                                              | Displays a list of subscriptions configured through the command or NETCONF set config.                                                                                                    |
|                    | dynamic                                                                 | Displays information about dynamic subscriptions created using the <i>establish-subscription</i> RPC.                                                                                                    |
|                    | permanent                                                               | Displays permanent subscription information.                                                                                                    |
|                    | brief                                                                   | (Optional) Displays a brief summary of the subscription information.                                                                                                    |
|                    | detail                                                                  | (Optional) Displays the subscription information in detail.                                                                                                    |
|                    | summary                                                                 | Displays a summary of all subscription information.                                                                                                    |
| Command Modes      | Privileged EXEC (#)                                                     |                                                                                                    |
| Command History    | Release                                                                 | Modification                                                                                                    |
|                    | Cisco IOS XE Everest 16.6.1                                             | This command was introduced.                                                                                                    |
|                    | Cisco IOS XE Gibraltar 16.12.1                                          | This command was modified. The <b>receiver</b> keyword was added.                                                                                                    |
|                    | Cisco IOS XE Cupertino 17.7.1                                           | This command was modified. The <b>permanent</b> and <b>summary</b> keywords were added.                                                                                                    |
| Usage Guidelines   | Use the <b>show telemetry ietf subscription</b> comdetails on a device. | mand or the get RPC to retrieve the list of current subscription                                                                                                    |

The **summary** keyword highlights the number of subscriptions configured, and the maximum number of supported subscriptions. If the subscriptions exceed the maximum number, the additional subscriptions are ignored.

#### Example

The following is sample output from the **show telemetry ietf subscription** *subscription-ID* **detail** command:

Device# show telemetry ietf subscription 2147483667 detail

```
Telemetry subscription detail:

Subscription ID: 2147483667

State: Valid

Stream: yang-push

Encoding: encode-xml

Filter:

Filter type: xpath

XPath: /mdt-oper:mdt-oper-data/mdt-subscriptions

Update policy:
```

The following is sample output from the **show telemetry ietf subscription** *subscription-ID* **receiver** command:

Device# show telemetry ietf subscription 2147483649 receiver

Telemetry subscription receivers detail: Subscription ID: 2147483649 Address: 10.85.181.2 Port: 45143 Protocol: gNMI Profile: State: Connected Explanation:

Update Trigger: periodic

Period: 1000

Notes:

The following is sample output from the **show telemetry ietf subscription dynamic brief** command:

Device# show telemetry ietf subscription dynamic brief

Telemetry subscription brief

| ID         | Туре    | State | Filter type |
|------------|---------|-------|-------------|
| 2147483667 | Dynamic | Valid | xpath       |
| 2147483668 | Dynamic | Valid | xpath       |
| 2147483669 | Dynamic | Valid | xpath       |

The following is sample output from the **show telemetry ietf subscription summary** command:

Device# show telemetry ietf subscription summary

Subscription Summary

Maximum supported: 128 Subscription Total Valid Invalid

| All        | 1 | 0 | 1 |
|------------|---|---|---|
| Dynamic    | 0 | 0 | 0 |
| Configured | 1 | 0 | 1 |
| Permanent  | 0 | 0 | 0 |

The table below lists the significant fields shown in the display.

### Table 11: show telemetry ietf subscription Field Descriptions

| Subscription ID<br>State | Subscription identifier.Validity of a configured subscription.State will always be valid for dynamic subscriptions.                                                                                                    |
|--------------------------|----------------------------------------------------------------------------------------------------|
| State                    | State will always be valid for dynamic subscriptions.                                                                                                    |
|                          |                                                                                                    |
|                          | For example, a configured subscription can be in a<br>half-configured state, and therefore invalid. However,<br>if a dynamic establish subscription is invalid, an error<br>RPC response is sent back, and the subscription will<br>not appear in this table. |
| Stream                   | Type of streaming used for subscriptions. Only<br>YANG-push is supported.                                                                                                    |
| Encoding                 | Specifies encode-xml as the encoding type.                                                                                                    |
| Filter Type              | Type of filter used for subscriptions. Only XPath is supported.                                                                                                    |
| XPath                    | XPath filter type or how the subscribed information was selected.                                                                                                    |
| Update Trigger           | Type of trigger used to update subscriptions.                                                                                                    |
| Period                   | Periodic timer configured to trigger an update. Values are specified in centiseconds (1/100 of a second).                                                                                                    |
| Notes                    | A brief explanation about why a subscription is<br>invalid. But for dynamic subscriptions, this field will<br>always be empty.                                                                                                    |
| ID                       | Subscription ID.                                                                                                    |

### show telemetry internal connection

To display internal telemetry connection information, use the **show telemetry internal connection** command in privileged EXEC mode.

show telemetry internal connection index detail

| Syntax Description | index                            | Connection index. Valid values are from 0 to 429496729.  |
|--------------------|----------------------------------|----------------------------------------------------------|
|                    | detail                           | Displays all the fields for the chosen connection.       |
| Command Modes      | Privileged EXEC (#)              |                                                          |
| Command History    | Release                          | Modification                                             |
|                    | Cisco IOS XE Bengaluru 17.6.1    | This command was introduced.                             |
|                    | Cisco IOS XE Cupertino 17.7.1    | This command was modified. The detail keyword was added. |
| Usage Guidelines   | This command is not supported by | y all transport protocols.                               |
|                    |                                  |                                                          |

### Example

The following is sample output from the **show telemetry internal connection detail** command:

Device# show telemetry internal connection 4 detail

```
Telemetry protocol manager stats:
```

```
: 223.255.254.247:60251:0:0.0.0.0
Con str
                    : 71
Sockfd
Protocol
                   : netconf
State
                   : Credentials parsed
                   : V1.1
Version
                    : 223.255.254.247
Source ip
Bytes Sent
                    : 4712230
                    : 9010
Msgs Sent
Msgs Received
                   : 1
Bytes in queue
                    : 0
```

The table below lists the significant fields shown in the display.

| Field   | Description                                                                                                    |
|---------|----------------------------------------------------------------------------------------------------|
| Con str | A string that describes the connection parameters used.<br>This can include the source IP, source port, remote<br>IP, and VRF. The exact format may vary based on the<br>transport protocol. |

I

| Field          | Description                                                                                                    |
|----------------|----------------------------------------------------------------------------------------------------|
| Sockfd         | ID of the internal file descriptor that is used for the connection.                                                                  |
| Protocol       | Transport protocol that is used by the connection.                                                                                   |
| State          | Internal state of the connection as reported by the protocol manager.                                                                |
| Version        | Protocol version.                                                                                                    |
| Source ip      | Source address of the connection.                                                                                                    |
| Bytes Sent     | Number of bytes sent by this connection since it became active.                                                                      |
| Msgs Sent      | Number of updates sent by this connection since it became active.                                                                    |
| Msgs Received  | Number of requests received by the connection since<br>it became active. Depending on the protocol, this<br>number can also be zero. |
| Bytes in queue | Number of bytes currently waiting to be sent to the remote receiver.                                                                 |

### show telemetry internal diagnostics

To display telemetry diagnostics information, use the **show telemetry internal diagnostics** command in privileged EXEC mode.

show telemetry internal diagnostics

This command has no arguments or keywords.

Command Modes Privileged EXEC (#)

| Command History | Release                       | Modification                 |  |  |
|-----------------|-------------------------------|------------------------------|--|--|
|                 | Cisco IOS XE Bengaluru 17.6.1 | This command was introduced. |  |  |

Usage Guidelines

This command displays all telemetry logs and operational states. When reporting problems or for troubleshooting, use this command as close to the problem time as possible and also provide the output of the **show running-config** | **section telemetry** command.

#### Example

The following is sample output from the **show telemetry internal diagnostics** command:

```
Device# show telemetry internal diagnostics
Using 'chassis active' in show commands for platform.
    _____
                                        _____
# show platform software trace message mdt-pubd chassis active R0 reverse
This command is being deprecated. Please use 'show logging process' command.
executing cmd on chassis 1 ...
Not enough available disk space in /bootflash to run this command.
Maximum used disk capacity of 90% for /bootflash exceeded. Aborting ...
_____
Getting configuration database records.
URI = /services;serviceName=mdt/mdt_subscriptions;subscription_id=1
subscription id: '1'
base.stream: 'NETCONF' (d)
base.filter type: 'SUB FILTER TYPE NONE' (d)
base.no filter: '0' (d)
base.xpath: 'null'
base.encoding: 'encode-xml' (d)
base.update trigger: 'SUB UPD TRIG NONE' (d)
base.no_trigger: '0' (d)
base.period: 'null'
base.no synch on start: 'null'
base.source vrf: 'null'
base.source address: 'null'
base.tdl uri: 'null'
base.transform name: 'null'
base.nested uri: 'null'
base.rcvr_type: 'RCVR_TYPE_UNSPECIFIED' (d)
```

```
permanent: 'null'
URI = /services;serviceName=mdt/mdt subscriptions;subscription id=1/
mdt receivers;address=0A010101;port=98
protocol: 'grpc-tcp'
parent mdt subscriptions key: '1'
profile: 'null'
address: '10.1.1.1'
port: '98'
URI = /services;serviceName=mdt/mdt named protocol rcvr;name=p1
name: 'p1'
protocol: 'null'
profile: 'null'
host.type: 'HOST TYPE UNSPECIFIED' (d)
host.unspecified: 'false' (d)
host.address: 'null'
host.hostname: 'null'
port: 'null'
URI = /services; serviceName=mdt/mdt named protocol rcvr; name=protol
name: 'proto1'
protocol: 'PROT RCVR TLS NATIVE'
profile: 'abcd'
host.type: 'HOST TYPE HOSTNAME'
host.unspecified: 'null'
host.address: 'null'
host.hostname: 'ancd'
port: '9'
_____
Getting details for subscription 1...
# show telemetry ietf subscription 1 detail
Telemetry subscription detail:
 Subscription ID: 1
 Type: Configured
 State: Invalid
 Stream: NETCONF
 Filter:
   Filter type: not specified
   <none>
 Update policy:
   Update Trigger: not specified
   <none>
 Encoding: encode-xml
 Source VRF:
 Source Address:
 Notes: Stream not supported
 Legacy Receivers:
   Address
                                         Port.
                                                Protocol
                                                            Protocol Profile
   _____
   10.1.1.1
                                         98
                                               grpc-tcp
```

```
# show telemetry ietf subscription 1 receiver
Telemetry subscription receivers detail:
 Subscription ID: 1
 Address: 10.1.1.1
 Port: 98
 Protocol: grpc-tcp
 Profile:
 Connection: 65535
 State: Invalid
 Explanation: Subscription stream invalid
# show telemetry internal sensor subscription 1
_____
Collecting internal connection information...
# show telemetry internal connection
_____
Collecting internal subscription information...
# show telemetry internal subscription all stats
_____
Collecting named receiver information...
 Name: pl
 Profile:
 State: Invalid
 Last State Change: 03/08/21 20:15:02
 Explanation: Value 'unspecified' not supported for parameter 'protocol'.
 Type: protocol
 Protocol: unspecified
 Host:
 Port: 0
 Name: protol
 Profile: abcd
 State: Valid
 Last State Change: 03/08/21 03:06:47
 Explanation:
 Type: protocol
 Protocol: tls-native
 Host: ancd
 Port: 9
```

\_\_\_\_\_

Collecting stream sensor information...

The output fields are self-explanatory.

# show telemetry internal sensor

To display internal telemetry sensor information, use the **show telemetry internal sensor** command in privileged EXEC mode.

show telemetry internal sensor { stream *name* | subscription *id* }

| Syntax Description | stream name                                                                                                    | Displays telemetry stream information.                                                                                                    |  |
|--------------------|----------------------------------------------------------------------------------------------------|----------------------------------------------------------------------------------------------------|--|
|                    | subscription <i>id</i>                                                                                                    | Displays telemetry sensor subscription information.                                                                                                    |  |
| Command Modes      | Privileged EXEC #                                                                                                    |                                                                                                    |  |
| Command History    | Release                                                                                                    | Modification                                                                                                    |  |
|                    | Cisco IOS XE Cupertino 17.7.1                                                                                                    | This command was introduced.                                                                                                    |  |
| Usage Guidelines   | •                                                                                                    | e source. A single subscription might use multiple sensors, if the subscription<br>. This would typically happen when the XPath union operator is used in the<br>ath1 or /path2). |  |
|                    | A stream defines a set of events that can be subscribed to, and this set of events can be almost anything. For example, yang-push, yang-notif-native, and so on. The <b>stream</b> <i>name</i> keyword-argument pair in this command will display the sensors for all subscriptions on the specified stream. |                                                                                                    |  |
|                    | Example                                                                                                    |                                                                                                    |  |
|                    | The following is sample output from                                                                                                    | om the show telemetry internal sensor subscription command:                                                                                                    |  |
|                    | Device# show telemetry inter                                                                                                    | nal sensor subscription 2147483658                                                                                                    |  |
|                    | Subscription ID: 2147483658<br>Sensor Type: yang-push perior                                                                                                    | dic                                                                                                    |  |

|             | · 1 2                                                                     |
|-------------|---------------------------------------------------------------------------|
| Filter type | : xpath                                                                   |
| Filter sele | ctor: /wireless-access-point-oper:access-point-oper-data/radio-oper-data/ |
| vap-ope     | r-config/ssid                                                             |
| Data Collec | tors                                                                      |
| DC: CEP per | iodic, SubFilter: /wireless-access-point-oper:access-point-oper-data/     |
| radio-c     | per-data/vap-oper-config/ssid                                             |

The table below lists the significant fields shown in the display.

Table 13: show telemetry internal sensor subscription Field Descriptions

| Field           | Description                            |
|-----------------|----------------------------------------|
| Subscription ID | Subscription identifier.               |
| Sensor Type     | Type of sensor used for subscriptions. |

I

| Field              | Description                                                                  |
|--------------------|------------------------------------------------------------------------------|
| Filter type        | Type of filter used for subscriptions. Only XPath is supported.              |
| Filter selector    | The XPath that specifies the type of data to be sent<br>by the subscription. |
| Data Collectors DC | Data collector used.                                                         |

# show telemetry internal subscription

To display internal telemetry subscription information, use the **show telemetry internal subscription** command in privileged EXEC mode.

show telemetry internal subscription { all stats | id subscription-id stats } [{ connection
ip-ipv6-address peer-port [{ vrf ip-ipv6-address }] }]

| Syntax Description | all                                                                                                    |                |            | Displa                                               | ays all subscription information.                     |  |
|--------------------|----------------------------------------------------------------------------------------------------|----------------|------------|------------------------------------------------------|-------------------------------------------------------|--|
|                    | stats                                                                                                  |                |            | Displa                                               | ays all subscription statistics.                      |  |
|                    | id subscription-ia                                                                                     | l              |            | Displa<br>ID.                                        | ays information about the specified subscription      |  |
|                    | connection                                                                                             |                |            |                                                      | onal) Displays named receiver connection nation.      |  |
|                    | ip-ipv6-address                                                                                        |                | (Optio     | (Optional) Peer IPv4 or IPv6 address.                |                                                       |  |
|                    | peer-port                                                                                              |                |            | (Optio<br>65535                                      | onal) Peer port number. Valid values are from 1 to 5. |  |
|                    | vrf                                                                                                    |                | (Optio     | (Optional) Virtual routing and forwarding (VRF) name |                                                       |  |
| Command Modes      | Privileged EXEC                                                                                        | (#)            |            |                                                      |                                                       |  |
| Command History    | Release                                                                                                |                | Modifica   | tion                                                 |                                                       |  |
|                    | Cisco IOS XE Be                                                                                        | engaluru 17.6. | 1 This com | imand was in                                         | ntroduced.                                            |  |
| Usage Guidelines   | If a subscription re<br>message drop cour                                                              |                |            | o updates are                                        | received, use this command to view whether the        |  |
|                    | Example                                                                                                |                |            |                                                      |                                                       |  |
|                    | The following is sample output from the <b>show telemetry internal subscription all stats</b> command: |                |            |                                                      |                                                       |  |
|                    | Device# show telemetry internal subscription all stats                                                 |                |            |                                                      |                                                       |  |
|                    | Telemetry subscription stats:                                                                          |                |            |                                                      |                                                       |  |
|                    | Subscription ID                                                                                        | Msgs Sent      | Msgs Drop  | Records S                                            | ent Connection Info                                   |  |
|                    | 2147483651                                                                                             | 2              | 0          | 0                                                    | admin                                                 |  |
|                    | The output fields a                                                                                    | are self-expla | natory.    |                                                      |                                                       |  |
|                    |                                                                                                    |                |            |                                                      |                                                       |  |

# show telemetry receiver

To display the state of all telemetry receivers, use the **show telemetry receiver** command in privileged EXEC mode.

show telemetry receiver { all | name receiver-name [{ subscription }] }

| Syntax Description | all                                                                                                    |                                                                                                    |                                                                           | Displays information                                                                | on about all named receivers.                                                                                |
|--------------------|----------------------------------------------------------------------------------------------------|----------------------------------------------------------------------------------------------------|---------------------------------------------------------------------------|-------------------------------------------------------------------------------------|----------------------------------------------------------------------------------------------------|
|                    | name receiver                                                                                                    | r-name                                                                                                    |                                                                           | Displays information                                                                | on about the specified receiver.                                                                             |
|                    | subscription                                                                                                    |                                                                                                    |                                                                           | (Optional) Displays named receiver.                                                 | s all subscriptions that use this                                                                            |
| Command Modes      | Privileged EXE                                                                                                    | EC (#)                                                                                                    |                                                                           |                                                                                     |                                                                                                    |
| Command History    | Release                                                                                                    |                                                                                                    | Modification                                                              |                                                                                     |                                                                                                    |
|                    | Cisco IOS XE                                                                                                    | Bengaluru 17.6.1                                                                                            | This command                                                              | was introduced.                                                                     |                                                                                                    |
|                    | Cisco IOS XE                                                                                                    | Cupertino 17.7.1                                                                                            | This command added.                                                       | was modified. The                                                                   | subscription keyword was                                                                                     |
| Usage Guidelines   |                                                                                                    | 5                                                                                                    | 1                                                                         | · ·                                                                                 | . If the state is invalid, the output                                                                        |
|                    | of this comman field is empty.                                                                                                    | id provides an expla                                                                                        | ination on why the rec                                                    | eiver is invalid. Wh                                                                | en the receiver state is valid, thi                                                                          |
|                    | field is empty.<br>The output of th                                                                                                   | ne subscription key                                                                                         | yword displays a table                                                    | of all the subscriptio                                                              | en the receiver state is valid, thi<br>ons that use the specified receiver<br>etf subscription brief command |
|                    | field is empty.<br>The output of th                                                                                                   | ne subscription key                                                                                         | yword displays a table                                                    | of all the subscriptio                                                              | ns that use the specified receive                                                                            |
|                    | field is empty.<br>The output of th<br>The output of th<br><b>Example</b>                                                             | ne subscription kennis command should                                                                       | yword displays a table                                                    | of all the subscription<br>are <b>show telemetry ic</b>                             | ons that use the specified receiver                                                                          |
|                    | field is empty.<br>The output of th<br>The output of th<br><b>Example</b><br>The following i                                          | ne subscription kennis command should                                                                       | word displays a table<br>match the output of the match the show telemetry | of all the subscription<br>are <b>show telemetry ic</b>                             | ons that use the specified receiver                                                                          |
|                    | field is empty.<br>The output of th<br>The output of th<br><b>Example</b><br>The following i                                          | ne <b>subscription</b> key<br>nis command should<br>is sample output fro<br><b>telemetry receiv</b>         | word displays a table<br>match the output of the match the show telemetry | of all the subscription<br>are <b>show telemetry ic</b>                             | ons that use the specified receiver                                                                          |
|                    | field is empty.<br>The output of th<br>The output of th<br><b>Example</b><br>The following in<br>Device# <b>show</b><br>Telemetry rec | ne subscription key<br>nis command should<br>is sample output fro<br>telemetry receiv<br>ceivers<br><> Type | word displays a table<br>match the output of the match the show telemetry | of all the subscriptio<br>le <b>show telemetry ic</b><br>y <b>receiver all</b> comm | ons that use the specified receiver<br>etf subscription brief command<br>hand:                               |

The following is sample output from the show telemetry receiver name command:

Device# show telemetry receiver name receiver1

```
Name: receiver1
Profile: tls-trustpoint
State: Valid
```

```
Last State Change: 08/12/20 19:55:54
Explanation:
Type: protocol
Protocol: tls-native
Host: rcvr.test.com
Port: 45000
```

The following is sample output from the show telemetry receiver name subscription command:

 ${\tt Device} \#$  show telemetry receiver name grpc-tcp subscription

| ID   | Туре       | State | State | Description |
|------|------------|-------|-------|-------------|
| 1003 | Configured | Valid |       |             |
| 1004 | Configured | Valid |       |             |

The output fields are self-explanatory.

### **Related Commands**

| Command                                | Description                                               |
|----------------------------------------|-----------------------------------------------------------|
| receiver ip-address                    | Configures telemetry subscription.                        |
| receiver name                          | Configures a named receiver in a subscription.            |
| show telemetry ietf subscription brief | Displays a brief summary of the subscription information. |
| telemetry receiver protocol            | Configures a named protocol receiver.                     |

# source-address (telemetry)

To configure a source address for a subscription, use the **source-address** command in telemetry-subscription configuration mode. To remove the source address, use the **no** form of this command.

source-address { ip-address ipv6-address }
no source-address [{ ip-address ipv6-address }]

| Syntax Description | ip-address                                             | IPv4 address of the source. |  |
|--------------------|--------------------------------------------------------|-----------------------------|--|
|                    | ipv6-address                                           | IPv6 address of the source. |  |
| Command Default    | Source address is not configured.                      |                             |  |
| Command Modes      | Telemetry subscription configuration (config-mdt-subs) |                             |  |
|                    |                                                        |                             |  |
| Command History    | Release                                                | Modification                |  |

#### Example

The following example shows how to configure a source address for a subscription:

```
Device> enable
Device# configure terminal
Device(config)# telemetry ietf subscription 101
Device(config-mdt-subs)# source-address 2001:DB8::2
```

| Related Commands | Command                     | Description                                    |
|------------------|-----------------------------|------------------------------------------------|
|                  | show telemetry receiver     | Displays the state of all telemetry receivers. |
|                  | telemetry ietf subscription | Configures telemetry subscription.             |

# source-vrf (telemetry)

To configure a source virtual routing and forwarding (VRF) instance for a subscription, use the **source-vrf** command in telemetry-subscription configuration mode. To remove the source VRF instance, use the **no** form of this command.

source-vrf vrf-name
no source-vrf [{ vrf-name }]

| Syntax Description | vrf-name                                               | Name of the VRF.                                |
|--------------------|--------------------------------------------------------|-------------------------------------------------|
| Command Default    | Source VRF is not configured.                          |                                                 |
| Command Modes      | Telemetry subscription configuration (config-mdt-subs) |                                                 |
| Command History    | Release                                                | Modification                                    |
|                    | Cisco IOS XE Bengaluru 17.6.1                          | This command was introduced.                    |
| Usage Guidelines   | -                                                      |                                                 |
|                    | Example                                                |                                                 |
|                    | The following example shows how                        | w to configure a source VPE for a subscription: |

The following example shows how to configure a source VRF for a subscription:

```
Device> enable
Device# configure terminal
Device(config)# telemetry ietf subscription 101
Device(config-mdt-subs)# source-vrf vrf1
```

| Related Commands | Command                     | Description                                    |
|------------------|-----------------------------|------------------------------------------------|
|                  | show telemetry receiver     | Displays the state of all telemetry receivers. |
|                  | telemetry ietf subscription | Configures telemetry subscription.             |

# start (App Hosting)

To start or run an application, use the **start** command in application-hosting configuration mode. To stop the application, use the **no** form of this command.

|                                            | start<br>no start                                                                                                    |                              |
|--------------------------------------------|----------------------------------------------------------------------------------------------------|------------------------------|
| This command has no arguments or keywords. |                                                                                                    | ords.                        |
| Command Default                            | Starting of applications are not enabled.                                                                                                    |                              |
| Command Modes                              | Application-hosting configuration mode (config-app-hosting)                                                                                                    |                              |
| Command History                            | Release                                                                                                    | Modification                 |
|                                            | Cisco IOS XE Gibraltar 16.12.1                                                                                                    | This command was introduced. |
| Usage Guidelines                           | You can either use the <b>start</b> command in privileged EXEC mode or the <b>app-hosting start appid</b> <i>application-name</i> command in application-hosting configuration mode.                                                                                            |                              |
|                                            | To stop the app, you can either use the <b>no start</b> command in privileged EXEC mode or the <b>app-hosting stop appli</b> <i>application-name</i> command in application-hosting configuration mode. <b>Example</b> The following example shows how to start an application: |                              |
|                                            |                                                                                                    |                              |
|                                            |                                                                                                    |                              |
|                                            | Device# configure terminal<br>Device(config)# app-hosting appid iox_app<br>Device(config-app-hosting)# start<br>Device(config-app-hosting)# end                                                                                                    |                              |
| Related Commands                           | Command                                                                                                    | Description                  |

| ted Commands | Command                                  | Description                                                                  |
|--------------|------------------------------------------|------------------------------------------------------------------------------|
|              |                                          | Configures an application and enters application hosting configuration mode. |
|              | app-hosting start appid application-name | Starts the application.                                                      |

### stream

To configure a telemetry stream for a subscription, use the stream command in telemetry-subscription configuration mode.

```
stream { native | yang-notif-native | yang-push }
```

| Syntax Description                                                                                                    | native                                                                                                    | Configures a native stream.                                                                                                    |  |
|----------------------------------------------------------------------------------------------------|----------------------------------------------------------------------------------------------------|----------------------------------------------------------------------------------------------------|--|
|                                                                                                    | yang-notif-native                                                                                                    | Configures a YANG-NOTIF-NATIVE stream.                                                                                                    |  |
|                                                                                                    | yang-push                                                                                                    | Configures a YANG-push stream.                                                                                                    |  |
| Command Modes                                                                                                    | Telemetry-subscription configuration (con                                                                                                    | fig-mdt-subs)                                                                                                    |  |
| Command History                                                                                                    | Release                                                                                                    | Modification                                                                                                    |  |
|                                                                                                    | Cisco IOS XE Gibraltar 16.10.1                                                                                                    | This command was introduced.                                                                                                    |  |
|                                                                                                    | Cisco IOS XE Bengaluru 17.6.1                                                                                                    | This command was modified. The <b>native</b> , and <b>yang-notif-native</b> keywords were added.                                                                                                    |  |
| Usage Guidelines                                                                                                    |                                                                                                    | are specified by the use of a stream and a filter. The term stream defines an event stream as a set of event notifications matching                                                                                                    |  |
|                                                                                                    | The <i>yang-notif-native</i> stream is any YANG notification in the publisher where the underlying for the notification uses Cisco IOS XE native technology. This stream supports an XPath for which notifications are of interest. Update notifications for this stream are sent only when a notifications are for occur. |                                                                                                    |  |
| YANG model. This stream supports an XPath fi<br>where the XPath expression is based on the YAN<br>for this stream may be sent either when data cha |                                                                                                    | auration and operational databases that is described by a supported<br>Path filter to specify what data is of interest within the stream, and<br>YANG model that defines the data of interest. Update notifications<br>ta changes or at fixed periods, but not for both, for a given<br>bes not currently exist are permitted, and these run as normal |  |
|                                                                                                    | Example                                                                                                    |                                                                                                    |  |
|                                                                                                    | The following example shows how to configure a telemetry stream for a subscription:                                                                                                    |                                                                                                    |  |
|                                                                                                    | Device> enable<br>Device# configure terminal<br>Device(config)# telemetry ietf subscription 101<br>Device(config-mdt-subs)# stream yang-push                                                                                                    |                                                                                                    |  |
| Related Commands                                                                                                    | Command                                                                                                    | Description                                                                                                    |  |
|                                                                                                    | telemetry ietf subscription                                                                                                    | Configures telemetry subscription.                                                                                                    |  |
|                                                                                                    | =                                                                                                    |                                                                                                    |  |

# telemetry ietf subscription

To configure telemetry subscription, use the **telemetry** ietf subscription command in global configuration mode. To disable the configuration, use the **no** form of this command.

|                    | telemetry ietf { subscription <i>sub-id</i> }<br>no telemetry ietf { subscription <i>sub-id</i> }             |                              |
|--------------------|----------------------------------------------------------------------------------------------------|------------------------------|
| Syntax Description | <b>subscription</b> <i>sub-id</i> Configures a telemetry subscription. Valid values are from 0 to 2147483647. |                              |
| Command Modes      | Global configuration (config)                                                                                 |                              |
| Command History    | Release                                                                                                    | Modification                 |
|                    | Cisco IOS XE Gibraltar 16.10.1                                                                                | This command was introduced. |

#### Example

The following example shows how to configure an telemetry subscription:

Device(config) # telemetry ietf subscription 101
Device(config-mdt-subs) #

# telemetry protocol grpc profile

To configure a profile for the Google Remote Procedure Call (gRPC) telemetry connection, use the telemetry protocol grpc profile command in global configuration mode. To remove the profile, use the no form of this command.

telemetry protocol grpc profile profile-name no telemetry protocol grpc profile profile-name

| Syntax Description | profile-name                                                                                                    | Name of the Certificate Authority (CA) trustpoint. |  |
|--------------------|----------------------------------------------------------------------------------------------------|----------------------------------------------------|--|
| Command Default    | The profile for the gRPC telemetry protocol is enabled.                                                                                                    |                                                    |  |
| Command Modes      | Global configuration (config)                                                                                                    |                                                    |  |
| Command History    | Release                                                                                                    | Modification                                       |  |
|                    | Cisco IOS XE Cupertino 17.9.1                                                                                                    | This command was introduced.                       |  |
| Usage Guidelines   | To use the client ID certificate for mutual authentication, when using the gRPC-TLS protocol, a new gRPC-TLS profile that contains a pair of trustpoints is added to the telemetry configuration. |                                                    |  |
|                    | If the server is configured to require mutual authentication, and there is no client ID trustpoint in the client authentication will not happen, nor will the connection succeed.                 |                                                    |  |
|                    | Example                                                                                                    |                                                    |  |
|                    | The following example shows how to configure a profile for a gRPC telemetry connection:                                                                                                    |                                                    |  |
|                    | Device> <b>enable</b><br>Device# <b>configure terminal</b><br>Device(config)# <b>telemetry protocol grpc profile myprofile</b><br>Device(config-mdt-protocol-grpc-profile)#                       |                                                    |  |
| Related Commands   | Command                                                                                                    | Description                                        |  |

#### Related Commands

| Command | Description                                                          |
|---------|----------------------------------------------------------------------|
| -       | Configures the server CA trustpoint for a gRPC telemetry connection. |
| -       | Configures a client ID trustpoint for a gRPC telemetry connection.   |

# telemetry receiver protocol

To configure a named protocol receiver, use the **telemetry receiver protocol** command in global configuration mode. To remove a named protocol receiver, use the **no** form of this command.

telemetry receiver protocol receiver-name no telemetry receiver protocol receiver-name

| Syntax Description | receiver-name                                                                                                    | Name of the receiver by which it is identified in the system.                                                                                    |  |
|--------------------|----------------------------------------------------------------------------------------------------|----------------------------------------------------------------------------------------------------|--|
| Command Default    | A named protocol receiver is not configured.                                                                                                    |                                                                                                    |  |
| Command Modes      | Global configuration (config)                                                                                                    |                                                                                                    |  |
| Command History    | Release Modification                                                                                                    |                                                                                                    |  |
|                    | Cisco IOS XE Bengaluru 17.6.1                                                                                                    | This command was introduced.                                                                                                    |  |
| Usage Guidelines   | Named protocol receivers are used                                                                                                    | to specify telemetry transports that use protocols.                                                                                              |  |
|                    | When a named protocol receiver is created, it is not automatically connected to the receiver. The na protocol receiver must be requested by at least one subscription to create a connection to the receiver |                                                                                                    |  |
|                    | , , , , , , , , , , , , , , , , , , , ,                                                                                                    | <b>receiver protocol</b> command, the command mode changes to telemetry ode. You can configure the host and protocol name for the named receiver |  |
|                    | Example                                                                                                    |                                                                                                    |  |
|                    | The fellowing evenue le cherry her                                                                                                    | u to configure a normal protocal receiver                                                                                                    |  |

The following example shows how to configure a named protocol receiver:

```
Device> enable
Device# configure terminal
Device(config)# telemetry receiver protocol receiver1
Device(config-mdt-protocol-receiver)#
```

| Related Commands | Command                    | Description                                    |
|------------------|----------------------------|------------------------------------------------|
|                  | host                       | Specifies named receiver host details.         |
|                  | protocol                   | Specifies a protocol for the named receiver.   |
|                  | show telemetry<br>receiver | Displays the state of all telemetry receivers. |

L

### update-policy

To configure an update policy for a subscription, use the **update-policy** command in telemetry-subscription configuration mode.

update-policy {on-change | periodic period}

| Syntax Description | on-change Enables on-change updates.                                                            |                         |                              |
|--------------------|-------------------------------------------------------------------------------------------------|-------------------------|------------------------------|
|                    | <b>periodic</b> <i>period</i> Enable periodic updates. Valid values are from 100 to 4294967295. |                         |                              |
| Command Default    | Update policy is n                                                                              | ot configured.          |                              |
| Command Modes      | Telemetry-subscri                                                                               | ption configuration (co | nfig-mdt-subs)               |
| Command History    | Release                                                                                         |                         | Modification                 |
|                    | Cisco IOS XE Gi                                                                                 | braltar 16.10.1         | This command was introduced. |

#### Example

The following example shows how to configure a periodic update policy for a subscription:

```
Device> enable
Device# configure terminal
Device(config)# telemetry ietf subscription 101
Device(config-mdt-subs)# update-policy periodic 6000
Device(config-mdt-subs)#
```

The following example shows how to configure an on-change update policy for a subscription:

```
Device> enable
Device# configure terminal
Device(config)# telemetry ietf subscription 101
Device(config-mdt-subs)# update-policy on-change 4000
Device(config-update-onchange)#
```

| Related Commands | Command                     | Description                        |
|------------------|-----------------------------|------------------------------------|
|                  | telemetry ietf subscription | Configures telemetry subscription. |

# vcpu (App Hosting)

To change the virtual CPU (vCPU) allocated by the application, use the **vcpu** command in custom application resource profile configuration mode. To revert to the application-provided CPU quota, use the **no** form of this command.

vcpu number
no vcpu{[ number]}

| Syntax Description | number                                                                                 | The vCPU count. Valid values are from 0 to 65535.                                                                                                    |  |
|--------------------|----------------------------------------------------------------------------------------|----------------------------------------------------------------------------------------------------|--|
| Command Default    | _                                                                                      |                                                                                                    |  |
| Command Modes      | Custom application resource profile configuration (config-app-resource-profile-custom) |                                                                                                    |  |
| Command History    | Release                                                                                | Modification                                                                                                    |  |
|                    | Cisco IOS XE Fuji 16.9.1                                                               | This command was introduced.                                                                                                    |  |
|                    | Use this command to change the al<br>Reserved resources specified in the               | size, and number of virtual CPUs (vCPUs) required for the application.<br>location of resources for specific processes in the custom resource profile.<br>e application package can be changed by setting a custom resource profile.<br>U resources can be changed. For the resource changes to take effect, stop<br>a activate it and start it again |  |
|                    |                                                                                        |                                                                                                    |  |
|                    | <b>Note</b> Resource values are application can run reliably with the chan             | on-specific, and any adjustment to these values must ensure that the application ges.                                                                                                    |  |

### Example

The following example shows how to override the application-provided vCPU quota using a custom resource profile:

```
Device# configure terminal
Device(config)# app-hosting appid lxc_app
Device(config-app-hosting)# app-resource profile custom
Device(config-app-resource-profile-custom)# vcpu 2
```

#### **Related Commands**

| <br>Command          | Description                                                                  |
|----------------------|------------------------------------------------------------------------------|
| app-hosting appid    | Configures an application and enters application hosting configuration mode. |
| app-resource profile | Overrides the application-provided resource profile.                         |

# vlan (App Hosting)

To configure a VLAN guest interface and enter application-hosting VLAN-access IP configuration mode, use the **vlan** command in application-hosting VLAN-access configuration mode. To remove the configuration, use the **no** form of this command.

vlan vlan-ID guest-interface interface-number no vlan vlan-ID guest-interface interface-number

| Syntax Description                  | vlan-ID                                                                                                    | VLAN ID of the front-panel port.<br>Valid values are from 0 to 4094.                                        |  |  |
|-------------------------------------|----------------------------------------------------------------------------------------------------|----------------------------------------------------------------------------------------------------|--|--|
|                                     | guest-interface interface-number                                                                                                    | Configures the guest interface. Valid values are for the <i>interface-number</i> argument are from 0 to 63. |  |  |
| Command Default                     | Guest interface is not configured.                                                                                                    |                                                                                                    |  |  |
| Command Modes                       | Application-hosting trunk configuration (                                                                                                    | config-app-hosting-trunk)                                                                                   |  |  |
| Command History<br>Usage Guidelines | Release                                                                                                    | Modification                                                                                                |  |  |
|                                     | Cisco IOS XE Gibraltar 16.12.1                                                                                                    | This command was introduced.                                                                                |  |  |
|                                     | When using the front-panel port as a VLAN interface, the application is connected to a specific VLAN network. A VLAN interface is created on the host and it is associated with the front-panel port <i>eth0</i> interface.                                                                                             |                                                                                                    |  |  |
|                                     | Example                                                                                                    |                                                                                                    |  |  |
|                                     | The following example shows how to configure a guest-interface for a front-panel trunk port:                                                                                                    |                                                                                                    |  |  |
|                                     | Device# configure terminal<br>Device(config)# app-hosting appid lxc_app<br>Device(config-app-hosting)# app-vnic AppGigabitEthernet trunk<br>Device(config-config-app-hosting-trunk)# vlan 1 guest-interface 9<br>Device(config-config-app-hosting-vlan-access-ip)# guest-ipaddress 192.168.0.1<br>netmask 255.255.255.0 |                                                                                                    |  |  |

```
Device(config-config-app-hosting-vlan-access-ip) # end
```

| Related Commands | Command                           | Description                                                                                                    |
|------------------|-----------------------------------|----------------------------------------------------------------------------------------------------|
|                  | app-hosting appid                 | Configures an application and enters application hosting configuration mode.                                         |
|                  | app-vnic AppGigabitEthernet trunk | Configures a front-panel trunk port for application hosting and enters application-hosting trunk configuration mode. |
|                  | guest-ipaddress                   | Configures a guest IP address.                                                                                       |

### vnic gateway

To configure a gateway for a virtual network interface (vNIC), use the **vnic gateway** command in application hosting configuration mode. To remove the configuration, use the **no** form of this command.

vnic gateway VirtualPortGroup number guest-interface network-interface [{guest-ipaddress ip-address}]netmask netmask gateway ip-address [{name-server ip-address}] [{default}] no vnic gateway [{VirtualPortGroup number guest-interface network-interface }]

| Syntax Description | VirtualPortGroup number             | Configures a VirtualPortGroup interface for the gateway.                     |
|--------------------|-------------------------------------|------------------------------------------------------------------------------|
|                    | guest-interface network-interface   | Configures a guest interface for the gateway.                                |
|                    | guest-ipaddress ip-address          | (Optional) Configures an IP address for the guest interface.                 |
|                    | netmask netmask                     | (Optional) Specifies the subnet mask for the guest IP address.               |
|                    | gateway ip-address                  | (Optional) Configures an IP address for the vNIC gateway.                    |
|                    | name-server ip-address              | (Optional) Configures an IP address for the Domain Name System (DNS) server. |
|                    | default                             | (Optional) Configures the default gateway.                                   |
| Command Default    | vNIC gateway is not configured.     |                                                                              |
| Command Modes      | Application hosting configuration ( | config-app-hosting)                                                          |

| Command History | Release                        | Modification                 |
|-----------------|--------------------------------|------------------------------|
|                 | Cisco IOS XE Gibraltar 16.12.1 | This command was introduced. |

#### Example

The following example shows how to configure a vNIC gateway:

```
Device# configure terminal
Device(config)# app-hosting appid iox_app
Device(config-app-hosting)# vnic gateway1 VirtualPortGroup 0 guest-interface 1
guest-ipaddress 10.0.0.3 netmask 255.255.255.0 gateway 10.0.0.1 name-server 10.2.2.2
```

| Related Commands | Command           | Description                                                                    |
|------------------|-------------------|--------------------------------------------------------------------------------|
|                  | app-hosting appid | Enables application hosting and enters application hosting configuration mode. |

### vnic management

To configure an application management network for a virtual network interface (vNIC), use the **vnic management** command in application hosting configuration mode. To remove the configuration, use the **no** form of this command.

vnicmanagementguest-interface network-interface {guest-ipaddress ip-address} netmask netmask gateway
ip-address [{name-server ip-address}] [{default}]
no vnic management [{guest-interface network-interface}]

| Syntax Description | guest-interface network-interface          | Configures a guest interface for the gateway.                                |
|--------------------|--------------------------------------------|------------------------------------------------------------------------------|
|                    | guest-ipaddress ip-address                 | (Optional) Configures an IP address for the guest interface.                 |
|                    | netmask netmask                            | (Optional) Specifies the subnet mask for the                                 |
|                    |                                            | guest IP address.                                                            |
|                    | gateway ip-address                         | (Optional) Configures an IP address for the vNIC gateway.                    |
|                    | name-server ip-address                     | (Optional) Configures an IP address for the Domain Name System (DNS) server. |
|                    | default                                    | (Optional) Configures the default gateway.                                   |
| Command Default    | An application management network is no    | ot configured.                                                               |
| Command Modes      | Application hosting configuration (config- | -app-hosting)                                                                |
| Command History    | Release                                    | Modification                                                                 |
|                    | Cisco IOS XE Gibraltar 16.12.1             | This command was introduced.                                                 |
| Usage Guidelines   | -                                          |                                                                              |

#### Example

The following example shows how to configure a vNIC application management network:

```
Device# configure terminal
Device(config)# app-hosting appid iox_app
Device(config-app-hosting)# vnic management guest-interface 0 guest-ipaddress
172.19.0.24 netmask 255.255.0 gateway 172.19.0.23 default
```

| Command           | Description                                                                    |
|-------------------|--------------------------------------------------------------------------------|
| app-hosting appid | Enables application hosting and enters application hosting configuration mode. |

# yang-interfaces aaa

To configure a method-list for authentication, authorization, and accounting (AAA), use the **yang-interfaces aaa** command in global configuration mode. To remove the AAA method-list, use the **no** form of this command.

yang-interfaces aaa { authentication | authorization } method-list method-list-name no yang-interfaces aaa { authentication | authorization } method-list method-list-name

| Syntax Description | authentication                                                           | Configures authentication.                                                                                                    |  |
|--------------------|--------------------------------------------------------------------------|----------------------------------------------------------------------------------------------------|--|
|                    | authorization                                                            | Configures authorization.                                                                                                    |  |
|                    | method-list named-method-list                                            | Configures a named method-list.                                                                                                    |  |
| Command Default    | The default method list is configure                                     | ed.                                                                                                    |  |
| Command Modes      | Global configuration (config)                                            |                                                                                                    |  |
| Command History    | Release                                                                  | Modification                                                                                                    |  |
|                    | Cisco IOS XE Cupertino 17.9.1                                            | This command was introduced.                                                                                                    |  |
| Usage Guidelines   | Directory Access Protocol (LDAP),<br>in which authorization is performed | scribes the authorization methods to be queried, such as, AAA, Lightweight<br>RADIUS, or TACACS+. Method lists defines the method and the sequence<br>d. Method lists enables one or more security protocols for authorization,<br>f a failure. Both the default method-list and named method-lists are |  |
|                    | next one is processed. This process                                      | Cisco IOS software serially. If the first configured method-list fails, the continues until a successful authentication or authorization, or until all Named method-lists are supported on gNMI, NETCONF, and RESTCONF                                                                                  |  |
|                    | Example                                                                  |                                                                                                    |  |
|                    | The following example shows how to configure a named method-list:        |                                                                                                    |  |
|                    | ·                                                                        | es aaa authentication method-list netconf-authn<br>es aaa authorization method-list netconf-authr                                                                                                    |  |

| Related Commands | Command      | Description              |
|------------------|--------------|--------------------------|
|                  | gnxi         | Starts the gNxI process. |
|                  | netconf-yang | Enables NETCONF-YANG.    |

| Command  | Description                                 |
|----------|---------------------------------------------|
| restconf | Enables the RESTCONF interface on a device. |